# **Guida all'installazione di Debian GNU/Linux**

#### **Guida all'installazione di Debian GNU/Linux**

Copyright © 2004, 2005, 2006, 2007, 2008 Debian Installer team

Questo documento contiene le istruzioni per l'installazione del sistema Debian GNU/Linux 5.0 (nome in codice "lenny"), per l'architettura IA-64 ("ia64"). Contiene anche riferimenti a informazioni più approfondite e informazioni su come ottenere il meglio dal proprio sistema Debian.

**Nota:** Sebbene questa guida all'installazione per ia64 è per lo più aggiornata abbiamo pianificato alcuni cambiamenti e abbiamo riorganizzato le parti del manuale dopo il rilascio ufficiale di lenny. Una versione più recente può essere trovata su Internet nella pagina del debian-installer (http://www.debian.org/devel/debian-installer/). Nella stessa pagina ci potrebbero essere anche altre traduzioni.

Commenti, critiche e suggerimenti sulla traduzione possono essere inviati alla lista di messaggi dei traduttori Debian italiani <debian-l10n-italian@lists.debian.org>.

Questo manuale è software libero; può essere redistribuito e/o modificato nei termini della GNU General Public Licence. Si faccia riferimento alla licenza in [Appendice F.](#page-125-0)

# **Sommario**

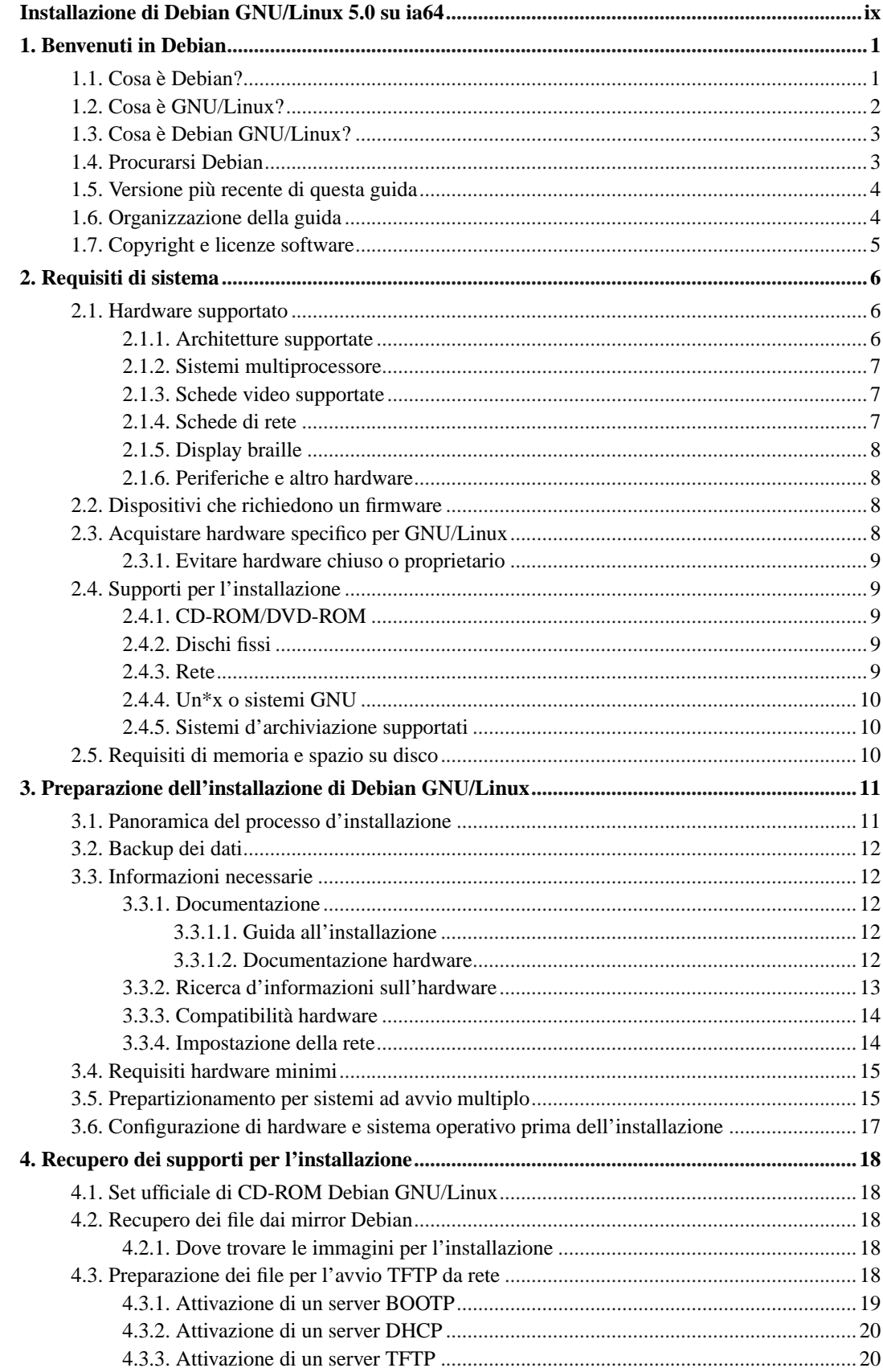

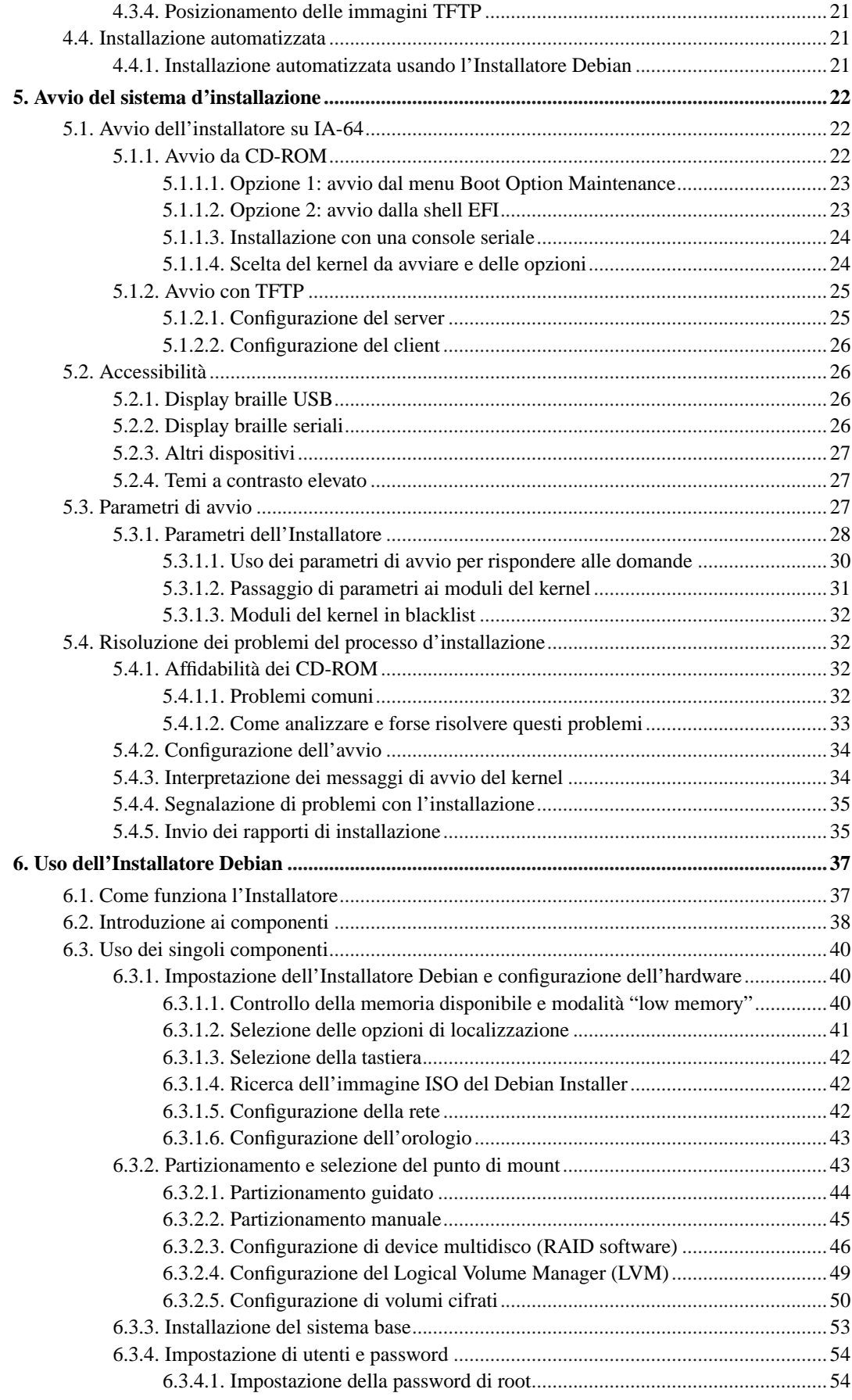

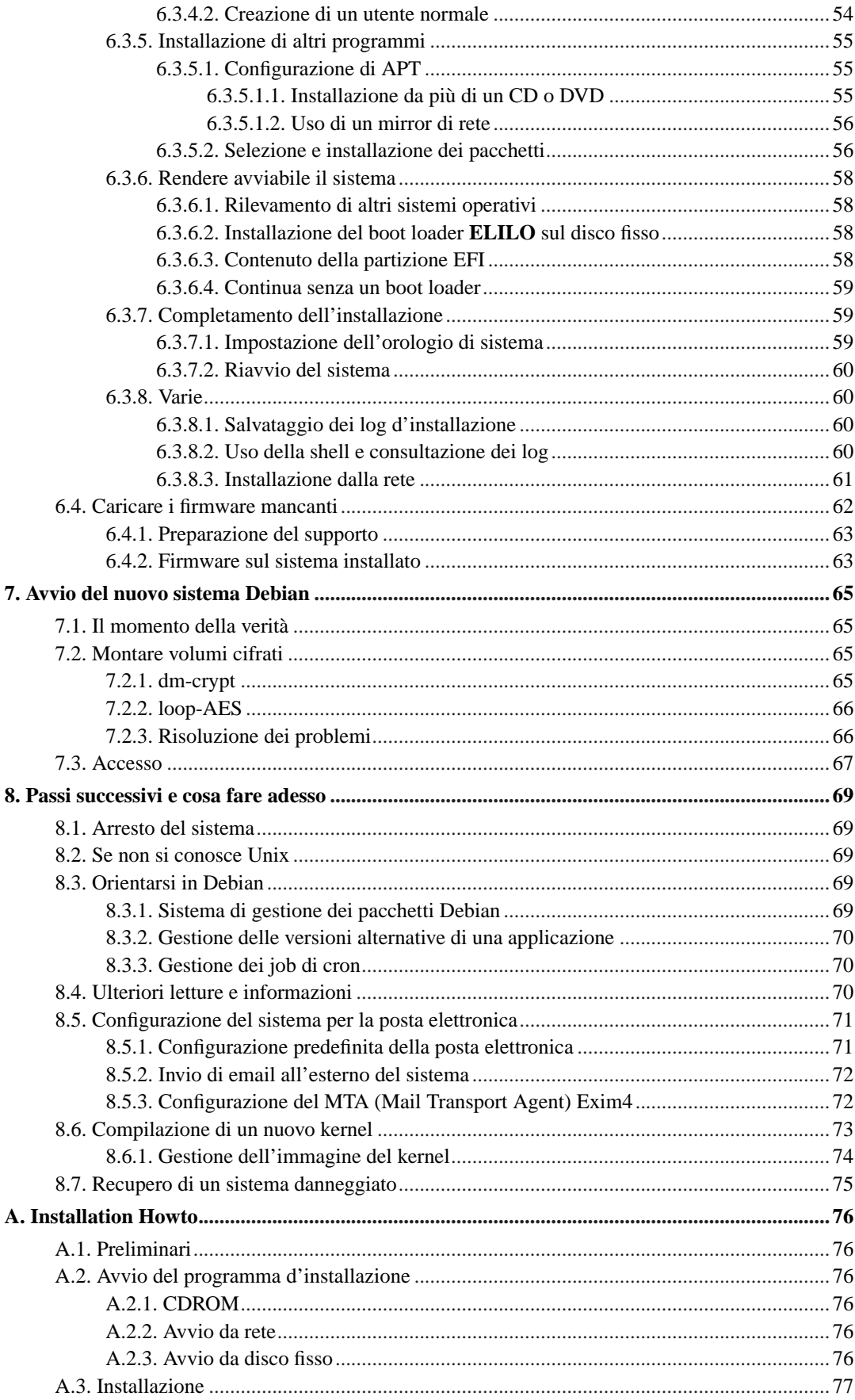

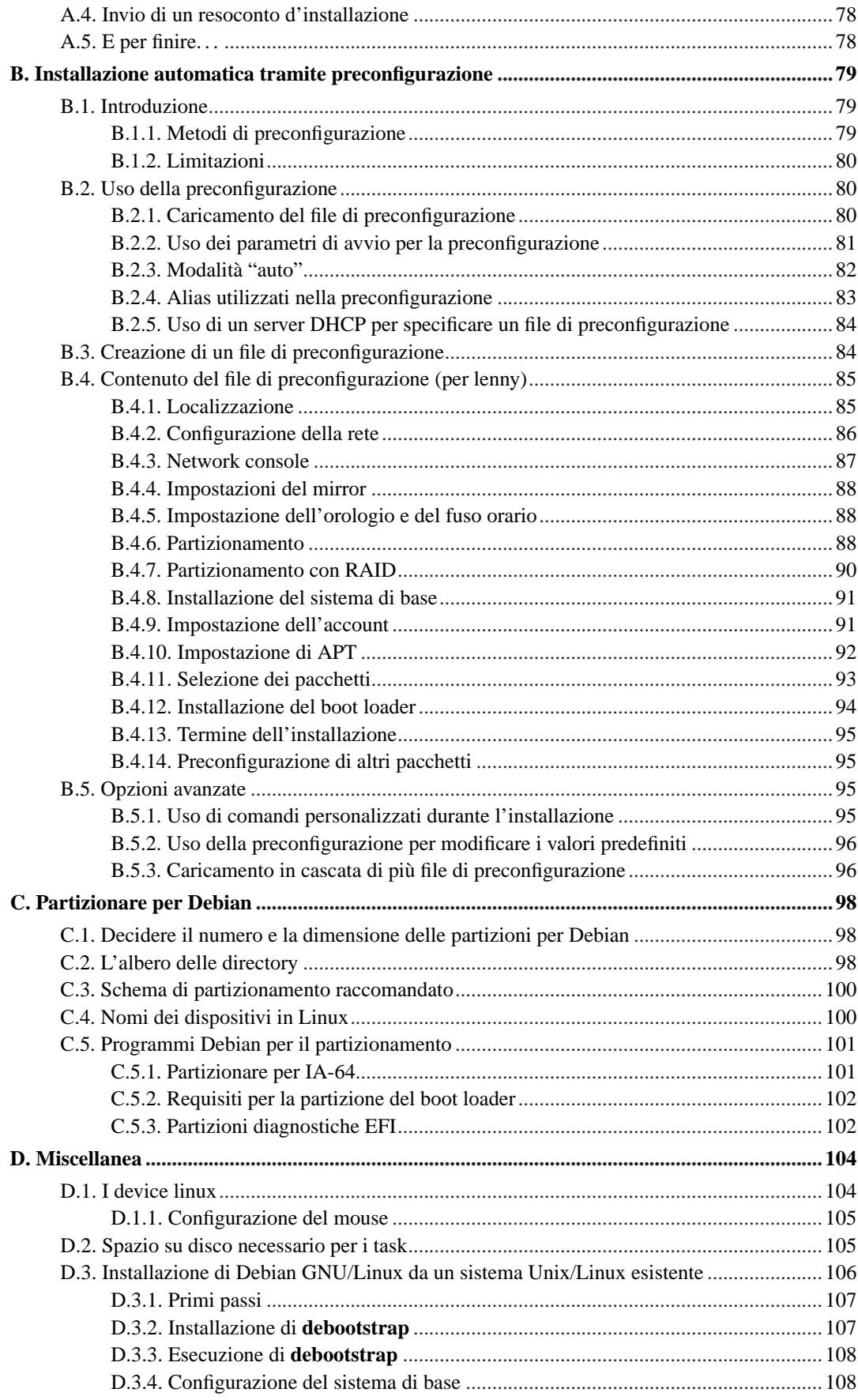

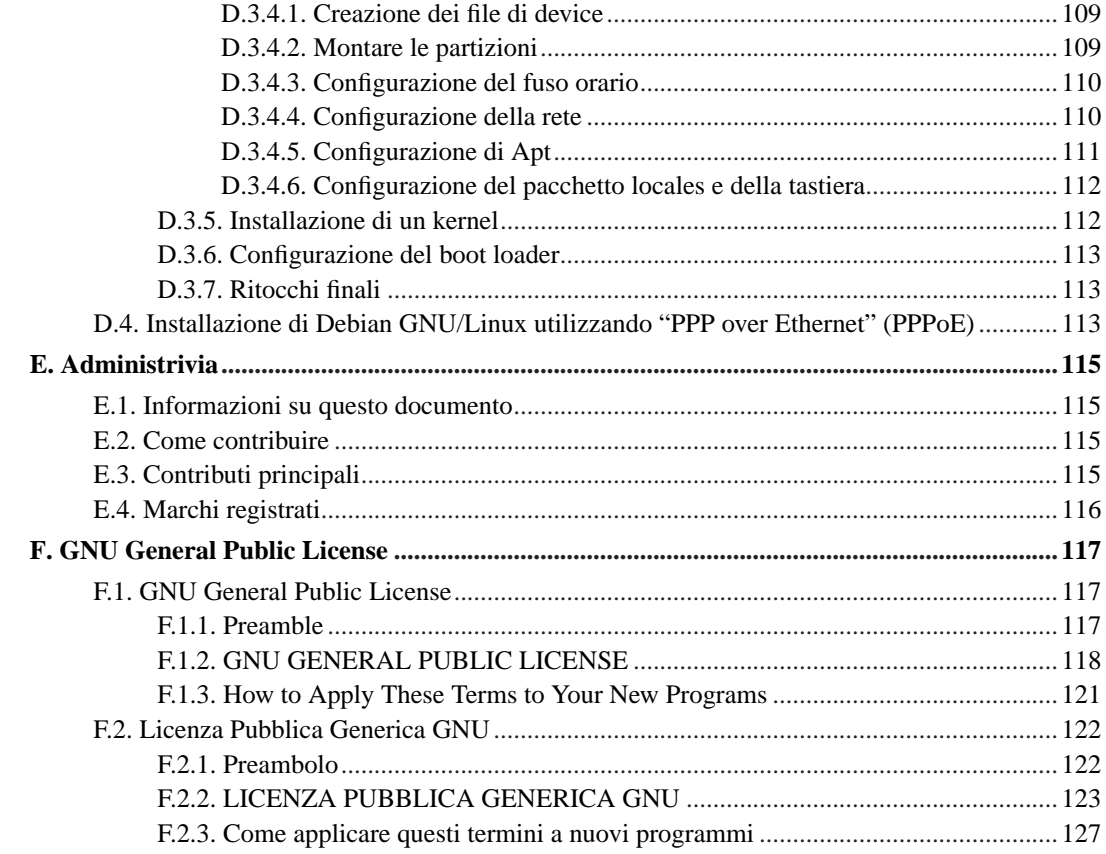

# **Lista delle Tabelle**

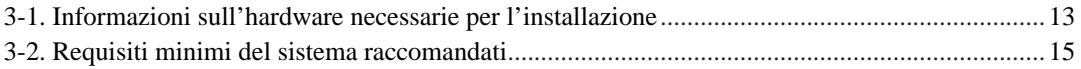

## <span id="page-8-0"></span>**Installazione di Debian GNU/Linux 5.0 su ia64**

Siamo felicissimi che abbiate deciso di provare Debian e siamo sicuri che troverete la distribuzione GNU/Linux di Debian unica. Debian GNU/Linux mette insieme software libero di alta qualità proveniente da tutto il mondo integrandolo in un insieme coerente. Crediamo che scoprirete che il risultato è veramente maggiore della somma delle parti.

Capiamo che molti di voi vogliano installare Debian senza leggere questo manuale e il programma di installazione di Debian è disegnato per rendere questo possibile. Se adesso non avete il tempo di leggere l'intera Guida all'installazione, vi raccomandiamo di leggere l'Installation Howto, che vi guiderà nel processo base di installazione e rimanda al manuale per argomenti avanzati o per quando le cose vanno storte. L'Installation Howto può essere trovato nella [Appendice A.](#page-84-0)

Detto questo, speriamo che abbiate il tempo di leggere la maggior parte di questo manuale e fare questo vi porterà a una installazione con maggiore successo.

## <span id="page-9-0"></span>**Capitolo 1. Benvenuti in Debian**

Questo capitolo fornisce una visione d'insieme del Progetto Debian e di Debian GNU/Linux. Se già si conosce la storia del Progetto Debian e la distribuzione Debian GNU/Linux si può passare al prossimo capitolo.

## <span id="page-9-1"></span>**1.1. Cosa è Debian?**

Debian è un'organizzazione di volontari dedita allo sviluppo di software libero e alla promozione degli ideali della comunità del Free Software. Il progetto Debian è iniziato nel 1993, quando Ian Murdock pubblicò un invito agli sviluppatori di software a contribuire a una distribuzione completa e coerente basata sul relativamente nuovo kernel Linux. Quella banda relativamente piccola di entusiasti specializzati, originariamente finanziata dalla Free Software Foundation (http://www.fsf.org/) e influenzata dalla filosofia GNU (http://www.gnu.org/gnu/the-gnu-project.html), è cresciuta negli anni in una organizzazione di circa 1000 *sviluppatori Debian*.

Gli sviluppatori Debian sono coinvolti in una varietà di attività inclusa l'amministrazione dei siti Web (http://www.debian.org/) e FTP (ftp://ftp.debian.org/), il disegno grafico, l'analisi legale delle licenze software, la stesura della documentazione e, ovviamente, la manutenzione dei pacchetti software.

Nell'interesse di comunicare la sua filosofia e attrarre sviluppatori che credono nei principi che Debian rappresenta, il Progetto Debian ha pubblicato numerosi di documenti che sottolineano i suoi valori e servono come guida per cosa vuol dire essere uno sviluppatore Debian.

- Il Debian Social Contract (http://www.debian.org/social\_contract) è una dichiarazione degli impegni di Debian verso la comunità del software libero. Chiunque sia d'accordo nell'attenersi al Social Contract può diventare un responsabile (http://www.debian.org/doc/maint-guide/). Ogni responsabile può introdurre nuovo software in Debian — a patto che il software soddisfi i criteri di essere libero e che il pacchetto segua gli standard di qualità.
- Le Debian Free Software Guidelines (http://www.debian.org/social contract#guidelines) sono una chiara e concisa dichiarazione dei criteri Debian per il software libero. Le DFSG sono un documento che influenza molto il movimento del software libero e sono il fondamento della The Open Source Definition (http://opensource.org/docs/definition\_plain.html).
- Il Debian Policy Manual (http://www.debian.org/doc/debian-policy/) è una specifica dettagliata degli standard di qualità del Progetto Debian.

Gli sviluppatori Debian sono coinvolti anche in un certo numero di altri progetti; alcuni specifici di Debian, altri che coinvolgono una parte o tutta la comunità Linux. Alcuni esempi sono:

- Il Linux Standard Base (http://www.linuxbase.org/) (LSB) è un progetto il cui scopo è quello di standardizzare il sistema base GNU/Linux, che dovrà permettere a sviluppatori software e hardware di terze parti di progettare facilmente programmi e device driver per Linux in generale, piuttosto che per una specifica distribuzione GNU/Linux.
- Il Filesystem Hierarchy Standard (http://www.pathname.com/fhs/) (FHS) è uno sforzo di standardizzazione dell'organizzazione del file system di Linux. Il FHS dovrà permettere agli sviluppatori di concentrare i loro sforzi sul disegno dei programmi senza doversi preoccupare di come il pacchetto sarà installato sulle diverse distribuzioni GNU/Linux.

• Debian Jr. (http://www.debian.org/devel/debian-jr/) è un progetto interno il cui scopo è quello di essere sicuri che Debian abbia qualcosa da offrire agli utenti più piccoli.

Per maggiori informazioni su Debian si consultino le Debian FAQ (http://www.debian.org/doc/FAQ/).

## <span id="page-10-0"></span>**1.2. Cosa è GNU/Linux?**

Linux è un sistema operativo: una serie di programmi che permettono di interagire con il proprio computer ed eseguire altri programmi.

Un sistema operativo consiste di vari programmi fondamentali che sono necessari al computer per comunicare e ricevere istruzioni dagli utenti, per leggere e scrivere dati su dischi rigidi, nastri e stampanti, per controllare l'uso della memoria e per eseguire altro software. La parte più importante di un sistema operativo è il kernel. In un sistema GNU/Linux, Linux è il componente kernel. Il resto del sistema consiste in altri programmi, molti dei quali sono stati scritti da e per il progetto GNU. Dato che il kernel Linux da solo non forma un sistema operativo, preferiamo usare il termine "GNU/Linux" per indicare il sistema a cui molte persone fanno riferimento distrattamente con "Linux".

Linux è modellato sul sistema operativo Unix. Dall'inizio, Linux è stato progettato per essere un sistema multi-tasking e multi-utente. Queste cose sono sufficienti per rendere Linux diverso da altri sistemi operativi ben noti. Comunque, Linux è ancora più diverso di quanto si possa pensare. Diversamente da altri sistemi operativi, nessuno è proprietario di Linux. Molto del suo sviluppo è fatto da volontari non pagati.

Lo sviluppo di quello che più tardi è diventato GNU/Linux iniziò quando la Free Software Foundation (http://www.fsf.org/) iniziò lo sviluppo di un sistema operativo libero simile a Unix chiamato GNU.

Il progetto GNU (http://www.gnu.org/) ha sviluppato un vasto insieme di strumenti software liberi da usare con Unix™ e sistemi operativi simili a Unix come Linux. Questi strumenti permettono agli utenti di eseguire azioni che vanno dal mondano (come copiare o rimuovere file dal sistema) fino all'arcano (come scrivere e compilare programmi o fare editing sofisticato in una varietà di formati).

Mentre molti gruppi e individui hanno contribuito a Linux, il grande donatore è ancora la Free Software Foundation, che creò non solo la maggioranza degli strumenti usati in Linux, ma anche la filosofia e la comunità che ha reso possibile Linux.

Il kernel di Linux (http://www.kernel.org/) è apparso per la prima volta nel 1991, quando uno studente finlandese di informatica di nome Linus Torvalds annunciò sul newsgroup di Usenet **comp.os.minix** la prima versione di un kernel alternativo a Minix. Si legga la Pagina della storia di Linux (http://www.cs.cmu.edu/~awb/linux.history.html) di Linux International.

Linus Torvalds continua a coordinare il lavoro di alcune centinaia di sviluppatori con l'aiuto di alcuni delegati. Un eccezionale riassunto settimanale delle discussioni sulla mailing lists **linux-kernel** è Kernel Traffic (http://www.kerneltraffic.org/kernel-traffic/index.html). Maggiori informazioni sulla mailing list **linux-kernel** possono essere trovate su linux-kernel mailing list FAQ (http://www.tux.org/lkml/).

Gli utenti Linux hanno un'immensa libertà nello scegliere il loro software. Per esempio, gli utenti Linux possono scegliere tra dozzine di shell a riga di comando e alcuni desktop grafici. Questa selezione spesso disorienta gli utenti degli altri sistemi operativi che non sono abituati a pensare alla riga di comando o al desktop come qualcosa che si possa cambiare.

È anche meno probabile che Linux vada in crash, è più abile nel far girare più di una applicazione contemporaneamente e più sicuro di molti sistemi operativi. Con questi vantaggi, Linux è il sistema operativo con maggior crescita nel mercato dei server. Più recentemente, Linux è diventato popolare anche tra gli utenti che usano il PC a casa e in ufficio.

## <span id="page-11-0"></span>**1.3. Cosa è Debian GNU/Linux?**

La combinazione della filosofia e della metodologia di Debian con gli strumenti di GNU, il kernel Linux e altri importanti software liberi, formano una distribuzione unica chiamata Debian GNU/Linux. Questa distribuzione è composta da un grande numero di *pacchetti* software. Ogni pacchetto nella distribuzione contiene eseguibili, script, documentazione e informazioni sulla configurazione e ha un *responsabile* che deve mantenere il pacchetto aggiornato, controllare i bug report e comunicare con l'autore/gli autori upstream del pacchetto software. La larghissima base di utenti, combinata con il sistema di tracciamento dei bug, assicura che i problemi trovati siano sistemati velocemente.

L'attenzione di Debian ai dettagli permette di produrre una distribuzione di alta qualità, stabile e scalabile. Le installazioni possono essere configurate per essere utili per molti usi, dai firewall minimali alle workstation scientifiche ai server di rete di alto livello.

Debian è soprattutto popolare tra gli utenti esperti a causa della sua eccellenza tecnica e il profondo impegno verso le necessità e le attese della comunità Linux. Debian ha introdotto molte funzionalità in Linux che ormai sono comuni.

Per esempio, Debian è stata la prima distribuzione Linux a includere un sistema di gestione dei pacchetti per l'installazione e la rimozione facile del software. È stata anche la prima distribuzione Linux a poter essere aggiornata senza richiedere la reinstallazione.

Debian continua a essere un leader nello sviluppo di Linux. Il suo processo di sviluppo è un esempio di come il modello di sviluppo Open Source possa funzionare bene — anche per lavori molto complessi come costruire e manutenere un sistema operativo completo.

La funzionalità che maggiormente distingue Debian dalle altre distribuzioni è il sistema di gestione dei pacchetti. Questi strumenti danno all'amministratore di un sistema Debian il controllo completo sui pacchetti installati sul sistema, inclusa la possibilità di installare un singolo pacchetto o aggiornare automaticamente l'intero sistema operativo. Si può anche negare l'aggiornamento dei singoli pacchetti. Si può anche istruire il sistema di gestione dei pacchetti riguardo ai software che si sono compilati autonomamente e che dipendenze devono soddisfare.

Per proteggere i sistemi da *cavalli di troia* (o "trojan") e altri software maligni, i server di Debian verificano che i pacchetti siano inviati dai loro manutentori Debian registrati. Coloro che impacchettano i programmi Debian fanno molta attenzione nel configurare i pacchetti in modalità sicura. Quando appaiono problemi nei pacchetti distribuiti le correzioni sono generalmente disponibili molto rapidamente. Con la semplice opzione di aggiornamento di Debian, le correzioni ai problemi di sicurezza possono essere scaricate e installate da Internet.

Il metodo principale e migliore per ottenere supporto per un sistema Debian GNU/Linux e comunicare con gli sviluppatori Debian è usando le molte mailing list gestite dal progetto Debian (ce ne sono più di 215 al momento in cui questo documento è scritto). La maniera più facile per iscriversi a una o più liste è visitare la pagina di iscrizione alle mailing list di Debian (http://www.debian.org/MailingLists/subscribe) e riempire il modulo che vi troverete.

## <span id="page-11-1"></span>**1.4. Procurarsi Debian**

Per informazioni su come scaricare Debian GNU/Linux da Internet o dove possono essere acquistati i

CD ufficiali Debian, si guardi la pagina web dei distributori (http://www.debian.org/distrib/). La lista dei mirror di Debian (http://www.debian.org/distrib/ftplist) contiene l'insieme completo dei mirror ufficiali, così è possibile trovare facilmente quello più vicino.

Debian può essere aggiornata dopo l'installazione in modo veramente semplice. La procedura d'installazione aiuta la configurazione del sistema in modo da eseguire questi aggiornamenti una volta che l'installazione è terminata.

## <span id="page-12-0"></span>**1.5. Versione più recente di questa guida**

Questo documento è continuamente riesaminato. Verificare sulle pagine di Debian 5.0 (http://www.debian.org/releases/lenny/) ogni informazione aggiunta all'ultimo minuto su la release 5.0 del sistema Debian GNU/Linux. Versioni aggiornate di questo manuale d'installazione sono disponibili dalle pagine del Manuale ufficiale di installazione (http://www.debian.org/releases/lenny/ia64/).

## <span id="page-12-1"></span>**1.6. Organizzazione della guida**

Questo documento dovrebbe servire come manuale per gli utenti che usano Debian per la prima volta. Si è provato a dare per scontate il minor numero di conoscenze, anche se si presuppone una conoscenza generale di come funzioni l'hardware all'interno di un computer.

In questo documento gli utenti già esperti possono trovare dei riferimenti a informazioni molto utili, come la minimizzazione delle dimensioni dell'installazione, i dettagli sull'hardware supportato dal sistema di installazione Debian, ecc. Si incoraggia gli utenti esperti a dare un'occhiata al documento.

La struttura di questo manuale è, solitamente, lineare e segue i passaggi del processo di installazione dall'inizio alla fine. Di seguito sono riassunte le fasi dell'installazione di Debian GNU/Linux e le sezioni di questo documento che corrispondono a ciascuna fase:

- 1. Determinare se il proprio hardware ha i requisiti necessari per usare il sistema d'installazione in [Capitolo 2](#page-14-0).
- 2. Fare un backup del sistema ed effettuare qualsiasi configurazione hardware prima dell'installazione di Debian in [Capitolo 3.](#page-19-0) Per preparare un sistema multiboot potrebbe essere necessario creare sul disco uno spazio partizionabile da destinare a Debian.
- 3. Nel [Capitolo 4](#page-26-0) si recuperano i file necessari per il metodo d'installazione scelto.
- 4. [Capitolo 5](#page-30-0) descrive l'avvio del sistema d'installazione. Questo capitolo tratta anche le procedure di risoluzione dei problemi nel caso accadano degli imprevisti durante questa fase.
- 5. L'installazione vera e propria seguendo [Capitolo 6,](#page-45-0) che comprende la scelta della lingua, la configurazione dei moduli con i driver per le periferiche, la configurazione della connessione alla rete in modo da poter recuperare i file di installazione mancanti da un server Debian (a meno che non si stia installando da un CD), il partizionamento del disco, l'installazione del sistema di base e infine la scelta e l'installazione dei pacchetti (alcune informazioni sulla preparazione delle partizioni per il proprio sistema Debian si trovano nell['Appendice C](#page-106-0)).
- 6. L'avvio del sistema di base appena installato, nel [Capitolo 7.](#page-73-0)

Una volta che il sistema è stato installato si può leggere il [Capitolo 8.](#page-77-0) In questo capitolo viene spiegato dove cercare ulteriori informazioni su Unix e Debian e su come cambiare il kernel.

Infine, le informazioni su questo documento e su come contribuire possono essere trovate nell['Appendice E.](#page-123-0)

## <span id="page-13-0"></span>**1.7. Copyright e licenze software**

Siamo sicuri che avete letto alcune delle licenze che sono allegate al software commerciale — abitualmente c'è scritto che è possibile solo usare una copia del software su un solo computer. La licenza di questo sistema non è come quelle. Noi incoraggiamo a installare una copia di Debian GNU/Linux su ogni computer nella propria scuola o posto di lavoro, a prestare il proprio supporto d'installazione agli amici e di aiutarli nell'installazione sui loro computer! Si possono anche fare migliaia di copie e *venderle* — sebbene con alcune restrizioni. La libertà nell'installare e usare il sistema deriva direttamente dal fatto che Debian è *software libero*.

Chiamare un software *libero* non vuol dire che non ha un copyright e che i CD che lo contengono devono essere distribuiti gratuitamente. Software libero, in parte, vuol dire che le licenze dei programmi individualmente non richiedono di pagare per il privilegio di distribuirli o di usare quei programmi. Software libero vuole anche dire che non solo ognuno può estendere, adattare e modificare il software, ma che si può distribuire il risultato del proprio lavoro alla stessa maniera.

Nota: Il progetto Debian, come pragmatica concessione ai propri utenti, rende disponibili alcuni pacchetti che non sono in accordo con i criteri per essere liberi. Questi pacchetti non fanno parte della distribuzione ufficiale e sono disponibili solo attraverso le aree **contrib** o **non-free** dei mirror Debian o su CD-ROM di terze parti; si consulti le FAQ Debian (http://www.debian.org/doc/FAQ/), alla voce "The Debian FTP archives", per maggiori informazioni a proposito della disposizione e dei contenuti negli archivi.

Molti dei programmi presenti nel sistema sono rilasciati con licenza *GNU General Public License*, spesso citata semplicemente come "la GPL". La GPL richiede che il *codice sorgente* del programma sia reso disponibile ogni volta che si distribuisce la copia binaria del programma; quella clausola delle licenza assicura che ogni utente sarà in grado di modificare il software. A causa di questa clausola, il codice sorgente<sup>1</sup> per tutti questi programmi è disponibile nel sistema Debian.

Esistono parecchie altre formulazioni riguardo al copyright e alle licenze software usate dai programmi presenti in Debian. È possibile trovare il copyright e la licenza di ogni singolo pacchetto installato sul proprio sistema nel file /usr/share/doc/nome-pacchetto/copyright una volta che il pacchetto è stato installato sul sistema.

Per maggiori informazione sulle licenze e come Debian determina se il software è libero abbastanza per essere incluso nella distribuzione principale, si consultino le Debian Free Software Guidelines (http://www.debian.org/social\_contract#guidelines).

La nota legale più importante è che il software viene distribuito *senza garanzie*. I programmatori che hanno creato quel software lo hanno fatto per il beneficio della comunità. Nessuna garanzia è fatta per l'idoneità del software per ogni possibile scopo. Sebbene, dato che il software è libero, si è autorizzati a modificare questo software per soddisfare le proprie esigenze — e per godere dei benefici dei cambiamenti fatti da altri che hanno esteso il software in questa maniera.

<sup>1.</sup> Per informazioni su come localizzare, spacchettare e costruire i binari dai pacchetti sorgente Debian, si guardi in Debian FAQ (http://www.debian.org/doc/FAQ/), al titolo "Fondamenti del sistema di gestione dei pacchetti di Debian".

## <span id="page-14-0"></span>**Capitolo 2. Requisiti di sistema**

Questa sezione contiene delle informazioni sull'hardware necessarie per l'installazione di Debian. Inoltre è possibile trovarvi degli ulteriori riferimenti da cui recuperare informazioni aggiuntive sull'hardware supportato da GNU e Linux.

## <span id="page-14-2"></span><span id="page-14-1"></span>**2.1. Hardware supportato**

Debian non ha nessun requisito aggiuntivo all'hardware oltre a quelli necessari per far funzionare il kernel di Linux e i programmi GNU. Perciò su ogni architettura o piattaforma per cui è stato portato il kernel Linux, la libc, il **gcc** e per cui esiste un port Debian è possibile installare Debian.

Piuttosto che cercare di descrivere tutte le diverse configurazioni hardware che sono supportate da IA-64, questa sezione contiene delle informazioni generali e dei riferimenti a documenti dov'è possibile trovare delle informazioni aggiuntive.

### **2.1.1. Architetture supportate**

Debian 5.0 supporta undici architetture principali e diverse varianti di ogni architettura, che vanno sotto il nome di "flavor".

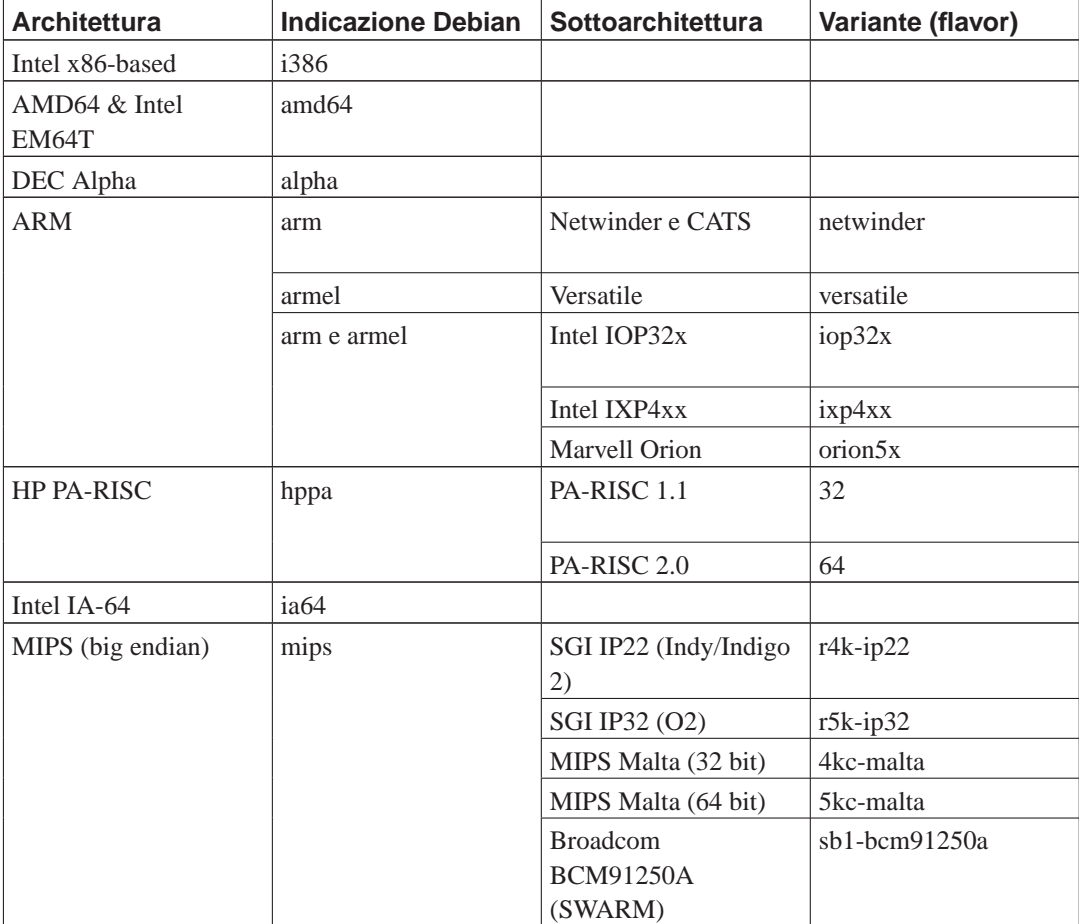

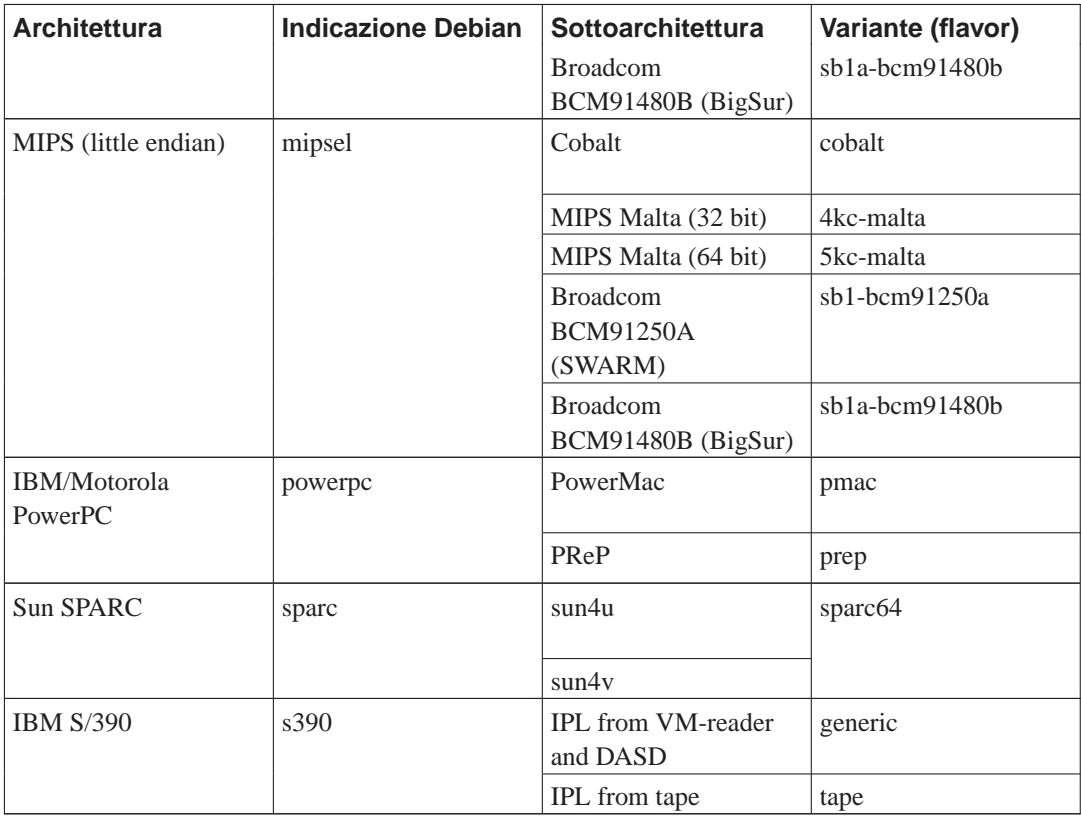

<span id="page-15-0"></span>Questo documento tratta l'installazione sull'architettura *IA-64*. Se si cercano delle informazioni su un'altra delle architetture supportate da Debian si consultati la pagina dei port Debian (http://www.debian.org/ports/).

### **2.1.2. Sistemi multiprocessore**

Il supporto multiprocessore — detto anche "symmetric multiprocessing" o SMP — è disponibile per questa architettura. Tuttavia il kernel standard di Debian 5.0 non è stato compilato con il supporto per l'SMP. Questo non causa problemi durante l'installazione, perché il kernel standard non-SMP funziona anche sui sistemi SMP; il kernel userà semplicemente il primo processore.

Per ottimizzare il kernel per i sistemi con un più processori, si deve sostituire il kernel standard di Debian. Si può trovare una discussione su come farlo in [la Sezione 8.6](#page-81-0). Attualmente (versione del kernel 2.6.26) il modo per abilitare l'SMP è selezionare la voce "SMP support" nella sezione "General setup" della configurazione del kernel.

### <span id="page-15-1"></span>**2.1.3. Schede video supportate**

<span id="page-15-2"></span>Il supporto di Debian per le interfacce grafiche è determinato dal sottostante supporto trovato nel sistema X11 di X.Org. La maggior parte delle schede video AGP, PCI e PCIe funzionano con X.Org. I dettagli sulle schede video supportate, sui bus, monitor e dispositivi di puntamento possono essere trovati in http://xorg.freedesktop.org/. Debian 5.0 include la versione 7.3 di X.Org.

#### **2.1.4. Schede di rete**

<span id="page-16-0"></span>Quasi tutte le schede di rete (NIC) supportate dal kernel Linux dovrebbero essere supportate dal sistema d'installazione; normalmente i driver modulari sono caricati automaticamente.

#### **2.1.5. Display braille**

Il supporto per i display braille è demandato al supporto fornito da brltty. La maggior parte dei display connessi tramite porta seriale, USB o Bluetooth funzionano con brltty. I dettagli su quali dispositivi braille sono supportati possono essere trovati sul sito web di brltty (http://www.mielke.cc/brltty/). Debian GNU/Linux 5.0 dispone della versione 3.10 di brltty.

#### <span id="page-16-1"></span>**2.1.6. Periferiche e altro hardware**

Linux supporta una grande varietà di dispositivi hardware come per esempio mouse, stampanti, dispositivi PCMCIA e USB. Tuttavia molte di queste periferiche non sono necessarie durante l'installazione del sistema.

## <span id="page-16-2"></span>**2.2. Dispositivi che richiedono un firmware**

Oltre alla disponibilità di un driver, alcuni dispositivi richiedono anche un cosiddetto *firmware* o *microcodice* da caricare nel dispositivo prima che sia completamente operativo. Questo è molto comune per le schede di rete (in particolare i NIC wireless) ma anche alcuni dispositivi USB e alcuni controller per dischi fissi richiedono un firmware.

In molti casi il firmware è considerato non-libero in base ai criteri usati dal progetto Debian GNU/Linux e quindi non può essere incluso nella distribuzione principale o nel sistema d'installazione. Se il driver del dispositivo è incluso nella distribuzione e se Debian GNU/Linux può distribuire legalmente il firmware, spesso è disponibile in un pacchetto separato della sezione non-free dell'archivio.

Questo non vuol dire che questo hardware non può essere usato durante l'installazione. A partire da Debian GNU/Linux 5.0, debian-installer supporta il caricamento dei file con il firmware o dei pacchetti contenenti il firmware da un supporto removibile come un dischetto o una chiavetta USB. Si veda [la Sezione 6.4](#page-70-0) per le istruzioni dettagliate su come caricare i file o i pacchetti con il firmware durante l'installazione.

## <span id="page-16-3"></span>**2.3. Acquistare hardware specifico per GNU/Linux**

Ci sono molti rivenditori che distribuiscono computer con Debian o altre distribuzioni GNU/Linux preinstallate (http://www.debian.org/distrib/pre-installed). È possibile che costino di più, ma questo acquisto permette di stare tranquilli, perché si può essere sicuri che l'hardware è ben supportato da GNU/Linux.

Indipendentemente dall'acquisto di un sistema con Linux preinstallato o meno o addirittura un computer usato, è necessario assicurarsi che l'hardware sia supportato dal kernel Linux. Controllare se il proprio hardware è presente nelle liste elencate precedentemente. Si deve far sapere al rivenditore che <span id="page-17-0"></span>si stà acquistando un computer su cui verrà installato Linux. Si dovrebbe supportare i produttori che appoggiano Linux.

### **2.3.1. Evitare hardware chiuso o proprietario**

Alcuni costruttori di hardware non danno informazioni su come scrivere i driver per i loro dispositivi. Altri non permettono di accedere alla documentazione senza un accordo di non divulgazione che impedirebbe di rilasciare il codice sorgente di Linux.

Poiché non è stato dato accesso alla documentazione di questi dispositivi, questi non funzioneranno sotto Linux. È possibile aiutare chiedendo ai produttori di questi dispositivi di rilasciare la documentazione. Se molte persone lo chiederanno, capiranno che la comunità del software libero è un mercato importante.

## <span id="page-17-2"></span><span id="page-17-1"></span>**2.4. Supporti per l'installazione**

Questa sezione aiuta a determinare quali tipi di supporto è possibile usare per installare Debian. Per esempio, se sulla propria macchina si dispone di un lettore per dischetti, è possibile usarlo per installare Debian. C'è un intero capitolo dedicato ai supporti, [Capitolo 4,](#page-26-0) che elenca i vantaggi e gli svantaggi di ogni supporto. È possibile rileggere questa pagina una volta letta quella sezione.

#### **2.4.1. CD-ROM/DVD-ROM**

**Nota:** Tutte le volte che in questo manuale è riportato "CD-ROM", devono essere considerati sia i CD-ROM che i DVD-ROM, perché le due tecnologie sono molto simili dal punto di vista del sistema operativo, con l'eccezione di alcuni vecchi lettori CD-ROM non standard che non sono né SCSI né IDE/ATAPI.

L'installazione basata sui CD-ROM è supportata per alcune architetture. Sulle macchine con il supporto dei CD-ROM avviabili è possibile fare una completa installazione senza floppy . Anche se il proprio sistema non supporta l'avvio da CD-ROM, è possibile usare il CD-ROM assieme ad un'altra tecnica per l'installazione del sistema, dopo che il sistema d'installazione è stato avviato in un altro modo; vedere [Capitolo 5](#page-30-0).

#### <span id="page-17-3"></span>**2.4.2. Dischi fissi**

<span id="page-17-4"></span>L'avvio dell'installazione del sistema direttamente dal disco fisso è un'altra possibilità disponibile per molte architetture. Questa richiede un altro sistema operativo per caricare l'Installatore sul disco fisso.

#### **2.4.3. Rete**

La rete può essere usata durante l'installazione per recuperare i file necessari all'installazione. L'uso della rete dipende dal metodo d'installazione scelto e dalle risposte date ad alcune delle domande poste durante l'installazione. Il sistema d'installazione supporta connessioni alla rete di diversi tipi (tra questi PPPoE ma non ISDN e PPP), via FTP o HTTP. Al termine dell'installazione è possibile configurare il proprio sistema per l'uso di ISDN e PPP.

È anche possibile *avviare* il sistema d'installazione dalla rete.

<span id="page-18-0"></span>L'installazione senza dischi, usando l'avvio dalla rete da una LAN e montare l'intero filesystem attraverso NFS è un'altra opzione.

#### **2.4.4. Un\*x o sistemi GNU**

Se si usano altri sistemi Unix, è possibile usarli anche per installare Debian GNU/Linux senza l'uso di debian-installer descritto nel resto del manuale. Questo tipo d'installazione può essere utile per gli utenti che hanno dell'hardware che altrimenti non è supportato o sui computer che non possono tollerare interruzioni. Se interessa a questa tecnica, si veda la sezione [la Sezione D.3](#page-114-0).

#### <span id="page-18-1"></span>**2.4.5. Sistemi d'archiviazione supportati**

I dischi d'avvio di Debian contengono un kernel che è stato compilato per massimizzare il numero di sistemi su cui può girare. Sfortunatamente questo comporta un kernel di dimensione maggiore che include molti driver che non verranno usati sulla propria macchina (vedere [la Sezione 8.6](#page-81-0) per imparare a compilare un kernel personalizzato). Il supporto per la maggior quantità di dispositivi è desiderabile in generale per permettere che Debian possa essere installata sul numero maggiore possibile di combinazioni di hardware.

## <span id="page-18-2"></span>**2.5. Requisiti di memoria e spazio su disco**

Sono necessari almeno 32MB di memoria e 500MB di spazio su disco per effettuare una normale installazione. Notare che questi valori sono il minimo indispensabile; per dei valori più realistici si veda [la Sezione 3.4.](#page-23-0)

L'installazione su sistemi che dispongono di una quantità inferiore di memoria o di spazio disponibile sul disco potrebbe essere comunque possibile ma è consigliata solo agli utenti più esperti.

## <span id="page-19-0"></span>**Capitolo 3. Preparazione dell'installazione di Debian GNU/Linux**

Questo capitolo tratta la preparazione dell'installazione di Debian prima di attivare l'installatore. Comprende le operazioni di backup dei dati, la raccolta delle informazioni sul proprio hardware e il recupero di qualsiasi altra informazione necessaria.

## <span id="page-19-1"></span>**3.1. Panoramica del processo d'installazione**

Prima di tutto una nota sulle reinstallazioni. Con Debian, una circostanza in cui sia necessaria una completa reinstallazione del sistema è estremamente rara; forse un problema meccanico dei dischi è la causa più frequente.

Molti dei comuni sistemi operativi potrebbero richiedere la completa installazione quando si verificano dei problemi critici o per fare un aggiornamento a una nuova versione. A questo si deve aggiungere che si effettua una nuova installazione è necessario anche re-installare i programmi in modo che operino correttamente con il nuovo SO.

Con Debian GNU/Linux è molto più probabile che il SO possa essere riparato anziché essere reinstallato nel caso si verifichino dei problemi. Gli aggiornamenti non richiedono mai un'installazione completa, è sempre possibile effettuare l'aggiornamento senza toccare l'intera installazione. Quando un nuovo programma richiede delle versioni più recenti del software di supporto rispetto a quelle installate, il sistema Debian di gestione dei pacchetti assicura che tutto il software di supporto sia identificato e installato. È stato fatto molto lavoro per evitare la necessità di reinstallare il sistema quindi deve essere ritenuta come l'ultima risorsa disponibile. L'installatore *non* è stato progettato per la reinstallazione su un sistema esistente.

Ecco un sommario dei passi che saranno compiuti durante l'installazione.

- 1. Backup di tutti i dati e documenti presenti sul disco fisso su cui si vuole fare l'installazione.
- 2. Raccolta delle informazioni sul proprio computer e di tutte le informazioni necessarie prima di iniziare l'installazione.
- 3. Creazione dello spazio partizionabile per Debian sul disco fisso.
- 4. Localizzare e/o scaricare l'installatore e tutti driver speciali necessari per la propria macchina (tranne per coloro che usano i CD Debian).
- 5. Preparazione di nastri/dischetti/chiavette USB per l'avvio, oppure copia dei file per l'avvio (la maggior parte degli utenti che usano i CD Debian può fare l'avvio da CD).
- 6. Avvio del sistema d'installazione.
- 7. Scelta della lingua dell'installazione.
- 8. Se disponibile, attivazione della connessione alla rete ethernet.
- 9. Creazione e montaggio delle partizioni su cui si installerà Debian.
- 10. Attendere lo scaricamento, l'installazione e la configurazione del *sistema di base*.
- 11. Installazione di un *boot loader* per avviare Debian GNU/Linux ed eventuali altri sistemi operativi.
- 12. Avviare per la prima volta il sistema appena installato.

Nel caso si verifichino degli errori durante l'installazione è utile conoscere quali pacchetti sono coinvolti in ciascuna fase. Introduciamo gli attori principali dello spettacolo "installazione":

Il software d'installazione, debian-installer, è il protagonista principale di questo manuale. Si occupa del riconoscimento dell'hardware e del caricamento dei driver corretti, tramite dhcp-client configura la connessione di rete, esegue debootstrap per l'installazione del sistema di base e infine esegue tasksel per consentire all'utente l'installazione di altro software. Al processo d'installazione partecipano molti altri attori ma hanno parti decisamente minori, il debian-installer finisce il suo lavoro quando il nuovo sistema viene riavviato per la prima volta.

Per adattare il sistema alle proprie necessità si può usare tasksel che permette di selezionare gruppi predefiniti di programmi da installare come un server web o un ambiente desktop.

Una delle scelte importanti durante l'installazione è se installare o no un ambiente desktop grafico, che consiste nel X11 window system e in uno degli ambienti desktop disponibili. Se si sceglie di non installare il task "Ambiente desktop", si ottiene un sistema abbastanza semplice con la sola riga di comando. L'installazione del task "Ambiente desktop" è opzionale perché richiede molto spazio su disco e perché molti dei sistemi Debian GNU/Linux sono dei server e non hanno bisogno di una interfaccia utente grafica per il loro lavoro.

Notare che il sistema X Window è completamente separato dal debian-installer, quindi l'installazione e la risoluzione dei problemi per il sistema X Window non rientrano nello scopo di questo manuale.

## <span id="page-20-0"></span>**3.2. Backup dei dati**

Prima di iniziare, assicurarsi di avere il backup di tutti i file presenti attualmente sul proprio sistema. Se sulla macchina è installato solo il sistema operativo nativo, con ogni probabilità è necessario ripartizionare il disco per liberare spazio per Debian GNU/Linux. Ogni volta che si ripartiziona il disco, si corre il rischio di perdere tutti i dati presenti, non importa quale programma si usi per farlo. I programmi usati durante l'installazione sono piuttosto affidabili e la maggior parte sono in circolazione da anni, ma una mossa falsa può costare cara. Anche dopo aver fatto il backup, fare attenzione e pensare alle risposte che si danno e a quello che si fa: riflettendo un paio di minuti in più si possono risparmiare ore di lavoro inutile.

Se si sta creando un sistema a boot multiplo, assicurarsi di avere a portata di mano i supporti di installazione degli altri sistemi operativi, soprattutto se si ripartiziona il disco da cui viene avviato il sistema. Potrebbe essere necessario reinstallare il boot loader del sistema operativo originario o, in molti casi, l'intero sistema operativo e tutti i file presenti nelle partizioni interessate.

## <span id="page-20-3"></span><span id="page-20-2"></span><span id="page-20-1"></span>**3.3. Informazioni necessarie**

#### **3.3.1. Documentazione**

#### **3.3.1.1. Guida all'installazione**

<span id="page-20-4"></span>Il documento che si sta leggendo è la versione ufficiale della Guida all'installazione per la release lenny di Debian; è disponibile in vari formati e parecchie lingue (http://www.debian.org/releases/lenny//installmanual).

#### **3.3.1.2. Documentazione hardware**

<span id="page-21-0"></span>Contiene informazioni utili sulla configurazione o l'utilizzo dell'hardware.

#### **3.3.2. Ricerca d'informazioni sull'hardware**

Nella maggior parte dei casi il programma d'installazione è in grado di riconoscere l'hardware. Comunque è meglio prepararsi, si raccomanda di familiarizzare con il proprio hardware prima di iniziare l'installazione.

Informazioni sull'hardware possono essere recuperate da:

- Manuali che sono venduti insieme a ciascun componente hardware.
- Schermate prodotte dal BIOS del computer. Si possono vedere queste schermate premendo all'accensione del computer una certa combinazione di tasti, vedere nel manuale della scheda madre qual è questa combinazione, spesso è il tasto **Canc**.
- Confezioni e scatole dei componenti hardware.
- Comandi di sistema oppure programmi di altri sistemi operativi. Queste fonti sono particolarmente utili per conoscere la quantità di RAM e la capacità del disco fisso.
- <span id="page-21-1"></span>• L'amministratore di sistema o l'Internet Service Provider. Queste fonti possono fornire le impostazioni necessarie alla configurazione della rete e della posta elettronica.

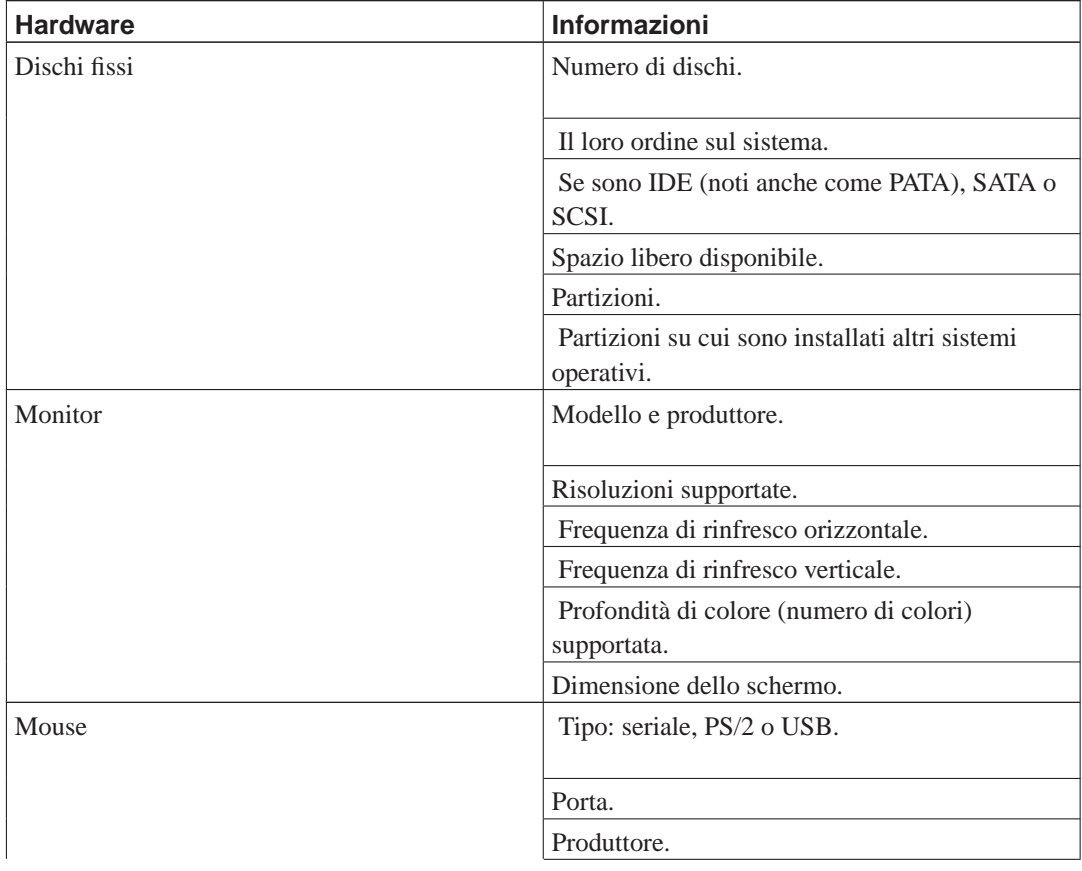

#### **Tabella 3-1. Informazioni sull'hardware necessarie per l'installazione**

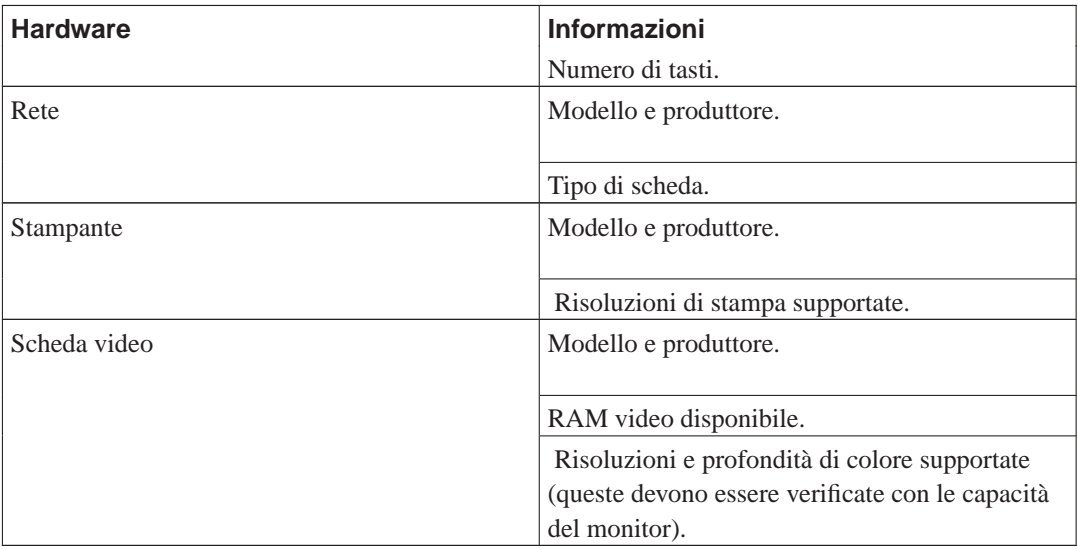

#### <span id="page-22-0"></span>**3.3.3. Compatibilità hardware**

Molti prodotti di marca funzionano senza problemi con Linux. Inoltre l'hardware supportato da Linux cresce quotidianamente anche se, purtroppo, ancora Linux non funziona su parecchi tipi di hardware su cui invece funzionano altri sistemi operativi.

Si può verificare la compatibilità dell'hardware con:

- Cercando nel sito web del produttore dei nuovi driver.
- Cercando sui siti web o nei manuali informazioni sull'emulazione. I prodotti di marchi meno conosciuti qualche volta possono utilizzare i driver o le impostazioni di quelli più conosciuti.
- Verificando che l'hardware sia presente nell'elenco dell'hardware compatibile con Linux pubblicato nei siti web dedicati alla propria architettura.
- <span id="page-22-1"></span>• Cercando su Internet le esperienze di altri utenti.

#### **3.3.4. Impostazione della rete**

Se il computer ha una connessione permanente alla rete (cioè una connessione Ethernet o equivalente, non una connessione PPP) si devono chiedere all'amministratore di sistema le seguenti informazioni:

- Il proprio hostname (forse lo si può decidere da soli).
- Il proprio nome di dominio.
- L'indirizzo IP dell'elaboratore.
- La netmask da usare con la propria rete.
- L'indirizzo IP del gateway su cui effettuare l'instradamento predefinito, *se* la propria rete ne ha uno.
- Il sistema della propria rete da usare come server DNS (Domain Name Service).

D'altra parte se il proprio amministratore comunica che è possibile usare un server DHCP le informazioni precedenti sono inutili poiché il server DHCP le fornisce direttamente al proprio computer durante il processo d'installazione.

Se si usa una rete wireless si deve anche conoscere:

- L'ESSID della propria rete wireless.
- La chiave WEP (se usata).

## <span id="page-23-2"></span><span id="page-23-0"></span>**3.4. Requisiti hardware minimi**

Dopo aver raccolto le informazioni sull'hardware del proprio computer verificare che l'hardware sia compatibile con il tipo d'installazione che si ha in mente.

A seconda delle proprie necessità si potrebbe aver a che fare con qualcosa meno di quanto raccomandato nella tabella seguente. Comunque, la maggior parte degli utenti diventa frustrata se ignora questi suggerimenti.

**Tabella 3-2. Requisiti minimi del sistema raccomandati**

| Tipologia<br>d'installazione | RAM (minima) | <b>RAM</b><br>(raccomandata) | Spazio su disco |
|------------------------------|--------------|------------------------------|-----------------|
| Senza desktop                | 64 megabyte  | 256 megabyte                 | 1 gigabyte      |
| Con desktop                  | 64 megabyte  | 512 megabyte                 | 5 gigabyte      |

I reali requisiti minimi di memoria sono leggermente inferiori rispetto ai valori riportati nella tabella. In base all'architettura è possibile installare Debian con meno di 20 MB (per s390) o di 48 MB (per i386 e amd64). Lo stesso vale per i requisiti di spazio su disco, in particolare se si sceglie una per una le applicazioni da installare; si veda [la Sezione D.2](#page-113-1) per ulteriori informazioni sui requisiti di spazio su disco.

Si può usare un ambiente desktop grafico su sistemi più vecchi o meno performanti ma in questo caso si raccomanda l'installazione di un gestore di finestre meno avido di risorse rispetto a quelli degli ambienti desktop GNOME o KDE; delle alternative sono xfce4, icewm e wmaker, ma ne esistono anche altre.

È praticamente impossibile dare dei requisiti di memoria e spazio su disco per le installazioni server dato che questi valori sono molto legati all'uso finale del server.

Ricordarsi che le dimensioni specificate non includono tutto ciò che si può trovare di solito su un sistema, come per esempio i file degli utenti, la posta e dati vari. La cosa migliore è tenersi larghi, pensando allo spazio necessario per i propri dati.

<span id="page-23-1"></span>Nei seguenti requisiti di sistema è compreso lo spazio su disco richiesto dalle normali operazioni del sistema operativo Debian GNU/Linux. In particolare, la partizione /var contiene un sacco di informazioni sullo stato specifiche per Debian oltre ai normali file con i log. I file di **dpkg** (che contengono informazioni su tutti i pacchetti installati) possono facilmente occupare 40 MB. Inoltre **apt-get** mette i pacchetti scaricati in questa directory prima di installarli. Di solito si deve assegnare almeno 200 MB a /var, un po' di più se si installa anche un ambiente desktop grafico.

## **3.5. Prepartizionamento per sistemi ad avvio multiplo**

Il partizionamento del proprio disco consiste semplicemente nel suddividerlo in sezioni. Ogni sezione è indipendente dalle altre. Grosso modo equivale a tirare su dei muri in una casa: l'aggiunta dei mobili a una sola stanza non influisce sulle altre.

Se sul proprio sistema è già presente un sistema operativo e si vuole posizionare Linux sullo stesso disco, allora è necessario ripartizionarlo. Debian richiede delle partizioni riservate sul disco fisso, non può essere installata su partizioni Windows o MacOS. Si potrebbero invece condividere alcune partizioni con altri sistemi Linux, ma tale questione non verrà affrontata in questo documento. Come minimo è necessaria una partizione dedicata per la root di Debian.

Si possono ottenere delle informazioni sull'attuale configurazione delle partizioni usando un programma per il partizionamento per il sistema operativo che si sta attualmente usando. I programmi di partizionamento forniscono sempre un modo per visualizzare le partizioni esistenti senza effettuare delle modifiche.

In generale, modificare una partizione che contiene già un file system distruggerà qualsiasi informazione preesistente. Perciò di dovrebbe sempre fare il backup prima di procedere a qualunque ripartizionamento. Continuando ad usare l'analogia della casa, è opportuno spostare tutti i mobili prima di procedere alla demolizione e ricostruzione di un muro, altrimenti si rischia di distruggerli.

Se la propria macchina ha più di un disco fisso, si potrebbe voler dedicarne uno completamente a Debian. In tal caso non c'è bisogno di partizionare tale disco prima di avviare il sistema d'installazione, l'installatore comprende un programma di partizionamento che può svolgere tranquillamente tale compito.

Anche nel caso in cui la propria macchina abbia un solo disco fisso, se si vuole rimpiazzare completamente l'attuale sistema operativo con Debian GNU/Linux si può aspettare e partizionare il disco come parte del processo d'installazione [\(la Sezione 6.3.2](#page-51-1)), dopo aver avviato il sistema d'installazione. Questo è possibile solo se si è programmato di fare l'avvio del sistema d'installazione da dischetti, CD-ROM o file su una macchina connessa in rete. Infatti se si fa l'avvio da file posti sul disco fisso per poi partizionarlo durante il processo d'installazione (cancellando in tal modo i file di avvio), è meglio sperare che l'installazione vada a buon fine al primo colpo. In questa situazione come minimo si dovrebbero avere dei sistemi alternativi per rimettere eventualmente in sesto la macchina, come ad esempio i dischetti o i CD d'installazione del sistema operativo originario.

Anche nel caso in cui la macchina sia già dotata di più d'una partizione e si possa ottenere lo spazio sufficiente cancellando e rimpiazzando una o più di esse, si può aspettare e utilizzare il programma di partizionamento dell'installatore Debian. Si dovrebbe comunque leggere quanto segue, perché ci potrebbero essere delle circostanze particolari, come l'ordine delle partizioni esistenti all'interno della mappa delle partizioni, che rendono obbligatorio il ripartizionamento del disco prima di procedere all'installazione.

In tutti gli altri casi, è necessario partizionare il disco fisso prima di iniziare l'installazione per creare spazio per Debian. Se alcune delle partizioni serviranno ad altri sistemi operativi, vanno create usando i programmi di partizionamento del sistema operativo nativo. Si raccomanda di *non tentare* la creazione di partizioni per Debian GNU/Linux usando i programmi di altri sistemi operativi. Piuttosto si dovrebbe creare solo la partizione (o le partizioni) che si vuole riservare al sistema nativo.

Se si vuole installare più di un sistema operativo sulla stessa macchina si dovrebbe installare tutti gli altri sistemi prima di procedere con l'installazione di Linux. L'installazione di Windows e di altri SO potrebbero distruggere la capacità di avviare Linux oppure incoraggiare la formattazione delle partizioni non native.

Queste operazioni possono essere ripristinate o evitate, ma facendo prima l'installazione dei sistemi nativi si evitano parecchi problemi.

Se attualmente si dispone di un solo disco fisso con una sola partizione (una situazione comune nei desktop) e si vuole un sistema ad avvio multiplo con il sistema operativo nativo e Debian, si deve:

- 1. Fare il backup di qualunque file utile presente nel sistema.
- 2. Avviare il sistema dai supporti d'installazione del sistema operativo nativo, ad esempio CD-ROM o dischetti.
- 3. Usare i programmi di partizionamento nativi per creare le partizioni per il sistema nativo. Lasciare una partizione segnaposto o dello spazio libero per Debian GNU/Linux.
- 4. Installare il sistema operativo nativo nella sua nuova partizione.
- 5. Avviare il sistema con il s.o. nativo per verificare che sia tutto a posto e scaricare i file di boot dell'installatore Debian.
- 6. Avviare il sistema con l'Installatore Debian per continuare l'installazione di Debian.

## <span id="page-25-0"></span>**3.6. Configurazione di hardware e sistema operativo prima dell'installazione**

Questa sezione guida il lettore attraverso la riconfigurazione dell'hardware che in alcuni casi potrebbe essere necessaria prima di installare Debian. Generalmente si tratta di controllare e, nel caso, di modificare le impostazioni del firmware del proprio sistema. Il "firmware" è il software essenziale usato dall'hardware. Ne viene fatto un utilizzo critico durante il processo di bootstrap (che segue l'accensione). Verranno anche evidenziati problemi noti con hardware particolare che potrebbero incidere sull'affidabilità di Debian GNU/Linux.

## <span id="page-26-1"></span><span id="page-26-0"></span>**Capitolo 4. Recupero dei supporti per l'installazione**

## **4.1. Set ufficiale di CD-ROM Debian GNU/Linux**

Da sempre il modo più semplice per installare Debian GNU/Linux è usare un set ufficiale di CD-ROM Debian. Si può comprare il set da uno dei distributori (si consulti la pagina dei distributori di CD (http://www.debian.org/CD/vendors/)); se invece si dispone di una connessione veloce alla rete e di un masterizzatore è possibile scaricare le immagini dei CD-ROM da uno dei mirror Debian e creare il proprio set (si consultino le istruzioni nella pagina dei CD Debian (http://www.debian.org/CD/)). Se si possiede il set di CD Debian e se è possibile avviare la macchina da CD, si può passare direttamente a [Capitolo 5;](#page-30-0) è stato fatto un lavoro molto accurato per assicurare che i file necessari alla maggioranza degli utenti si trovino sul CD. Nonostante l'insieme completo dei pacchetti binari richieda parecchi CD è veramente raro che si abbia bisogno di pacchetti presenti sul terzo CD o su uno dei CD successivi. È anche possibile usare la versione su DVD che permette di risparmiare molto spazio sul proprio scaffale e di evitare fastidiosi sparpagliamenti di CD.

Se la propria macchina non supporta l'avvio da CD ma si possiede un set di CD è possibile usare una strategia alternativa come avvio da rete, oppure caricare manualmente il kernel dal CD per avviare il sistema di installazione. Sul CD ci sono anche i file necessari per l'avvio da altri supporti. La struttura dell'archivio Debian in rete e quella delle cartelle sul CD sono identiche, quindi i percorsi a specifici file necessari per l'avvio forniti di seguito sono cercati all'interno della stessa directory o sottodirectory sul proprio CD.

Una volta che l'installatore è partito, è in grado di recuperare tutti gli altri file necessari dal CD.

Se non si possiede un set di CD è necessario scaricare i file dell'installatore e copiarli su un computer in rete, in modo da essere usati per avviare l'installatore.

## <span id="page-26-3"></span><span id="page-26-2"></span>**4.2. Recupero dei file dai mirror Debian**

Per scoprire qual è il mirror più vicino (e quindi probabilmente il più veloce) si consulti l'elenco dei mirror Debian (http://www.debian.org/distrib/ftplist).

Quando si scaricano via FTP dei file da un mirror Debian assicurarsi di scaricare in modalità *binaria* e non in modalità testo o automatica.

### **4.2.1. Dove trovare le immagini per l'installazione**

Le immagini per l'installazione sono su tutti i mirror Debian nella directory debian/dists/lenny/main/installer-ia64/current/images/ (http://ftp.it.debian.org/debian/dists/lenny/main/installer-ia64/current/images);

<span id="page-26-4"></span>in MANIFEST (http://ftp.it.debian.org/debian/dists/lenny/main/installeria64/current/images/MANIFEST) sono elencate tutte le immagini e il loro scopo.

## **4.3. Preparazione dei file per l'avvio TFTP da rete**

Se la propria macchina è connessa a una rete locale allora è possibile avviarla tramite TFTP da un'altra macchina. Se si vuole avviare il sistema d'installazione da un'altra macchina è necessario che i file d'avvio siano contenuti in particolari directory di questa macchina e che sia configurata per gestire l'avvio della propria macchina.

È necessario attivare un server TFTP e, per più macchine un server DHCP o un server BOOTP.

BOOTP è un protocollo IP che comunica a un computer qual è il proprio indirizzo IP e dove può recuperare dalla rete un'immagine per l'avvio. Il DHCP (Dynamic Host Configuration Protocol) è una estensione più flessibile ma compatibile all'indietro di BOOTP. Alcuni sistemi possono essere configurati solo tramite DHCP.

<span id="page-27-0"></span>Il TFTP (Trivial File Transfer Protocol) è usato per fornire l'immagine di avvio al client. Teoricamente si può usare un qualsiasi server, su qualsiasi architettura che implementi questo protocollo. Negli esempi di questa sezione sono presentati i comandi per SunOS 4.x, SunOS 5.x (noti come Solaris) e GNU/Linux.

#### **4.3.1. Attivazione di un server BOOTP**

Per GNU/Linux sono disponibili due server BOOTP. Il primo è **bootpd** di CMU, l'altro è un server DHCP: **dhcpd** di ISC. Questi server sono rispettivamente contenuti nei pacchetti Debian GNU/Linux bootp e dhcp3-server.

Per usare **bootpd** di CMU è necessario togliere i commenti (o aggiungere) la relativa riga in /etc/inetd.conf. Su Debian GNU/Linux è possibile usare **update-inetd --enable bootps** e poi **/etc/init.d/inetd reload** per fare questa operazione. Solo nel caso in cui il proprio server BOOTP non sia Debian, la riga in questione dovrebbe essere simile a questa:

bootps dgram udp wait root /usr/sbin/bootpd bootpd -i -t 120

Adesso è necessario creare il file /etc/bootptab. Questo file ha lo stesso formato criptico dei file printcap, termcap e disktab di BSD. Vedere la pagina di manuale di bootptab per maggiori informazioni. Per **bootpd** di CMU è necessario conoscere qual è l'indirizzo hardware (MAC) del client. Questo è un esempio di /etc/bootptab:

```
client:\
 hd=/tftpboot:\
 bf=tftpboot.img:\
 ip=192.168.1.90:\
 sm=255.255.255.0sa = 192.168.1.1:
 ha=0123456789AB:
```
È necessario cambiare almeno l'opzione "ha" che specifica l'indirizzo hardware del client. L'opzione "bf" specifica quale file deve essere recuperato dal client tramite TFTP; si consulti [la Sezione 4.3.4](#page-29-0) per ulteriori dettagli.

Al contrario l'impostazione di BOOTP con **dhcpd** di ISC è veramente semplice poiché tratta i client BOOTP come un caso moderatamente speciale dei client DHCP. Alcune architetture richiedono una complessa configurazione dei client per l'avvio con BOOTP, se si possiede una di queste leggere la sezione [la Sezione 4.3.2.](#page-28-0) In caso contrario per proseguire è sufficiente aggiungere la direttiva **allow bootp** al blocco di configurazione della subnet a cui appartiene il client e riavviare **dhcpd** usando **/etc/init.d/dhcpd3-server restart**.

#### <span id="page-28-0"></span>**4.3.2. Attivazione di un server DHCP**

Un server DHCP libero è **dhcpd** di ISC. In Debian GNU/Linux si raccomanda il pacchetto dhcp3-server. Segue un esempio del file di configurazione per questo server (di solito /etc/dhcp3/dhcpd.conf):

```
option domain-name "example.com";
option domain-name-servers ns1.example.com;
option subnet-mask 255.255.255.0;
default-lease-time 600;
max-lease-time 7200;
server-name "servername";
subnet 192.168.1.0 netmask 255.255.255.0 {
  range 192.168.1.200 192.168.1.253;
  option routers 192.168.1.1;
}
host clientname {
  filename "/tftpboot/tftpboot.img";
  server-name "servername";
  next-server servername;
  hardware ethernet 01:23:45:67:89:AB;
  fixed-address 192.168.1.90;
}
```
In questo esempio c'è una macchina servername che fa da server DHCP, da server TFTP e da gateway di rete. Sicuramente è necessario cambiare le opzioni domain-name, il nome del server e anche l'indirizzo hardware del client. Il valore dell'opzione filename deve essere il nome del file che verrà recuperato tramite TFTP.

<span id="page-28-1"></span>Dopo aver modificato il file di configurazione di **dhcpd** riavviarlo con **/etc/init.d/dhcpd3-server restart**.

#### **4.3.3. Attivazione di un server TFTP**

Per avere un server TFTP pronto all'uso è necessario assicurarsi che **tftpd** sia attivo. Di solito viene attivato da una riga simile a questa in /etc/inetd.conf:

tftp dgram udp wait nobody /usr/sbin/tcpd in.tftpd /tftpboot

Solitamente i pacchetti Debian impostano correttamente il server durante l'installazione.

**Nota:** Storicamente i server TFTP hanno usato /tftpboot come directory dalla quale servire le immagini. Invece, i pacchetti Debian GNU/Linux potrebbero usare una directory diversa in modo da essere conformi al Filesystem Hierarchy Standard (http://www.pathname.com/fhs/). Per esempio tftpd-hpa usa /var/lib/tftpboot; potrebbe essere necessario modificare gli esempi presenti in questa sezione in base alla propria configurazione.

Cercare all'interno del file /etc/inetd.conf la directory usata come argomento di **in.tftpd** e prenderne nota<sup>1</sup>, sarà necessaria in seguito. Se è stato necessario modificare /etc/inetd.conf si deve passare la nuova configurazione al processo **inetd** in esecuzione, su una macchina Debian eseguire **/etc/init.d/inetd reload**; su macchine diverse si deve scoprire qual è l'ID del processo **inetd** ed eseguire **kill -HUP pid-di-inetd**.

#### <span id="page-29-0"></span>**4.3.4. Posizionamento delle immagini TFTP**

Spostare le immagini TFTP di cui si ha bisogno (come descritto in [la Sezione 4.2.1\)](#page-26-3) nella directory delle immagini di avvio per TFTP. Potrebbe essere necessario fare un link da questa directory al file che **tftpd** dovrà utilizzare per l'avvio di un particolare client. Sfortunatamente il nome del file è stabilito dal client TFTP e non esiste uno standard.

Per l'avvio PXE tutte le operazioni necessarie sono già state fatte in netboot/netboot.tar.gz. Estrarre questo tarball nella directory delle immagini di avvio di **tftpd**, assicurarsi che il server dhcp sia configurato per passare /debian-installer/ia64/elilo.efi come file da avviare a **tftpd**.

## <span id="page-29-2"></span><span id="page-29-1"></span>**4.4. Installazione automatizzata**

È possibile effettuare installazioni su parecchi computer attraverso procedure completamente automatizzate. I pacchetti Debian adatti a questo scopo sono fai (che usa un server di installazione), replicator, systemimager, autoinstall e lo stesso Installatore Debian.

### **4.4.1. Installazione automatizzata usando l'Installatore Debian**

L'Installatore Debian supporta le installazioni automatizzate tramite dei file di preconfigurazione. Un file di preconfigurazione può essere caricato dalla rete o da un supporto rimovibile ed è usato per rispondere alle domande che sarebbero normalmente poste durante il processo d'installazione.

La documentazione completa sulla preconfigurazione comprende anche un esempio funzionante, che è possibile modificare, si trova in [Appendice B](#page-87-0).

<sup>1.</sup> Tutte le versioni di **in.tftpd** disponibili in Debian registrano le richieste TFTP sul log di sistema e alcune versioni supportano l'opzione **-v** per aumentare la verbosità. In caso di problemi d'avvio, si raccomanda di verificare i messaggi nel log poiché sono un ottimo punto di partenza per la diagnosi della causa degli errori.

## <span id="page-30-1"></span><span id="page-30-0"></span>**Capitolo 5. Avvio del sistema d'installazione**

## <span id="page-30-2"></span>**5.1. Avvio dell'installatore su IA-64**

#### **5.1.1. Avvio da CD-ROM**

Il metodo più semplice per la maggior parte degli utenti è di servirsi dei CD Debian. Se si possiedono i CD Debian e se la macchina in uso supporta l'avvio da CDROM, bene! Si può semplicemente inserire il CD, riavviare e procedere con il prossimo capitolo.

Notare che alcuni lettori di CD possono richiedere dei driver particolari, quindi potrebbero non essere accessibili ai primi passi della procedura d'installazione. Se in effetti la procedura standard non funzionasse sul computer in uso, questo capitolo contiene alcune informazioni su kernel alternativi e altri metodi d'installazione che potrebbero funzionare.

Anche se non fosse possibile avviare il computer da CDROM, sarà probabilmente possibile installare i componenti di Debian e i pacchetti da CDROM. Basterà avviare la macchina con un altro supporto, come il dischetto e, al momento dell'installazione del sistema operativo, del sistema di base e dei pacchetti aggiuntivi, fare puntare la procedura di installazione al CDROM.

Nel caso si riscontrino altri problemi durante l'avvio, si consulti [la Sezione 5.4](#page-40-1).

**Contenuto dei CD:** Esistono tre versioni dei CD d'installazione Debian. Il CD Business Card contiene una installazione minimale adattata al poco spazio disponibile sul supporto, è necessaria una connessione di rete per completare l'installazione di base. Il CD Network Install ha tutti i pacchetti necessari per l'installazione di base ma richiede una connessione a uno dei mirror Debian per installare qualsiasi altro pacchetto. Dalla serie di CD Debian si può installare un sistema completo potendo scegliere da un'ampia gamma di pacchetti senza la necessità di una connessione alla rete.

L'architettura IA-64 usa la Extensible Firmware Interface (EFI) di Intel. Diversamente dal tradizionale BIOS x86 che ha poche informazioni sul dispositivo d'avvio oltre alla tabella delle partizioni e del Master Boot Record (MBR), EFI può leggere e scrivere file su partizioni con formato FAT16 o FAT32. Questo semplifica notevolmente il processo d'avvio del sistema. Il boot loader di sistema e il firmware EFI che lo supporta dispongono di un filesystem per memorizzare tutti i file necessari per l'avvio della macchina. Questo comporta che il disco su un sistema IA-64 abbia un partizione dedicata a EFI al posto del semplice MBR presente sui sistemi più convenzionali.

Il CD con l'Installatore Debian contiene una piccola partizione EFI con il bootloader **ELILO**, il file di configurazione, il kernel dell'installatore e il filesystem iniziale (initrd). Anche il sistema possiede una partizione EFI in cui risiedono i file necessari all'avvio del sistema. Questi file possono essere letti dalla shell EFI come descritto in seguito.

La maggior parte dei dettagli su come **ELILO** carica e avvia il sistema sono trasparenti al sistema d'installazione. Comunque l'installatore deve impostare una partizione EFI prima di installare il sistema di base e se l'installazione di **ELILO** fallisce il sistema diventa non avviabile. La partizione EFI è allocata e formattata durante il passo di partizionamento dell'installazione, prima di caricare sul disco di sistema qualsiasi pacchetto. Durante il partizionamento viene anche verificata la presenza di una partizione EFI prima di consentire l'avanzamento dell'installazione.

Il boot manager EFI è l'ultimo passo dell'inizializzazione del firmware. Mostra un menu da cui l'utente può scegliere una delle voci, questo menu può essere diverso da sistema a sistema, infatti dipende dal modello del sistema e da quali altri software sono stati caricati. Nel menu ci dovrebbero essere due voci, **Boot Option Maintenance Menu** e **EFI Shell (Built-in)**. Si consiglia l'uso della prima opzione, ma se questa opzione non è disponibile oppure se il CD per qualche ragione non si avvia allora usare la seconda.

#### **IMPORTANTE**

Il boot manager EFI fa partire entro un numero prefissato di secondi un'azione predefinita, tipicamente è la prima voce nel menu. Questo comportamento è segnalato da un conto alla rovescia in basso sullo schermo. Una volta finito il conto alla rovescia il sistema fa partire l'azione predefinita, potrebbe essere necessario riavviare la macchina per far proseguire l'installazione. Se l'azione predefinita è la shell EFI si può tornare al boot manager eseguendo il comando **exit** dal prompt della shell.

#### <span id="page-31-0"></span>**5.1.1.1. Opzione 1: avvio dal menu Boot Option Maintenance**

- Inserire il CD nel lettore DVD/CD e riavviare la macchina. Il firmware mostrerà la pagina con il menu del Boot Manager EFI una volta completata l'inizializzazione del sistema.
- Selezionare **Boot Maintenance Menu** dal menu usando i tasti cursore e premere **INVIO**. Apparirà un nuovo menu.
- Selezionare **Boot From a File** dal menu con i tasti cursore e premere **INVIO**. Viene mostrato un elenco con tutti i dispositivi rilevati dal firmware, dovrebbero essere visibili anche righe con **Debian Inst [Acpi ...** e **Removable Media Boot**. Esaminando il resto della riga nel menu si noterà che le informazioni sul dispositivo e sul controller sono le stesse.
- Si può scegliere, usando i tasti cursore, una qualsiasi delle voci che fanno riferimento al lettore CD/DVD poi premere **INVIO**. Se si sceglie **Removable Media Boot** viene immediatamente avviata la sequenza d'avvio. Invece se si sceglie **Debian Inst [Acpi ...** viene mostrato il contenuto della directory nella porzione di avvio del CD e viene richiesto di proseguire con il prossimo passo (opzionale).
- Si arriva a questo passo solo se se si sceglie **Debian Inst [Acpi ...**. Oltre al contenuto della directory viene mostrato anche **[Treat like Removable Media Boot]** in fondo all'elenco. Selezionare questa riga con i tasti cursore e premere **INVIO**. Questo comando fa partire la sequenza d'avvio.

<span id="page-31-1"></span>Questi passi avviano il boot loader Debian che mostra una pagina da cui scegliere il kernel da avviare e le opzioni. Proseguire con la scelta del kernel da avviare e delle opzioni.

#### **5.1.1.2. Opzione 2: avvio dalla shell EFI**

Se per qualsiasi motivo l'opzione 1 non ha successo si riavvii la macchina e dal boot manager EFI scegliere la voce **EFI Shell [Built-in]** e avviare il CD con l'Installatore Debian seguendo questi passi:

- Inserire il CD nel lettore CD/DVD e riavviare la macchina. Il firmware mostrerà la pagina con il menu del boot manager EFI una volta che l'inizializzazione è completata.
- Selezionare **EFI Shell** dal menu con i tasti cursore e premere **INVIO**. Prima di mostrare il prompt la shell EFI fa la scansione e mostra tutti i dispositivi avviabili. Le partizioni sui dispositivi riconosciute come avviabili sono mostrate con un nome simile a fsn:, tutte le altre partizioni sono indicate con  $blkn:$ . Se si inserisce il CD pochi istanti prima di entrare nella shell la scansione potrebbe richiedere pochi secondi in più per l'inizializzazione del lettore di CD.
- Esaminare l'output della shell cercando il lettore CDROM. Molto probabilmente è il dispositivo fs0: nonostante siano elencati anche altri dispositivi con partizioni avviabili come fsn.
- Inserire **fsn:** e premere **INVIO** per scegliere il device, n è il numero della partizione per il CDROM. La shell mostrerà il numero della partizione come prompt.
- Inserire **elilo** e premere **INVIO**. Questo comando fa partire la sequenza d'avvio.

Come per l'opzione 1 questi passi fanno partire il boot loader Debian che mostra un menu che consente la scelta del kernel da avviare e delle opzioni. Lo stesso comando può anche essere inserito nella forma più breve **fsn:elilo** dal prompt della shell. Proseguire con la scelta del kernel da avviare e delle opzioni.

#### <span id="page-32-0"></span>**5.1.1.3. Installazione con una console seriale**

Si può fare l'installazione usando un monitor e una tastiera oppure tramite una connessione seriale. Per usare una configurazione con monitor/tastiera scegliere una delle opzioni con la stringa [VGA console], invece per effettuare una installazione tramite una console seriale si deve scegliere una delle opzioni contenenti [BAUD baud serial console], dove BAUD è la velocità della console seriale. Ci sono delle voci di menu per il device ttyS0 con le configurazioni di baud rate più comuni già preconfigurate.

In molti casi si vuole che l'installatore usi lo stesso baud rate della connessione alla console EFI. Se non si è sicuri di quale sia questa configurazione la si può conoscere usando il comando **baud** della console EFI.

Se non c'è una opzione preconfigurata disponibile per il device seriale o per il baud rate che si sta usando si può riscrivere la configurazione di una delle voci di menu esistenti. Per esempio, per usare una console a 57600 baud sul device ttyS1 inserire **console=ttyS1,57600n8** nella finestra testuale Boot:.

**Nota:** La maggior parte dei sistemi IA-64 sono venduti con la console preimpostata a 9600 baud. Questo valore è abbastanza basso e il normale sistema di installazione può richiedere parecchio tempo per mostrare ciscuna schermata. In questo casi si può aumentare il baud rate per l'installazione oppure usare l'interfaccia in modalità testuale. Si consulti il menu d'aiuto Params per le istruzioni per avviare l'installatore in modalità testuale.

#### **Avvertimento**

Se si sceglie un tipo di console sbagliato è comunque possibile scegliere il kernel e inserire i parametri ma la visualizzazione e l'input andranno persi non appena parte il kernel richiedendo un riavvio prima di poter iniziare l'installazione.

#### <span id="page-32-1"></span>**5.1.1.4. Scelta del kernel da avviare e delle opzioni**

Il boot loader mostra una maschera con un elenco e una finestra testuale con il prompt Boot:. I tasti cursore servono per selezionare una delle voci del menu invece il testo digitato sulla tastiera appare nella finestra testuale. Ci sono anche delle schermate d'aiuto che possono essere richiamate usando i tasti funzione. Nella schermata d'aiuto General sono spiegate le scelte del menu e nella schermata Params sono spiegate le opzioni della riga di comando più comuni.

Si consulti la schermata d'aiuto General per la descrizione dei kernel e delle modalità di installazione più adatte alla propria installazione. Inoltre si può consultare [la Sezione 5.3](#page-35-2) per qualche altro parametro da inserire nella finestra testuale Boot:. La versione del kernel scelta verrà usata sia dal sistema d'installazione che sul sistema installato. Se si riscontrano dei problemi con il kernel durante l'installazione, è probabile che gli stessi problemi si presentino anche sul sistema installato. I prossimi due passi servono per scegliere e avviare l'installazione:

- Scegliere la versione del kernel e la modalità di installazione più adatta alle proprie necessità.
- Inserire qualsiasi parametro d'avvio digitandolo sulla tastiera, il testo apparirà all'interno della finestra testuale. In questo passo si devono specificare i parametri per il kernel (come le impostazioni della console seriale).
- Premere **INVIO** per caricare il kernel. Appariranno i normali messaggi di inizializzazione del kernel e alla fine la prima schermata dell'Installatore Debian.

<span id="page-33-0"></span>Proseguire con il prossimo capitolo per continuare con l'installazione, verranno impostate la lingua, la rete e le partizioni del disco.

#### **5.1.2. Avvio con TFTP**

L'avvio di un sistema IA-64 dalla rete è simile all'avvio da CD. L'unica differenza è la modalità con cui viene caricato il kernel. Il boot manager EFI può caricare e far partire programmi da un server in rete. Una volta che il kernel di installazione è caricato il sistema proseguirà con l'installazione seguendo gli stessi passi dell'installazione da CD con l'eccezione che i pacchetti del sistema di base sono recuperati tramite la rete anziché tramite il lettore CD.

L'avvio da rete richiede una connessione di rete e un boot server TFTP (DHCP, RARP o BOOTP).

Il metodo di installazione che supporta l'avvio dalla rete è descritto in [la Sezione 4.3.](#page-26-4)

<span id="page-33-1"></span>Per effettuare l'avvio da rete di un sistema IA-64 sono necessarie due operazioni particolari. Sul server di avvio, DHCP o TFTP deve essere configurato per fornire **elilo**. Sul client si deve definire una nuova opzione d'avvio per il boot manager EFI in modo da attivare il recupero dalla rete.

#### **5.1.2.1. Configurazione del server**

La configurazione di TFTP per l'avvio via rete di un sistema IA-64 dovrebbe essere simile a questa:

```
host mcmuffin {
       hardware ethernet 00:30:6e:1e:0e:83;
        fixed-address 10.0.0.21;
        filename "debian-installer/ia64/elilo.efi";
}
```
Si noti che lo scopo della configurazione è l'esecuzione di **elilo.efi** sul client.

Estrarre il file netboot.tar.gz nella directory usata come root dal proprio server tftp. Tipicamente le directory root tftp contengono /var/lib/tftp e /tftpboot, questo file aggiunge la directory debian-installer contenente i file per l'avvio dei sistemi IA-64.

```
# cd /var/lib/tftp
# tar xvfz /home/user/netboot.tar.gz
./
```

```
./debian-installer/
./debian-installer/ia64/
[...]
```
netboot.tar.gz contiene il file elilo.conf che dovrebbe essere adatto alla maggior parte delle configurazioni, purtroppo potrebbe essere necessario modificare questo file, lo si può trovare nella directory debian-installer/ia64/. È possibile avere più file di configurazione per diversi client semplicemente rinominando i file elilo.conf con l'indirizzo IP in esadecimale dei client e con estensione .conf. Si consulti la documentazione fornita nel pacchetto elilo per ulteriori dettagli.

#### <span id="page-34-0"></span>**5.1.2.2. Configurazione del client**

Per configurare il client in modo da gestire l'avvio TFTP avviare EFI ed entrare nel Boot Option Maintenance Menu.

- Aggiungere una opzione di avvio.
- Si dovrebbero vedere una o più righe contenenti Load File [Acpi()/.../Mac()]. Se esiste più di una riga di questo tipo si scelga quella che contiene l'indirizzo MAC dell'interfaccia da cui si desidera avviare. Usare i tasto cursore per evidenziare una scelta e poi premere invio.
- Rinominare la voce in **Netboot** o qualcosa di simile, salvare e tornare nel menu delle opzioni di avvio.

Adesso dovrebbe essere visibile la voce appena creata, scegliendola si invia una query DHCP che scaturisce il trasporto tramite TFTP di elilo.efi dal server.

Il boot loader mostra il proprio prompt dopo aver scaricato e elaborato il file di configurazione. A questo punto l'installazione procede con gli stessi passi dell'installazione da CD. Scegliere una opzione d'avvio come in precedenza e quando il kernel ha completato l'installazione di sé stesso dalla rete, avvia l'Installatore Debian.

Proseguire con il prossimo capitolo per continuare con l'installazione, verranno impostate la lingua, la rete e le partizioni del disco.

## <span id="page-34-2"></span><span id="page-34-1"></span>**5.2. Accessibilità**

Alcuni utenti potrebbero aver bisogno di particolari supporti perché, per esempio, hanno una disabilità visiva. I display braille USB vengono rilevati automaticamente, ma molte altre funzionalità per l'accessibilità devono essere attivate manualmente. L'attivazione di alcune delle funzionalità per l'accessibilità può essere fatta utilizzando i parametri d'avvio. Notare che sulla maggioranza delle architetture il boot loader interpreta la tastiera come una tastiera QWERTY.

#### **5.2.1. Display braille USB**

<span id="page-34-3"></span>I display braille USB dovrebbero essere rilevati automaticamente; viene attivata la versione testuale dell'Installatore e il supporto per il display braille verrà installato sul sistema finale. È sufficiente premere **Invio** al menu d'avvio. Una volta avviato brltty è possibile scegliere una tavola braille tramite il menu preferenze.

#### **5.2.2. Display braille seriali**

I display braille seriali non possono essere rilevati automaticamente (infatti questa operazione potrebbe danneggiarli). Quindi è necessario aggiungere il parametro d'avvio **brltty=driver,porta,tavola** per indicare a brltty quale driver utilizzare. driver deve essere sostituito con il codice a due lettere del driver adatto al proprio terminale (si veda l'elenco dei codici dei driver (http://www.mielke.cc/brltty/doc/Manual-BRLTTY/English/BRLTTY-11.html)). porta deve essere sostituito dal nome della porta alla quale è collegato il display, il valore predefinito è **ttyS0**. tavola è il nome della tavola braille da usare (si veda l'elenco dei codici delle tavole (http://www.mielke.cc/brltty/doc/Manual-BRLTTY/English/BRLTTY-6.html)), la tavola predefinita è quella inglese. Notare che la tavola può essere cambiata in seguito tramite il menu preferenze.

#### <span id="page-35-0"></span>**5.2.3. Altri dispositivi**

Alcuni dispositivi per l'accessibilità sono delle schede da inserire all'interno della macchina in grado di leggere il testo direttamente dalla memoria video. Per farle funzionare è necessario disabilitare il supporto per il framebuffer tramite il parametro d'avvio **fb=false**. Purtroppo questo riduce il numero di lingue utilizzabili.

### <span id="page-35-1"></span>**5.2.4. Temi a contrasto elevato**

Gli utenti ipovedenti possono usare l'installatore con un tema a contrasto elevato che lo rende più leggibile. Per attivarlo, aggiungere **theme=dark** in coda ai parametri d'avvio.

## <span id="page-35-2"></span>**5.3. Parametri di avvio**

I parametri di avvio sono dei parametri per il kernel Linux che di solito sono usati per gestire correttamente le periferiche. Nella maggior parte dei casi il kernel recupera automaticamente le informazioni sulle periferiche ma in alcuni casi è necessario aiutarlo un po'.

La prima volta che si avvia il sistema provare a usare i parametri di avvio predefiniti (cioè senza impostare alcun parametro) e vedere se funziona correttamente. Se non funziona si può riavviare e aggiungere qualsiasi parametro necessario per il riconoscimento del proprio hardware.

Delle informazioni su molti parametri di avvio possono essere trovate nel Linux BootPrompt HOWTO (http://www.tldp.org/HOWTO/BootPrompt-HOWTO.html), che contiene utili consigli anche per l'hardware più misterioso. Questa sezione del manuale contiene solo un riassunto delle parti più salienti, alcuni "trucchi" sono stati inseriti in [la Sezione 5.4](#page-40-1).

All'inizio del processo d'avvio il kernel mostra il messaggio

#### Memory:dispk/totalek available

totale è la quantità di RAM in kilobyte. Se questo valore non coincide con la quantità di RAM installata si deve usare il parametro **mem=ram**, dove ram è la quantità di RAM presente, è possibile usare i suffissi "k" per kilobyte e "m" per megabyte. Per esempio sia **mem=65536k** che **mem=64m** indicano 64 MB di RAM.

Generalmente se l'avvio è effettuato con una console seriale il kernel riconosce questa tecnica. Se al computer su cui si vuole fare l'installazione sono collegati una scheda video e una tastiera potrebbe
<span id="page-36-0"></span>essere necessario passare **console=device** al kernel, dove device è il device seriale usato, di solito qualcosa di simile a ttyS0.

# **5.3.1. Parametri dell'Installatore**

Il sistema d'installazione riconosce alcuni parametri aggiuntivi<sup>1</sup> che possono essere molto utili.

Un parte dei parametri dispone di una "abbreviazione" che permette di accorciare un po' la riga di comando contenente le opzioni da passare al kernel e di semplificare l'inserimento dei parametri. Per i parametri che hanno un'abbreviazione, l'abbreviazione è riportata fra parentesi accanto alla forma normale (lunga). Gli esempi in questo manuale usano normalmente l'abbreviazione.

debconf/priority (priority)

Questo parametro imposta la priorità oltre la quale sono mostrati i messaggi.

Il valore predefinito è **priority=high**. Questo vuol dire che sono mostrati i messaggi con priorità alta (high) e critica (critical) ma i messaggi con priorità media (medium) e bassa (low) sono saltati. Se durante l'installazione si verificano dei problemi l'installatore cambia la priorità a seconda delle necessità.

Se si aggiunge **priority=medium** come parametro d'avvio viene mostrato il menu d'installazione e si ottiene un controllo più elevato sull'installazione. Quando si usa **priority=low** sono mostrati tutti i messaggi (equivale al metodo d'avvio *esperto*). Con **priority=critical** il sistema d'installazione mostra solo i messaggi critici e cerca di portare avanti l'installazione senza troppe domande.

### DEBIAN\_FRONTEND

Questo parametro controlla il tipo di interfaccia utente usata dall'installatore. Attualmente i possibili valori sono:

- **DEBIAN\_FRONTEND=noninteractive**
- **DEBIAN\_FRONTEND=text**
- **DEBIAN\_FRONTEND=newt**
- **DEBIAN\_FRONTEND=gtk**

L'interfaccia predefinita è **DEBIAN\_FRONTEND=newt**. Nel caso di installazione con una console seriale può essere preferibile usare **DEBIAN\_FRONTEND=text**. Di solito sui supporti d'installazione è disponibile solo l'interfaccia **newt**. Sulle sole architetture che supportano la versione grafica dell'installatore è disponibile anche l'interfaccia **gtk**.

### BOOT\_DEBUG

Impostando questo parametro a 2 si forza il processo d'avvio dell'installatore ad essere più prolisso. Impostando il parametro a 3 si attivano delle shell in punti strategici del processo d'avvio (uscire dalle shell per continuare il processo d'avvio).

#### **BOOT\_DEBUG=0**

Questo è il valore predefinito.

<sup>1.</sup> Con gli attuali kernel (2.6.9 e successivi) si possono usare 32 opzioni sulla riga di comando e 32 opzioni d'ambiente. Nel caso si superino questi limiti il kernel si blocca.

#### **BOOT\_DEBUG=1**

Più informazioni del solito.

### **BOOT\_DEBUG=2**

Parecchie informazioni per il debug.

### **BOOT\_DEBUG=3**

Delle shell sono attivate in vari punti del processo d'avvio per consentire un accurato debug. Chiudere la shell per continuare il processo.

### INSTALL\_MEDIA\_DEV

Il valore del parametro è il percorso al device da cui caricare l'installatore. Per esempio **INSTALL\_MEDIA\_DEV=/dev/floppy/0**.

Il dischetto d'avvio normalmente effettua la scansione di tutti i dischetti alla ricerca del dischetto root, con questo parametro si può cambiare questo comportamento in modo da limitare la scansione a solo un device.

lowmem

Può essere usato per forzare l'installatore a un livello di soglia per il modulo "low memory" più alto di quello predefinito in base alla memoria disponibile. I valori possibili sono 1 e 2. Consultare [la Sezione 6.3.1.1](#page-48-0).

### debian-installer/framebuffer (fb)

Su alcune architetture si usa il framebuffer del kernel per fornire l'installazione in più lingue. Se sul proprio sistema il framebuffer crea problemi è possibile disabilitarlo usando il parametro **fb=false**. Dei sintomi di questo problema sono dei messaggi d'errore riguardo bterm o bogl, lo schermo nero oppure un blocco entro pochi minuti dall'inizio dell'installazione.

#### debian-installer/theme (theme)

Un tema determina l'aspetto dell'interfaccia utente dell'installatore (colori, icone, ecc.); i temi disponibili variano al variare dell'interfaccia. Attualmente entrambe le interfacce newt e gtk dispongono solo del tema "dark", adatto agli utenti con problemi visivi. L'impostazione usando il parametro **theme=dark** all'avvio del sistema.

#### netcfg/disable\_dhcp

Normalmente il debian-installer tenta di configurare la rete via DHCP. Se il tentativo ha successo non si ha la possibilità di verificare ed eventualmente modificare le impostazioni, è possibile fare la configurazione manuale della rete solo se DHCP fallisce.

Se nella propria rete locale è presente un server DHCP ma si vuole evitare di usarlo, per esempio perché fornisce risposte sbagliate, si può usare il parametro **netcfg/disable\_dhcp=true** per evitare la configurazione della rete con DHCP e inserire le informazioni manualmente.

### hw-detect/start\_pcmcia

Da impostare a **false** per evitare l'avvio dei servizi PCMCIA che, in qualche caso, possono causare dei problemi. Alcuni portatili sono famosi per questo malfunzionamento.

### disk-detect/dmraid/enable (dmraid)

Da impostare a **true** per attivare il supporto per i dischi Serial ATA RAID (conosciuti anche come ATA RAID, BIOS RAID o falsi RAID) nell'installatore. Notare che attualmente questo supporto è sperimentale, ulteriori informazioni possono essere trovate nel Debian Installer Wiki (http://wiki.debian.org/DebianInstaller/).

preseed/url (url)

Specifica l'url del file di preconfigurazione da scaricare e da usare nelle installazioni automatiche. Si veda [la Sezione 4.4.](#page-29-0)

preseed/file (file)

Specifica il percorso del file di preconfigurazione da caricare e da usare nelle installazioni automatiche. Si veda [la Sezione 4.4](#page-29-0).

preseed/interactive

Da impostare a **true** per visualizzare le domande anche se preconfigurate, può essere utile per effettuare delle prove e per il debug di un file di preconfigurazione. Notare che non influenza i parametri passati come parametri d'avvio, per questi parametri occorre usare una sintassi speciale. Si veda [la Sezione B.5.2](#page-104-0) per maggiori dettagli.

auto-install/enable (auto)

Rimanda le domande che normalmente sono poste prima che sia possibile fare la preconfigurazione fino a quando non viene configurata la rete. Si vedano in [la Sezione B.2.3](#page-90-0) i dettagli su come usare questo parametro per automatizzare l'installazione.

#### finish-install/keep-consoles

Durante le installazioni da console seriale o di gestione, normalmente le console virtuali (da VT1 a VT6) vengono disabilitate in /etc/inittab. Impostare questa opzione a **true** per evitare che questo accada.

### cdrom-detect/eject

Normalmente, prima di riavviare, debian-installer espelle automaticamente il supporto ottico usato durante l'installazione. Questa operazione può essere superflua nel caso in cui il sistema non faccia l'avvio automatico da CD e in alcuni casi può essere addirittura inopportuna, per esempio quando il lettore non è in grado di richiudere il carrello da solo e l'utente non può farlo manualmente perché non è fisicamente presente. Molti dei lettori sottili con caricatore a slot non possono ricaricare automaticamente il supporto.

Da impostare a **false** per disattivare l'espulsione automatica, però si deve fare attenzione che il sistema non faccia nuovamente l'avvio dal lettore CD dopo l'installazione iniziale.

debian-installer/allow\_unauthenticated

Normalmente l'installatore richiede che i repository siano autenticati con una chiave gpg conosciuta. Per disabilitare questa autenticazione si può impostare questo parametro a **true**. **Attenzione: insicuro, non raccomandato.**

rescue/enable

Da impostare a **true** per entrare in modalità di ripristino anziché effettuare una normale installazione. Si consulti [la Sezione 8.7](#page-83-0).

### **5.3.1.1. Uso dei parametri di avvio per rispondere alle domande**

Eccetto alcune eccezioni, la risposta a qualsiasi domanda posta durante l'installazione può essere impostata dal prompt boot, però questo è realmente utile solo in casi particolari. Le istruzioni su come impostare queste risposte possono essere trovate in [la Sezione B.2.2](#page-89-0); seguono anche alcuni esempi.

debian-installer/locale (locale)

Può essere usato per impostare lingua e paese per l'installazione. Funziona solo se il "locale" specificato è supportato da Debian. Per esempio con **locale=de\_CH** si imposta il tedesco come lingua e la Svizzera come paese.

anna/choose\_modules (modules)

Può essere usato per forzare il caricamento automatico dei componenti dell'installatore che normalmente non sono caricati. Per esempio, alcuni dei moduli opzionali che possono risultare utili sono openssh-client-udeb (per poter usare **scp** durante l'installazione) e ppp-udeb (si veda [la Sezione D.4\)](#page-121-0).

netcfg/disable\_dhcp

Da impostare a **true** per disabilitare il DHCP e forzare la configurazione statica della rete.

mirror/protocol (protocol)

Normalmente l'installatore usa il protocollo http per scaricare i file dai mirror Debian e non è possibile cambiare protocollo in ftp quando l'installazione avviene con priorità normale. Se si imposta questo parametro con il valore **ftp**, si forza l'installatore a usare questo protocollo. Notare che non si può scegliere un mirror ftp dall'elenco, il nomehost deve essere inserito manualmente.

tasksel:tasksel/first (tasks)

Può essere usato per scegliere task che non sono disponibili nel normale elenco dei task, per esempio il task kde-desktop. Per ulteriori informazioni si veda [la Sezione 6.3.5.2.](#page-64-0)

### **5.3.1.2. Passaggio di parametri ai moduli del kernel**

Se i driver sono compilati nel kernel, il passaggio dei parametri avviene come descritto nella documentazione del kernel. Invece, se i driver sono compilati come moduli, ciò non è possibile in quanto la modalità con cui questi vengono caricati durante l'installazione è leggermente diversa rispetto a come vengono caricati da un sistema installato. Per ovviare a ciò si deve usare una sintassi particolare riconosciuta dall'installatore, il quale assicura il salvataggio dei parametri nei file di configurazione corretti e quindi il loro uso nel momento in cui i moduli vengono caricati. Oltre a ciò, i parametri vengono propagati automaticamente anche nella configurazione del sistema installato.

Oggigiorno la necessità di passare dei parametri ai moduli è molto rara; infatti nella maggioranza dei casi il kernel è in grado di riconoscere l'hardware presente e di usare dei valori predefiniti corretti. Purtroppo, in alcune situazioni, potrebbe ancora esserci il bisogno di impostare manualmente i parametri.

La sintassi da usare per impostare i parametri dei moduli è:

nome\_modulo.nome\_parametro=valore

Se è necessario passare più parametri a uno stesso modulo o a più moduli diversi, è sufficiente ripetere la stessa sintassi. Per esempio, per impostare una vecchia scheda di rete 3Com in modo che usi il connettore BNC (coassiale) e l'IRQ 10 si deve passare:

3c509.xcvr=3 3c509.irq=10

### **5.3.1.3. Moduli del kernel in blacklist**

Potrebbe essere necessario mettere in blacklist un modulo per impedire che venga caricato automaticamente dal kernel o da udev. Un motivo per questa operazione può essere l'incompatibilità fra il modulo e l'hardware. Inoltre, alcune volte, il kernel elenca due driver diversi per lo stesso device, questo può causare il cattivo funzionamento del device se c'è un conflitto fra i driver o se viene caricato prima quello sbagliato.

Si può aggiungere un modulo alla blacklist con questa sintassi: **nome\_modulo.blacklist=yes**. Questo causa l'inserimento del modulo nella blacklist /etc/modprobe.d/blacklist.local sia durante l'installazione che nel sistema al termine dell'installazione.

Si noti che un modulo potrebbe essere caricato comunque dal sistema d'installazione. Si può evitare che questo avvenga eseguendo l'installazione in modalità esperto e deselezionando il modulo nell'elenco dei moduli che viene mostrato durante le fasi di riconoscimento dell'hardware.

# **5.4. Risoluzione dei problemi del processo d'installazione**

## **5.4.1. Affidabilità dei CD-ROM**

Qualche volta, in particolare con vecchi lettori CD-ROM, potrebbe fallire l'avvio dell'installatore da CD-ROM. L'installatore potrebbe non riconoscere il CD-ROM, persino se l'avvio è avvenuto con successo da CD-ROM, oppure dare degli errori di lettura durante l'installazione.

Esistono parecchie cause per questi problemi. Possiamo elencare solo i problemi più comuni e fornire dei suggerimenti generici su come risolverli, lasciando all'utente la soluzione dei dettagli.

Ci sono due semplici operazioni da fare come primi tentativi.

- Se non funziona l'avvio da CD-ROM, verificare che questo sia inserito correttamente e che non sia sporco.
- Se l'installatore non riesce a riconoscere un CD-ROM, provare con l'opzione Rilevare ed eseguire il mount del CD-ROM una seconda volta. Alcuni dei problemi legati al DMA con i lettori CD-ROM più vecchi sono stati risolti in questo modo.

Se dopo queste operazioni continua a non funzionare, provare i suggerimenti riportati nelle prossime sezioni; la maggior parte dei suggerimenti, non tutti, sono validi per CD-ROM e DVD ma per semplicità è usato solo il termine CD-ROM.

Se non si riesce ad avviare l'installazione da CD-ROM si può provare con uno degli altri metodi d'installazione disponibili.

### **5.4.1.1. Problemi comuni**

- Alcuni dei lettori CD-ROM più vecchi non supportano la lettura dei CD masterizzati ad alta velocità con i masterizzatori moderni.
- Anche se il sistema è in grado di fare l'avvio dal CD-ROM, questo non vuol necessariamente dire che anche Linux supporta il lettore CD-ROM (o, più correttamente, il controller a cui è collegato il lettore).
- Alcuni dei lettori più vecchi non funzionano correttamente quando è attivo l'"accesso diretto alla memoria" (DMA).

### **5.4.1.2. Come analizzare e forse risolvere questi problemi**

Se non si riesce a fare l'avvio da CD-ROM, provare i seguenti suggerimenti.

- Verificare che il BIOS supporti l'avvio da CD-ROM (su sistemi vecchi non è sempre possibile) e che il lettore sia in grado di leggere il supporto che si sta usando.
- Se si utilizza una immagine ISO scaricata, verificare la checksum MD5 dell'immagine sia uguale a quella riportata nel file MD5SUMS presente nella stessa posizione da dove l'immagine è stata scaricata.

```
$ md5sum debian-testing-i386-netinst.iso
a20391b12f7ff22ef705cee4059c6b92 debian-testing-i386-netinst.iso
```
Successivamente, verificare anche la checksum MD5 del CD-ROM masterizzato. Il comando seguente dovrebbe funzionare, facendo uso della dimensione dell'immagine per leggere il numero corretto di byte dal CD-ROM.

```
$ dd if = /dev/cdrom \mid \ \rangle> head -c 'stat --format=%s debian-testing-i386-netinst.iso' | \ \rangle> md5sum
a20391b12f7ff22ef705cee4059c6b92 -
262668+0 records in
262668+0 records out
134486016 bytes (134 MB) copied, 97.474 seconds, 1.4 MB/s
```
Se, dopo aver avviato l'installatore in modo corretto, il CD-ROM non viene riconosciuto, può essere utile provare più volte. Se si dispone di più lettori CD-ROM provare a cambiare il lettore con un altro. Se non funziona oppure se il CD-ROM è riconosciuto ma si verificano degli errori in lettura provare quanto suggerito in seguito. Per seguire questi suggerimenti è necessaria una conoscenza minima di Linux. Prima di eseguire qualsiasi comando passare alla seconda console virtuale (VT2) e attivare una shell.

- Passare alla VT4 oppure visualizzare il contenuto di /var/log/syslog (usando l'editor **nano**) per controllare la presenza di messaggi di errore. Poi verificare anche l'output di **dmesg**.
- Controllare nell'output di **dmesg** se il lettore CD-ROM è stato riconosciuto; si dovrebbe vedere qualcosa di simile (non necessariamente queste righe sono consecutive):

```
Probing IDE interface ide1...
```

```
hdc: TOSHIBA DVD-ROM SD-R6112, ATAPI CD/DVD-ROM drive
ide1 at 0x170-0x177,0x376 on irq 15
hdc: ATAPI 24X DVD-ROM DVD-R CD-R/RW drive, 2048kB Cache, UDMA(33)
Uniform CD-ROM driver Revision: 3.20
```
Se non si vede qualcosa di simile, è probabile che il controller a cui è collegato il CD-ROM non sia riconosciuto o supportato. Se si conosce qual è il driver necessario al controller si può provare a caricarlo manualmente usando **modprobe**.

- Verificare che in /dev/ esista un device per il lettore CD-ROM. Nell'esempio precedente dovrebbe essere /dev/hdc; ci potrebbe essere anche /dev/cdrom.
- Usare il comando **mount** per verificare che il CD-ROM sia già stato montato; altrimenti provare a montarlo manualmente:

```
$ mount /dev/hdc /cdrom
```
Controllare se si verificano degli errori dopo questo comando.

• Verificare che il DMA sia attivo:

```
$ cd /proc/ide/hdc
$ grep using_dma settings
using_dma 1 0 1 rw
```
Il valore "1" nella prima colonna dopo using\_dma vuol dire che è attivo; in questo caso provare a disabilitarlo con:

\$ echo -n "using\_dma:0" >settings

Assicurarsi di essere nella directory del device che corrisponde al lettore CD-ROM.

• Se durante l'installazione si verificano dei problemi, provare a controllare l'integrità del CD-ROM usando l'opzione nella parte bassa del menu principale dell'installatore. Questa opzione può essere usata come test generico sull'affidabilità della lettura del CD-ROM.

## **5.4.2. Configurazione dell'avvio**

Se si hanno problemi come blocchi del kernel durante il processo d'avvio, la mancata individuazione delle periferiche presenti oppure il non corretto riconoscimento dei driver, la prima cosa da controllare sono i parametri di avvio, si consulti [la Sezione 5.3](#page-35-0).

Spesso i problemi possono essere risolti staccando le periferiche esterne e riprovando l'avvio.

Se sulla macchina è presente parecchia memoria (più di 512 MB) e l'installatore si blocca durante l'avvio del kernel potrebbe essere necessario inserire un parametro d'avvio per limitare la quantità di memoria visibile dal kernel, per esempio con **mem=512m**.

# **5.4.3. Interpretazione dei messaggi di avvio del kernel**

Durante la sequenza d'avvio è possibile vedere molti messaggi simili a can't find XXX, XXX not present, can't initialize XXX o anche this driver release depends on XXX. La maggior parte di questi messaggi sono innocui, compaiono perché il kernel usato dal sistema di installazione è stato compilato per funzionare su macchine con periferiche anche molto diverse. Ovviamente nessun computer ha tutte le possibili periferiche e quindi il sistema operativo si può lamentare di non aver trovato delle periferiche che effettivamente non ci sono. Si può anche assistere a delle brevi pause, sono causate dall'attesa di una risposta da parte di un dispositivo non presente sul sistema. Se si pensa che il tempo per il boot sia troppo lungo, in seguito si può creare un kernel personalizzato (si veda [la Sezione 8.6\)](#page-81-0).

# **5.4.4. Segnalazione di problemi con l'installazione**

Se si riesce a passare la fase di avvio iniziale ma non si può completare l'installazione, la voce Salvare i log per il debug del menu potrebbe tornare utile. Essa salverà gli errori dai log di sistema e delle informazioni sulla configurazione dall'installatore su un dischetto oppure permetterà di scaricarle tramite un browser web. Queste informazioni potrebbero fornire indizi utili a capire che cosa sia andato storto e come rimediare. Se si vuole inviare una segnalazione di bug è bene allegare anche queste informazioni.

<span id="page-43-0"></span>Altri messaggi relativi all'installazione possono essere trovati in /var/log/ durante l'installazione e in /var/log/installer/ una volta che il computer è stato avviato con il sistema appena installato.

# **5.4.5. Invio dei rapporti di installazione**

Se non si riesce a risolvere qualche problema si invii un rapporto di installazione. Si incoraggia l'invio del rapporto anche quando l'installazione avviene con successo, in questo modo possiamo reperire quante più informazioni possibili sulle diverse configurazioni hardware.

Notare che il rapporto di installazione viene pubblicato nel BTS (Bug Tracking System) di Debian e inoltrato in una mailing list pubblica; si raccomanda di usare un indirizzo email tenendo bene in mente che diventa di dominio pubblico.

Nel caso si riesca ad avere un sistema Debian funzionante il modo più semplice per inviare un rapporto d'installazione è installare i pacchetti installation-report e reportbug (**aptitude install installation-report reportbug**), configurare reportbug come spiegato in [la Sezione 8.5.2](#page-80-0) ed eseguire il comando **reportbug installation-reports**.

In alternativa è possibile di usare il seguente modello per i rapporti d'installazione e poi di inviarlo come segnalazione di bug verso lo pseudopacchetto installation-reports all'indirizzo <submit@bugs.debian.org>.

```
Package: installation-reports
Boot method: <Come è stata avviata l'installazione? Da un CD? Da un
     dischetto? Dalla rete?>
Image version: <Inserire l'URL da dove si è recuperato l'immagine>
Date: <Giorno e ora di installazione>
Machine: <Descrizione della macchina (pe, IBM Thinkpad R32)>
Processor: <Tipo di processore>
Memory: <Quantità di memoria RAM>
Partitions: <L'output di «df -Tl»; è preferibile la tabella delle partizioni
     in formatto grezzo>
Output of lspci -knn (or lspci -nn): <L'output del comando «lspci -knn»
      (oppure di «lspci -nn»)>
```

```
Base System Installation Checklist: <Inserire nella casellina una «O» se
      quel passo ha funzionato, una «E» se si sono verificati degli errori
     oppure lasciare la casella in bianco se il passo non è stato eseguito.>
[0] = OK, [E] = Error (please elaborate below), [ ] = didn't try it
Initial boot: [ ] <Primo avvio del sistema>
Detect network card: [ ] <Riconoscimento della scheda di rete>
Configure network: [ ] <Configurazione della rete>
Detect CD: [ ] <Riconoscimento del CD>
Load installer modules: [ ] <Caricamento dei moduli dell'installatore>
Detect hard drives: [ ] <Riconoscimento dei dischi fissi>
Partition hard drives: [ ] <Partizionamento dei dischi fissi>
Install base system: [ ] <Installazione del sistema di base>
                      [ ] <Impostazione di orologio e fuso orario>
User/password setup: [ ] <Impostazione di utente e password>
Install tasks: [ ] <Installazione dei task>
Install boot loader: [ ] <Installazione del boot loader>
Overall install: [ ] <Installazione nel suo complesso>
Comments/Problems:
<Descrizione dettagliata dell'installazione compresi dettagli, commenti
      e idee che si hanno sul sistema di installazione.>
```
Nella segnalazione di bug si deve descrivere qual è il problema e, nel caso che il blocco sia dovuto al kernel, si deve inserire l'ultimo messaggio del kernel visibile. Descrivere anche i passi fatti e che hanno evidenziato il problema.

# **Capitolo 6. Uso dell'Installatore Debian**

# **6.1. Come funziona l'Installatore**

L'Installatore Debian consiste di un certo numero di componenti dedicati a eseguire i passi dell'installazione. Ogni componente esegue il proprio compito, ponendo domande all'utente per quanto necessario a svolgere il proprio lavoro. Alle domande stesse sono date delle priorità e la priorità delle domande da porre è impostata all'avvio dell'installatore.

Quando si esegue un'installazione predefinita, solo le domande essenziali (ad alta priorità) saranno poste. Ne risulta un processo di installazione altamente automatizzato e con poca interazione da parte dell'utente. I componenti sono eseguiti automaticamente in sequenza; quali componenti siano eseguiti dipende principalmente dal metodo di installazione usato e dall'hardware. L'installatore userà valori predefiniti per le domande che non sono poste.

Se si verifica un problema, l'utente vedrà una schermata di errore e il menu dell'installatore potrebbe essere visualizzato allo scopo di selezionare una azione alternativa. Se non si presentano problemi, l'utente non vedrà mai il menu dell'installatore ma risponderà semplicemente alle domande per ciascun componente, di volta in volta. Le notifiche degli errori gravi sono impostate a priorità "critica" in modo che l'utente sia sempre avvertito.

Alcune delle impostazioni predefinite usate dall'installatore possono essere influenzate passando argomenti di avvio quando debian-installer è avviato. Se, per esempio, si desiderasse forzare la configurazione statica della rete (DHCP è usato in modo predefinito, se disponibile), si potrebbe aggiungere il parametro di avvio **netcfg/disable\_dhcp=true**. Si veda [la Sezione 5.3.1](#page-36-0) per le opzioni disponibili.

Gli utenti esperti potrebbero trovarsi più comodi con un'interfaccia guidata da menu, dove ciascun passo è controllato dall'utente piuttosto che da un installatore che esegua automaticamente, in sequenza, ciascun passo. Per usare l'installatore in modalità manuale, guidata da menu, aggiungere l'argomento di avvio **priority=medium**.

Se l'hardware richiede di passare opzioni ai moduli del kernel man mano che sono installati, sarà necessario avviare l'installatore in modalità "expert" (esperto). Ciò può essere fatto sia usando il comando **expert** per avviare l'installatore, sia aggiungendo il parametro di avvio **priority=low**. La modalità "expert" fornisce il controllo totale su debian-installer.

Per questa architettura l'installatore utilizza un'interfaccia utente a caratteri. Attualmente non è disponibile un'interfaccia grafica.

Nell'ambiente d'installazione a caratteri non è supportato l'uso del mouse. Questi sono i tasti che si possono usare per navigare all'interno delle varie finestre di dialogo. I tasti **Tab** o freccia **destra** muovono "avanti" e i tasti **Shift**-**Tab** o freccia **sinistra** muovono "indietro" tra i bottoni e le selezioni visualizzati. I tasti freccia **su** e **giù** selezionano elementi diversi all'interno di una lista scorrevole, oltre a scorrere la lista stessa. Inoltre, nelle liste lunghe, è possibile digitare una lettera per fare in modo che la lista si posizioni direttamente nella sezione con gli elementi che cominciano con la lettera digitata, ed è possibile usare i tasti **Pagina-Su** e **Pagina-Giù** per scorrere la lista attraverso le sezioni. La **barra di spazio** seleziona un elemento quale una casella di spunta. Usare **Invio** per attivare le scelte.

I messaggi di errore e i log sono reindirizzati alla quarta console. È possibile accedere a questa console premendo i tasti **Alt**-**F4** (tenere premuto il tasto **Alt** di sinistra mentre si preme il tasto funzione **F4**); si torna indietro al processo principale dell'installatore con i tasti **Alt**-**F1**.

Questi messaggi possono essere trovati anche in /var/log/syslog. Dopo l'installazione, questo file di log è copiato su /var/log/installer/syslog del nuovo sistema. Altri messaggi di installazione possono essere trovati in /var/log/ durante l'installazione, e in /var/log/installer/ dopo che il computer è stato riavviato nel sistema installato.

# **6.2. Introduzione ai componenti**

Ecco una lista dei componenti dell'installatore con una breve descrizione della funzione di ciascun componente. Dettagli che potrebbe essere necessario conoscere usando un particolare componente si trovano in [la Sezione 6.3](#page-48-1).

### main-menu

Mostra all'utente la lista dei componenti durante il funzionamento dell'installatore e avvia un componente quando è selezionato. Le domande di main-menu sono impostate a priorità media, pertanto se la priorità è impostata ad alta o critica (alta è quella preimpostata), il menu non sarà visibile. D'altra parte, se si verifica un errore che richieda intervento, la priorità della domanda può essere temporaneamente degradata in modo da consentire di risolvere il problema, e in tal caso il menu potrebbe apparire.

È possibile tornare al menu principale selezionando ripetutamente il bottone Indietro fino a uscire a ritroso dal componente attualmente in esecuzione.

### localechooser

Consente all'utente di selezionare opzioni di localizzazione per l'installazione e per il sistema installato: lingua, nazione e locale. L'installatore visualizzerà i messaggi nella lingua selezionata, a meno che la traduzione per quella lingua non sia completa, nel qual caso alcuni messaggi potrebbero essere visualizzati in inglese.

### kbd-chooser

Visualizza una lista di tastiere dalla quale l'utente sceglie il modello che corrisponde alla propria.

### hw-detect

Rileva automaticamente la maggior parte dell'hardware, incluse schede di rete, lettori di dischi e PCMCIA.

#### cdrom-detect

Cerca e monta un CD di installazione di Debian.

#### netcfg

Configura le connessioni di rete del computer in modo che esso possa comunicare su internet.

### iso-scan

Cerca immagini ISO (file .iso) su i dischi fissi.

#### choose-mirror

Presenta una lista di archivi mirror di Debian. L'utente può scegliere la sorgente dei suoi pacchetti di installazione.

### cdrom-checker

Verifica l'integrità di un CD-ROM. In questo modo l'utente può assicurarsi che il CD-ROM di installazione non sia corrotto.

#### lowmem

Lowmem cerca di rilevare sistemi con poca memoria e, in tal caso, applica diversi accorgimenti per rimuovere dalla memoria parti non necessarie di debian-installer (alle spese di alcune funzionalità).

anna

Anna's Not Nearly APT. Installa i pacchetti che sono stati scaricati dal mirror prescelto o dal  $CD$ 

#### clock-setup

Aggiorna l'orologio di sistema e determina se l'orologio è impostato su UTC oppure no.

#### tzsetup

Seleziona il fuso orario in base alla località scelta in precedenza.

### partman

Consente all'utente di partizionare i dischi collegati al sistema, di creare i file system sulle partizioni selezionate e di collegarli a punti di mount. Sono inoltre incluse interessanti funzionalità come una modalità completamente automatica o il supporto LVM. Questo è lo strumento di partizionamento preferito in Debian.

### partitioner

Consente all'utente di partizionare dischi collegati al sistema. È scelto un programma di partizionamento appropriato all'architettura del computer.

#### partconf

Visualizza una lista di partizioni e crea i file system sulle partizioni selezionate secondo le istruzioni dell'utente.

### lymcfg

Aiuta l'utente nella configurazione di *LVM* (Logical Volume Manager).

#### mdcfg

Consente all'utente di configurare *RAID* (Redundant Array of Inexpensive Disks) Software. Questo RAID Software è generalmente superiore agli economici controllori RAID IDE (pseudo hardware) che si trovano nelle schede madri più recenti.

#### base-installer

Installa l'insieme dei pacchetti di base che consentono al computer di funzionare sotto Linux dopo il riavvio.

#### user-setup

Imposta la password di root e aggiunge un utente normale.

### apt-setup

Configura apt, quasi automaticamente, in base al supporto usato dal programma d'installazione.

### pkgsel

Usa tasksel per selezionare e installare altri programmi.

#### os-prober

Rileva i sistemi operativi attualmente installati nel computer e passa queste informazioni a bootloader-installer, che può offrire la possibilità di aggiungere i sistemi operativi rilevati al menu del programma di avvio. In questo modo l'utente può scegliere facilmente, all'avvio, quale sistema operativo attivare.

### bootloader-installer

Diversi programmi d'installazione dei boot loader ognuno dei quali installa un programma di avvio sul disco rigido, necessario al computer per avviarsi con Linux senza usare un floppy o un CD-ROM. Molti programmi di avvio consentono all'utente di scegliere un sistema operativo alternativo ogni volta che il computer si avvia.

shell

Consente all'utente di eseguire una shell da menu o nella seconda console.

save-logs

Fornisce all'utente un modo per registrare informazioni su un dischetto, in rete, su un disco rigido o altri supporti quando si verificano problemi, in modo da riportare accuratamente, in un secondo momento, problemi software dell'installatore agli sviluppatori Debian.

# <span id="page-48-1"></span>**6.3. Uso dei singoli componenti**

In questa sezione è descritto ogni componente dell'installatore in dettaglio. I componenti sono stati raggruppati in fasi che siano identificabili dagli utenti. Essi sono presentati nell'ordine in cui appaiono durante l'installazione; quali moduli siano davvero usati dipende dal metodo di installazione usato e dall'hardware.

# **6.3.1. Impostazione dell'Installatore Debian e configurazione dell'hardware**

Supponiamo che l'installatore Debian sia avviato e di trovarsi davanti alla sua prima schermata. A questo punto, le funzionalità di debian-installer sono ancora limitate. Esso non conosce molto riguardo l'hardware, la lingua preferita o addirittura i compiti che dovrebbe eseguire. Non ci si deve preoccupare, il debian-installer è abbastanza intelligente, può sondare automaticamente l'hardware, localizzare il resto dei suoi componenti e aggiornare se stesso ad un sistema di installazione capace. Naturalmente, è ancora necessario aiutare debian-installer con qualche informazione che esso non può determinare automaticamente (come selezionare la lingua preferita, la mappa della tastiera o il mirror di rete preferito).

Si noterà che debian-installer esegue *il rilevamento dell'hardware* diverse volte durante questa fase. La prima volta è finalizzata specificamente all'hardware necessario a caricare i componenti dell'installatore (ad es. il CD-ROM o la scheda di rete). Poiché non tutti i driver possono essere disponibili durante questa prima esecuzione, è necessario ripetere il rilevamento dell'hardware più avanti, nel processo.

<span id="page-48-0"></span>Durante la rilevazione dell'hardware il debian-installer verifica se i driver per i dispositivi hardware presenti nel sistema richiedono il caricamento di un firmware. Se è richiesto un firmware ma questo non è disponibile viene mostrato un messaggio che permette di caricare il firmware mancante da un supporto removibile. Si veda [la Sezione 6.4](#page-70-0) per maggiori dettagli.

### **6.3.1.1. Controllo della memoria disponibile e modalità "low memory"**

Una delle prime cosa che fa il debian-installer è controllare la quantità di memoria disponibile. Se la memoria è limitata questo componente effettua delle modifiche al processo d'installazione sperando che siano sufficienti per consentire l'installazione di Debian GNU/Linux sul proprio sistema.

La prima misura che l'installatore prende per ridurre l'uso della memoria è la disabilitazione delle traduzioni, questo vuol dire che l'installazione può essere effettuata solo in lingua inglese. Ovviamente è possibile localizzare il sistema dopo aver completato l'installazione.

Se questo non è sufficiente, l'installatore riduce ulteriormente l'uso della memoria caricando solo i componenti essenziali per completare un'installazione basilare. Questo riduce le funzionalità del sistema d'installazione, rimane comunque disponibile la funzione per caricare manualmente i componenti aggiuntivi, ma è necessario prestare attenzione al fatto che a ogni componente selezionato corrisponde un aumento dell'occupazione della memoria che potrebbe comportare il fallimento dell'installazione.

Quando l'installatore funziona in modalità "low memory" si raccomanda la creazione di una partizione di swap relativamente grande (64–128 MB). La partizione di swap viene usata come memoria virtuale e quindi aumenta la quantità di memoria disponibile sul sistema. L'installatore attiva la partizione di swap nelle primissime fasi del processo d'installazione. Notare che un uso pesante dello swap può ridurre le prestazioni del sistema e comporta un'elevata attività da parte del disco.

Nonostante queste misure problemi come blocchi del sistema, errori inaspettati o processi terminati dal kernel perché il sistema esaurisce la memoria (segnalato con messaggi "Out of memory" sul VT4 e nel syslog), rimangono comunque possibili.

Per esempio, è noto che la creazione di un file system ext3 molto grande fallisce nella modalità "low memory" se l'area di swap non è sufficientemente grande. Se anche un'area di swap più grande non risolve, creare un file system ext2 (questo è uno dei componenti essenziali dell'installatore) e, dopo aver completato l'installazione, modificare la partizione da ext2 in ext3.

È possibile forzare l'installatore a utilizzare un livello di soglia più alto di quello calcolato in base alla memoria disponibile tramite il parametro d'avvio "lowmem" come descritto in [la Sezione 5.3.1](#page-36-0).

### **6.3.1.2. Selezione delle opzioni di localizzazione**

Nella maggior parte dei casi le prime domande a cui si risponde riguardano le opzioni relative alla localizzazione da usare per l'installazione e sul sistema installato. Le opzioni di localizzazione sono la lingua, la nazione e i locale.

La lingua scelta viene usata per resto del processo d'installazione che prosegue fornendo, se disponibili, i dialoghi tradotti. Se per la lingua scelta non esiste una traduzione, il programma d'installazione prosegue usando la lingua predefinita, cioè l'inglese.

La nazione scelta verrà usata in seguito durante il processo d'installazione per selezionare il fuso orario predefinito e il mirror Debian più vicino alla propria posizione geografica. Lingua e nazione sono usate per impostare il valore predefinito per il locale e per guidare la scelta della tastiera.

Per prima cosa viene chiesto di scegliere la lingua che si preferisce. I nomi delle lingue sono elencati in inglese (sulla sinistra) e nella lingua stessa (sulla destra); i nomi sulla destra sono mostrati usando i caratteri corretti. L'elenco è ordinato in base ai nomi in inglese. La prima voce dell'elenco consente di usare il locale "C" anziché una lingua. La scelta del locale "C" comporta che l'installazione proseguirà in inglese e che il sistema installato non avrà supporto per la localizzazione dato che non verrà installato il pacchetto locales.

Se si sceglie una lingua che è riconosciuta come lingua ufficiale per più di un paese<sup>1</sup> verrà mostrato un elenco di quei paesi. Per selezionare un paese non presente nell'elenco, scegliere Altro (l'ultima voce dell'elenco); verrà mostrato un elenco dei continenti e, selezionando un continente, appare l'elenco dei paesi appartenenti a quel continente.

Se la lingua scelta è associata a un solo paese, verrà automaticamente selezionato quel paese. In questo caso è possibile scegliere un paese diverso solo abbassando il livello di priorità di debconf a medio e ripetendo la scelta della lingua dal menu principale dell'installatore.

In base alla lingua e alla nazione selezionate viene scelto un locale predefinito. Se l'installazione avviene con priorità media o bassa, è possibile scegliere un locale diverso da quello predefinito e aggiungere altri locale da generare sul sistema installato.

### **6.3.1.3. Selezione della tastiera**

Spesso le tastiere sono adattate ai caratteri usati dalla lingua. Selezionare una disposizione della tastiera che corrisponda alla tastiera in uso oppure selezionarne uno simile nel caso che la disposizione della propria tastiera non sia presente. Una volta completata l'installazione del sistema è possibile scegliere la disposizione della tastiera fra un numero maggiore di possibilità (eseguire **kbdconfig** da root una volta completata l'installazione).

Selezionare la tastiera che si desidera e poi premere **Invio**. Usare i tasti cursore per spostare l'evidenziazione, si trovano nella stessa posizione su tutte le tastiere, anche quelle con layout adattato alla lingua. Una tastiera "estesa" è una tastiera con i tasti da **F1** a **F10** nella fila di tasti più in alto.

### **6.3.1.4. Ricerca dell'immagine ISO del Debian Installer**

Quando si effettua un'installazione con il metodo *hd-media* c'è una fase in cui è necessario cercare e montare un'immagine ISO del Debian Installer per poter recuperare i file necessari all'installazione mancanti. Questo è esattamente il compito svolto dal componente **iso-scan**.

Al primo tentativo **iso-scan** monta automaticamente tutti i dispositivi a blocchi (per esempio le partizioni) su cui è presente un filesystem conosciuto e poi ricerca i file con estensione .iso (o .ISO). Da notare che la prima scansione avviene solo sui file presenti nella directory root e nel primo livello di sottodirectory (cioè riesce a trovare /qualcosa.iso e /data/qualcosa.iso ma non /data/tmp/qualcosa.iso). Una volta trovata un'immagine ISO, **iso-scan** ne verifica il contenuto per determinare se l'immagine è un'immagine Debian valida, nel caso non lo sia viene cercata un'altra immagine.

Se il precedente tentativo di ricerca di un'immagine ISO dell'installatore fallisce, **iso-scan** chiede se si vuole effettuare un'altra ricerca più approfondita. In questo passo la ricerca avviene anche nelle sottodirectory anziché nel solo livello più alto del filesystem.

Se **iso-scan** non trova un'immagine iso dell'installatore si deve riavviare il vecchio sistema operativo e verificare se il nome dell'immagine è corretto (cioè se finisce con .iso), se l'immagine è su un filesystem visibile da debian-installer e se l'immagine è compromessa (verificandone la checksum). Gli utenti più esperti possono fare tutti questi controlli, senza riavviare la macchina, usando la seconda console.

<sup>1.</sup> In termini tecnici: per la lingua esistono più locale che si differenziano in base al codice del paese.

### **6.3.1.5. Configurazione della rete**

Appena si accede a questo passo il sistema rileva se sono presenti più schede di rete e viene chiesto di scegliere quale device dovrà essere l'interfaccia di rete *primaria*, cioè quale si vuole usare per l'installazione. A questo punto le altre interfacce non vengono configurate, sarà possibile farlo una volta completata l'installazione; si veda la pagina man interfaces(5).

Il debian-installer cerca di configurare l'interfaccia di rete automaticamente usando DHCP. Se il tentativo ha successo la configurazione è finita, un eventuale fallimento può essere causato da diversi fattori che vanno dal cavo di rete scollegato a una configurazione di DHCP sbagliata oppure all'assenza nella propria rete di un server DHCP. I messaggi d'errore nella quarta console possono essere utili per scoprire il motivo del fallimento. Comunque viene chiesto se si vuole riprovare oppure se si vuole procedere con la configurazione manuale. Capita che i server DHCP siano estremamente lenti nel rispondere, quindi se si è sicuri che il sistema funziona fare un nuovo tentativo.

La configurazione manuale della rete richiede parecchie informazioni sulla propria rete, le più importanti sono indirizzo IP, maschera di rete, gateway, indirizzi dei name server e nome host. Inoltre, se è presente un'interfaccia di rete wireless, sono richiesti ESSID wireless e una chiave WEP. Rispondere alle domande usando le informazioni in [la Sezione 3.3.](#page-20-0)

**Nota:** Alcuni dettagli tecnici che potrebbero essere utili: il programma assume che l'indirizzo IP della rete sia il risultato dell'operazione AND fra i bit dell'indirizzo IP del sistema e la maschera di rete, che l'indirizzo di broadcast predefinito sia il risultato dell'operazione OR fra l'indirizzo IP del sistema e la negazione della maschera di rete e cerca anche di indovinare qual è il gateway. Se non si dispone di queste informazioni, si può provare a usare i valori presentati come predefiniti, comunque, se necessario, è possibile cambiarli modificando /etc/network/interfaces una volta completata l'installazione.

### **6.3.1.6. Configurazione dell'orologio**

Come prima cosa l'installatore cerca di connettersi a un time server su Internet (tramite il procollo *NTP*) per impostare correttamente l'ora sul sistema. Se non riesce, l'installatore assume come valide la data e l'ora ottenute dall'orologio di sistema. Non è possibile impostare manualmente l'ora del sistema durante il processo d'installazione.

In base al paese scelto all'inizio dell'installazione potrebbe essere mostrato l'elenco dei soli fusi orari pertinenti a quel paese; se nel paese è presente un solo fuso orario, non viene chiesto nulla e il sistema userà quel fuso orario.

Se per qualsiasi motivo si vuole impostare un fuso orario che *non* è legato al paese scelto, si hanno due possibilità.

- 1. Il modo più semplice è scegliere un fuso orario diverso una volta finita l'installazione e avviato il nuovo sistema. Il comando da usare è:
	- # dpkg-reconfigure tzdata
- 2. In alternativa il fuso orario può essere impostato all'inizio dell'installazione passando il parametro **time/zone=valore** all'avvio del sistema d'installazione. Ovviamente il valore deve essere un fuso orario valido, per esempio **Europe/London** o **UTC**.

Nel caso di installazioni automatiche è possibile preconfigurare anche il fuso orario.

# **6.3.2. Partizionamento e selezione del punto di mount**

A questo punto, dopo che il rilevamento dell'hardware è stato eseguito per l'ultima volta, debian-installer dovrebbe trovarsi alla sua massima potenza, personalizzato per le esigenze dell'utente e pronto a fare un po' di lavoro vero. Come suggerisce il titolo di questa sezione, il compito principale dei prossimi pochi componenti ricade nel partizionamento dei dischi, nella creazione dei file system, nell'assegnazione dei punti di mount e nella configurazione, se necessaria, delle opzioni a essi strettamente correlate come i dispositivi RAID, LVM o cifrati.

Se non si ha confidenza con il partizionamento, o si desidera conoscere più particolari, si veda [Appendice C.](#page-106-0)

In primo luogo è data l'opportunità di partizionare automaticamente un intero disco oppure il solo spazio libero disponibile. Ciò è chiamato partizionamento "guidato". Se non si desidera usare l'autopartizionamento si deve scegliere Manuale dal menu.

### **6.3.2.1. Partizionamento guidato**

Con il partizionamento guidato si hanno tre possibilità: creare le partizioni direttamente sull'hard disk (il metodo classico) oppure tramite il Logical Volume Management (LVM) oppure tramite LVM  $\text{cifrato}^2$ .

**Nota:** La possibilità di usare LVM (cifrato o no) potrebbe non essere disponibile su tutte le architetture.

Quando si usa LVM o LVM cifrato, l'installatore crea gran parte delle partizioni all'interno di una partizione più grande; il vantaggio di questa operazione è che in seguito le partizioni interne possono essere ridimensionate abbastanza facilmente. Per LVM cifrato la partizione più grande non è leggibile senza conoscere la passphrase, questo fornisce un livello di sicurezza maggiore per i propri dati personali.

Quando si usano volumi LVM cifrati, l'installatore cancella automaticamente il contenuto del disco scrivendovi dati casuali. Questo incrementa la sicurezza (rendendo impossibile riconoscere le parti del disco usate e assicurando la cancellazione di tutte le tracce delle precedenti installazioni) ma può richiedere molto tempo, a seconda della dimensione del disco.

**Nota:** Se si sceglie il partizionamento guidato con LVM o LVM cifrato è necessario effettuare alcune modifiche alla tabella delle partizioni del disco scelto durante la configurazione del LVM. Queste modiche cancellano i dati presenti sul disco e non è possibile annullare l'operazione, però viene richiesta la conferma di qualsiasi modifica prima di eseguire la scrittura sul disco.

Se si sceglie il partizionamento guidato (classico, LVM o LVM cifrato) dell'intero disco viene prima chiesto di scegliere il disco che si vuole usare, verificare che nell'elenco appaiano tutti i dischi e assicurarsi di scegliere quello corretto. L'ordine con cui appaiono i dischi può essere diverso da quello a cui si è abituati; la dimensione del disco può essere utile per identificare i diversi dischi.

Tutti i dati sul disco scelto possono andare persi, però viene richiesta la conferma di qualsiasi modifica prima di eseguire la scrittura sul disco. Con il metodo di partizionamento classico è possibile annullare qualsiasi modifica fino alla fine; quando si usa i metodi LVM (cifrato o no) questo non è possibile.

<sup>2.</sup> Il sistema di installazione cifra il gruppo di volumi LVM con una chiave AES a 256 bit tramite il supporto "dm-crypt" del kernel.

Poi è possibile scegliere uno degli schemi elencati nella tabella seguente. Tutti gli schemi hanno pro e contro, alcuni dei quali sono discussi in [Appendice C.](#page-106-0) Si consiglia l'uso del primo schema se si hanno dei dubbi su quale scegliere. Inoltre si deve tener presente che il partizionamento guidato ha bisogno di quantità minima di spazio libero per funzionare, se sul disco non è presente circa 1 GB di spazio (dipende dallo schema scelto), il partizionamento guidato non funziona.

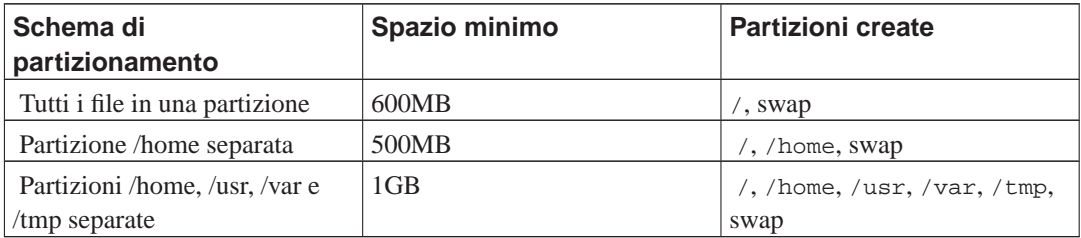

Se si sceglie il partizionamento guidato con LVM (cifrato o no), l'installatore crea una partizione /boot separata. Le altre partizioni, compresa la partizione di swap, sono create all'interno della partizione LVM.

Se si sceglie il partizionamento guidato su un sistema IA-64 viene allocata un'ulteriore partizione avviabile, formattata con un file system FAT16, per il boot loader EFI. C'è anche un'apposita voce nel menu per la formattazione che serve a impostare una partizione come quella d'avvio per EFI.

Dopo la selezione dello schema, la schermata successiva mostrerà la nuova tabella delle partizioni, comprese le informazioni sulla formattazione delle partizioni e dove saranno montate.

L'elenco delle partizioni dovrebbe assomigliare a questo:

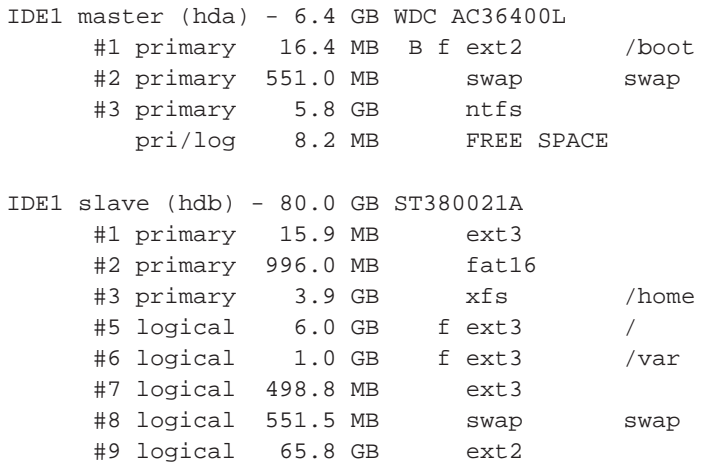

Questo esempio mostra due dischi IDE divisi in parecchie partizioni; il primo disco dispone anche di un po' di spazio libero. In ogni riga che corrisponde a una partizione è riportato numero, tipo, dimensione, flag opzionali, file system e mout point (se assegnato) della partizione. Nota: questa particolare impostazione non può essere realizzata usando il partizionamento guidato poiché mostra delle variazioni che possono essere realizzate solo con il partizionamento manuale.

Con questo si conclude la parte guidata del partizionamento. Se si è soddisfatti della tabella delle partizioni appena creata si può selezionare Terminare il partizionamento e scrivere i cambiamenti sul disco dal menu per scrivere la nuova tabella delle partizioni (come descritto alla fine di questa sezione). Invece se il risultato non è soddisfacente si può scegliere Annullare i cambiamenti alle partizioni ed eseguire un nuovo partizionamento guidato o modificare i cambiamenti proposti usando la stessa procedura (descritta in seguito) per il partizionamento manuale.

### **6.3.2.2. Partizionamento manuale**

Se si sceglie di partizionare manualmente viene mostrata una schermata simile alla precedente ma con la tabella delle partizioni esistente e senza i mount point. Come configurare manualmente la tabella delle partizioni e l'uso delle partizioni nel nuovo sistema sono argomenti trattati nel seguito di questa sezione.

Se si sceglie un disco nuovo, su cui non è presente nessuna partizione o su cui non c'è spazio libero, viene chiesto se si vuole creare una nuova tabella delle partizioni (questa operazione è necessaria per poter creare delle nuove partizioni). Come conseguenza a questa operazione, sotto il disco selezionato, appare una nuova riga intitolata "FREE SPACE" (spazio libero).

Quando si seleziona dello spazio libero viene data la possibilità di creare una nuova partizione; è necessario rispondere a poche domande sulla sua dimensione, il tipo (primaria o logica) e la posizione (all'inizio o alla fine dello spazio libero). Poi è visualizzato un dettagliato resoconto della nuova partizione. L'opzione più importante è Usato come:, infatti determina se la partizione deve avere un file system oppure se deve essere usata come swap, in RAID software, con LVM, con un file system cifrato oppure se non deve essere utilizzata. Inoltre è possibile specificare altre opzioni come il punto di mount, le opzioni di mount e il flag avviabile; queste opzioni sono visualizzate in base all'uso che si intende fare della partizione. Se i valori predefiniti non sono di proprio gradimento si possono cambiare, per esempio selezionando l'opzione Usato come: si può cambiare il file system per la partizione compresa la possibilità di usare la partizione come swap, in RAID software, con LVM o non utilizzarla affatto. Un'altra comoda funzionalità è la possibilità di copiare i dati da una partizione esistente. Conclusa la configurazione della partizione si può selezionare Preparazione di questa partizione completata per ritornare alla schermata principale di **partman**.

Per cambiare qualcosa sulle partizioni si deve selezionare la partizione, in questo modo appare il menu di configurazione della partizione; è la stessa schermata usata per la creazione di una nuova partizione dalla quale è possibile modificare le stesse impostazioni. Una delle funzioni possibili, ma non ovvia, è la possibilità di ridimensionare la partizione selezionando la voce in cui è mostrata la dimensione della partizione. Il ridimensionamento funziona almeno sui file system fat16, fat32, ext2, ext3 e swap. Questo menu consente anche di cancellare una partizione.

Devono essere creare almeno due partizioni: una per il file system di *root* (che verrà montato come /) e una per l'area di *swap*. Se non si dichiara un file system di root **partman** impedisce l'avanzamento dell'installazione.

Se si scorda la scelta o la formattazione una partizione d'avvio EFI, **partman** rileva questo errore e impedisce il proseguimento dell'installazione fino a quando non ne viene allocata una.

Le capacità di **partman** possono essere estese con altri moduli per l'installatore che però dipendono dall'architettura del sistema. Perciò se non tutte le funzionalità promesse sono disponibili si deve verificare che tutti i moduli necessari siano stati caricati (per esempio partman-ext3, partman-xfs o partman-lvm).

Quando si è soddisfatti della tabella delle partizioni, selezionare Terminare il partizionamento e scrivere i cambiamenti sul disco dal menu. Verrà presentato un breve riepilogo delle modifiche fatte sui dischi e verrà chiesto di confermare la creazione dei file system.

### **6.3.2.3. Configurazione di device multidisco (RAID software)**

Se nel proprio sistema ci sono più dischi fissi<sup>3</sup> si può usare **mdcfg** per configurare i dischi in modo da incrementare le prestazioni e/o migliorare l'affidabilità dei dati. Il risultato è un *Multidisk Device* (o almeno la sua variante più famosa, il *RAID software*).

<sup>3.</sup> In verità si può creare un device MD anche usando delle partizioni che risiedono sullo stesso disco, ma in questo modo non si ottiene alcun beneficio.

Un MD è un insieme di partizioni localizzate su dischi differenti e combinate insieme per formare un dispositivo *logico*. Questo device può quindi essere usato come una normale partizione (cioè lo si può partizionare con **partman**, si può assegnargli un mount point, ecc.).

I benefici che è possibile ricavare dipendono dal tipo di dispositivo MD che si intende creare. Attualmente quelli supportati sono:

#### RAID0

Lo scopo di RAID0 sono le prestazioni. RAID0 divide tutti i dati entranti in *strisce* e le distribuisce in modo uniforme su tutti i dischi. Questo può incrementare la velocità delle operazioni di lettura/scrittura, ma in caso di rottura di uno dei dischi si perdono *tutti* i dati (infatti parte delle informazioni sono sui dischi integri e l'altra parte *era* sul disco rotto).

Un uso tipico di RAID0 è una partizione per l'editing video.

#### RAID1

Adatto nelle situazioni in cui l'affidabilità è la necessità primaria. Consiste di più partizioni (di solito due) della stessa dimensione e ogni partizione contiene esattamente gli stessi dati. Questo comporta tre cose: se uno dei dischi si rompe i dati rimangono disponibili sugli altri dischi, è possibile usare solo una parte della capacità dei dischi (in particolare la dimensione della partizione più piccola in RAID), incremento delle prestazioni dato che la lettura dei dati è bilanciata sui dischi, per esempio su un file server il numero delle letture è superiore a quello delle scritture.

Nell'array è possibile inserire anche un disco di scorta che in caso di rottura di uno degli altri dischi lo rimpiazza.

### RAID5

È un buon compromesso fra velocità, affidabilità e ridondanza dei dati. RAID5 divide tutti i dati entranti in strisce e le distribuisce in modo uniforme su tutti i dischi (come con RAID0) tranne uno. Diversamente da RAID0, con RAID5 sono calcolate le informazioni sulla *parità* che poi sono scritte sul disco rimanente. Il disco di parità non è fisso (questo è vero per RAID4) ma viene cambiato periodicamente in modo che anche le informazioni di parità sono distribuite uniformemente su tutti i dischi. Quando un disco si rompe la parte mancante dei dati può essere calcolata usando le altre parti dei dati e le informazioni di parità. RAID5 deve essere composto da almeno tre partizioni attive, inoltre nell'array si può avere anche un disco di scorta che nel caso di rottura di un disco rimpiazza il disco rotto.

Come si può notare il RAID5 ha un grado di affidabilità simile al RAID1 con minor richiesta di ridondanza. D'altra parte le operazioni di scrittura possono essere un po' più lente rispetto al RAID0 a causa del calcolo delle informazioni di parità.

### RAID6

Simile a RAID5 con l'eccezione che utilizza due dispositivi per la parità anziché uno.

Un array RAID6 può sopravvivere alla rottura di due dischi.

### RAID10

RAID10 combina lo striping (come in RAID0) e il mirroring (come in RAID1). Vengono create n copie dei dati in arrivo che sono distribuite fra le partizioni in modo che nessuna copia dei dati sia scritta sullo stesso dispositivo. Il valore predefinito per  $n \ge 2$ , ma può essere cambiato in modalità esperto. Il numero di partizioni usato deve essere almeno n. RAID10 può distribuire le copie usando diversi layout. Il layout predefinito prevede copie vicine. Con le copie vicine, tutte

le copie hanno lo stesso offset sui dischi. Invece le copie lontane hanno offset diversi. Le copie offset copiano l'intera striscia, non la singola copia.

RAID10 può essere usato per avere affidalibità e ridondanza senza lo svantaggio di dover calcolare la parità.

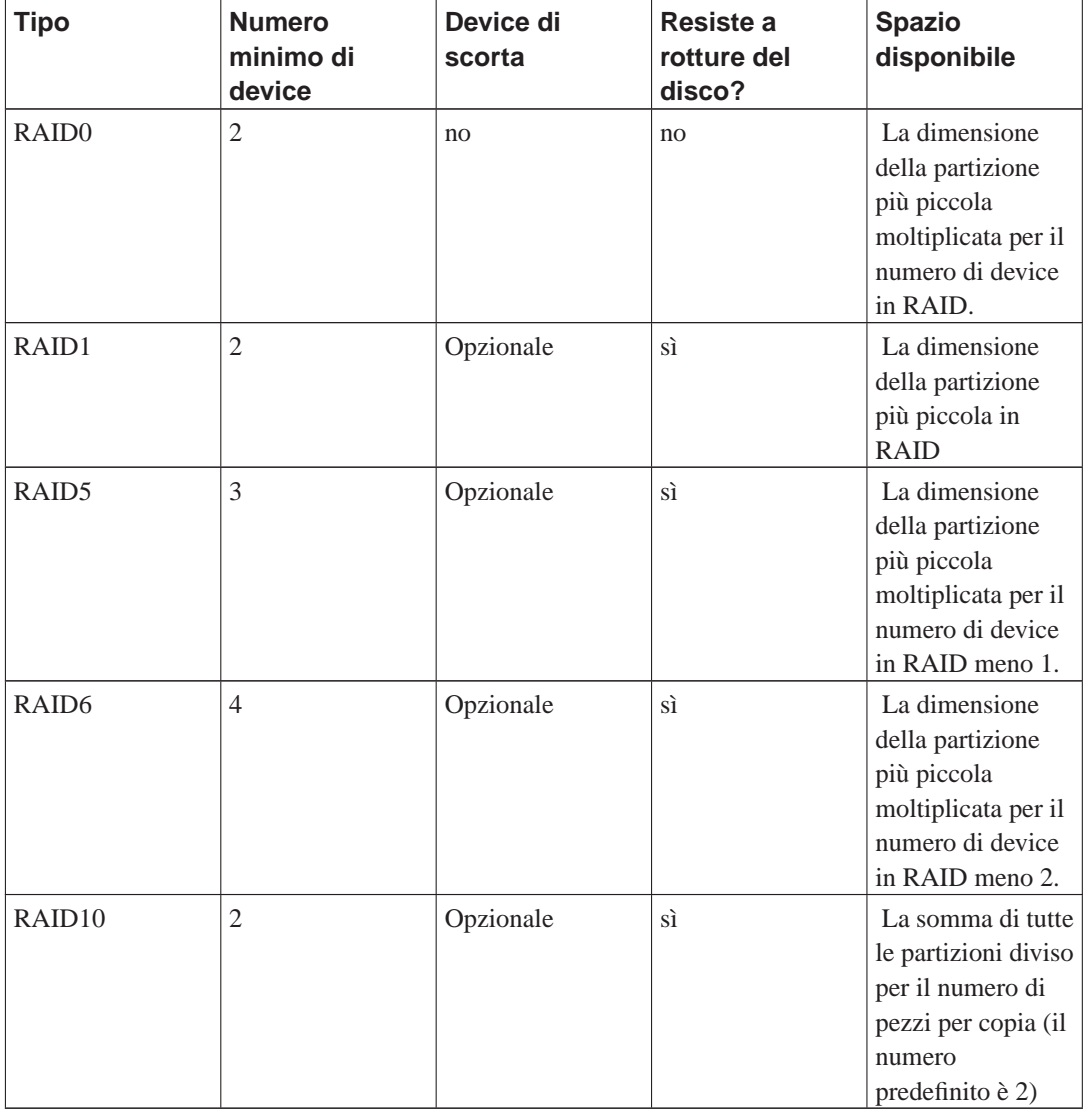

Riassumendo:

Se si desidera conoscere tutto ciò che c'è da sapere sul RAID software si consulti il Software RAID HOWTO (http://www.tldp.org/HOWTO/Software-RAID-HOWTO.html).

Per creare un device MD si devono marcare le partizioni da usare in RAID (questo si può fare con **partman**, nel menu Impostazioni della partizione scegliere Usato come: → volume fisico per il RAID).

**Nota:** Assicurarsi che il sistema si possa avviare con lo schema di partizionamento che si intende applicare. In generale per utilizzare il file system di root (/) in RAID è necessario creare un file system separato per /boot. La maggior parte dei boot loader supportano il RAID1 in mirror (non in strisce), quindi una soluzione può essere usare RAID5 per / e RAID1 per /boot.

# **Avvertimento**

Il supporto per MD è un'aggiunta al sistema d'installazione relativamente recente. Si potrebbero verificare dei problemi con alcuni dei livelli RAID in combinazione con alcuni bootloader se si prova a usare un device MD per il file system di root (/). Gli utenti più esperti possono aggirare alcuni di questi problemi eseguendo alcuni passi dell'installazione manualmente tramite una shell.

Poi nel menu principale di **partman** si deve selezionare Configurare il RAID software (questo menu appare solo dopo aver marcato almeno una partizione come volume fisico per il RAID). Nella prima schermata di **mdcfg** selezionare Creare un device multidisk (MD), viene presentato un elenco dei tipi di device MD supportati dal quale scegliere. Quello che segue dipende dal tipo di device MD scelto.

- RAID0 è semplice, viene mostrato l'elenco delle partizioni RAID disponibili e l'unica cosa da fare è scegliere le partizioni con le quali si vuole comporre il device MD.
- RAID1 è leggermente più complesso. Prima viene chiesto il numero di partizioni attive e il numero di partizioni di scorta per il nuovo device MD. Poi è necessario scegliere dall'elenco delle partizioni RAID disponibili quali saranno quelle attive e quali saranno quelle di scorta. Il numero totale di partizioni deve coincidere con quello specificato in precedenza. Se durante la selezione si compie un errore e si sceglie un numero sbagliato di partizioni debian-installer non permette di proseguire con l'installazione fino a quando non si corregge questo errore.
- La procedura di configurazione di RAID5 è simile a quella per RAID1 con una eccezione, è necessario usare almeno *tre* partizioni attive.
- Anche RAID6 ha una procedura di configurazione simile a quella per RAID1 con un'eccezione: sono necessarie almeno *quattro* partizioni.
- Infine anche RAID10 ha una procedura di configurazione simile a quella per RAID1 tranne quando viene eseguita in modalità esperto. Infatti, in tale modalità, debian-installer chiede il layout che può essere n (per le copie vicine), f (per le copie lontane) oppure o (per copie in offset). La seconda parte è il numero di copie dei dati da fare. Deve essere almeno uguale al numero di dispositivi attivi in modo che tutte le copie siano scritte su dischi diversi.

È possibile avere diversi tipi di MD contemporaneamente. Per esempio, se si dedicano al MD 3 hard disk da 200 GB, ciascuno con due partizioni da 100 GB, si possono combinare le prime partizioni di tutti e tre i dischi in un RAID0 (come partizione veloce da 300 GB per l'editing video) e usare le altre tre partizioni (2 attive e 1 di scorta) in RAID1 (come partizione da 100 GB più affidabile per la /home).

Dopo aver preparato i device MD a proprio piacimento si può Terminare **mdcfg** e tornare a **partman** per creare i filesystem sui nuovi device MD e per assegnare i normali attributi, per esempio il mount point.

## **6.3.2.4. Configurazione del Logical Volume Manager (LVM)**

Se si lavora con i computer come amministratore di sistema o come utente "esperto" sicuramente si conoscerà la situazione in cui qualche partizione del disco (di solito quella più importante) è quasi completamente occupata, mentre altre partizioni sono abbondantemente sottoutilizzate che si gestisce spostando i dati, facendo dei link simbolici, ecc.

Per evitare la situazione descritta sopra si può usare un Logical Volume Manager (LVM). In poche parole con LVM si possono combinare le partizioni (i *volumi fisici* nel gergo di LVM) in un disco virtuale (chiamato *gruppo di volumi*) che poi può essere diviso in partizioni virtuali (i *volumi logici*). La cosa importante è che i volumi logici (e ovviamente i gruppi di volumi sottostanti) possono estendersi su più dischi fisici.

Quando ci si accorge che per la propria partizione /home si ha bisogno di più degli attuali 160 GB si può semplicemente aggiungere un disco da 300 GB al computer, unirlo al gruppo di volumi esistente e infine ridimensionare il volume logico che contiene il filesystem /home; adesso gli utenti avranno a disposizione una nuova partizione da 460 GB. Questo esempio è stato semplificato al massimo. Se ancora non si è letto LVM HOWTO (http://www.tldp.org/HOWTO/LVM-HOWTO.html) si consiglia di farlo.

La configurazione di LVM con il debian-installer è abbastanza semplice e completamente supportata da **partman**. Come prima cosa si devono marcare le partizioni da usare come volumi fisici per LVM, questo si può fare dal menu Impostazioni della partizione scegliendo Usato come:−→volume fisico per LVM.

Poi, tornando al menu principale di **partman**, sarà visibile una nuova voce Configurare il Logical Volume Manager. Quando viene selezionata è richiesto di confermare (se presenti) le modifiche alla tabella delle partizioni ancora in sospeso e poi è mostrato il menu di configurazione del LVM. Prima del menu è mostrato un riepilogo della configurazione del LVM. Il contenuto del menu dipende dal contesto quindi mostra solo le azioni valide. Le azioni possibili sono:

- Mostra dettagli di configurazione: mostra struttura, nomi e dimensioni del volume logico e altre informazioni
- Creare i gruppi di volumi
- Creare un volume logico
- Cancellare i gruppi di volumi
- Cancellare il volume logico
- Estendere il gruppo di volumi
- Ridurre il gruppo di volumi
- Terminare: ritorna al menu principale di **partman**

Usare le voci nel menu per creare un gruppo di volumi e poi per creare dei volumi logici al suo interno.

Al rientro nel menu principale di **partman** tutti i volumi logici sono elencati come se fossero delle normali partizioni (e devono essere trattati come tali).

### **6.3.2.5. Configurazione di volumi cifrati**

debian-installer consente di preparare delle partizioni cifrate; ogni file scritto su partizioni di questo tipo viene immediatamente salvato sul device usando un formato cifrato. L'accesso ai dati cifrati è permesso solo dopo aver inserito la *passphrase* scelta alla creazione della partizione cifrata. Questa funzionalità è utile per proteggere i dati sensibili nel caso di furto del proprio portatile o del proprio disco fisso, il ladro potrebbe avere accesso fisico al disco fisso ma senza conoscere la passphrase corretta, i dati sul disco risultano essere una sequenza casuale di caratteri.

Le partizioni più importanti da cifrare sono: la partizione home, in cui risiedono i dati privati, e la partizione di swap, in cui durante la normale attività potrebbero essere temporaneamente memorizzati dei dati sensibili. Ovviamente nulla vieta di cifrare qualsiasi altra partizione. Per esempio in /var i database server, i mail server o i print server salvano i propri dati, oppure /tmp è usata da vari programmi per memorizzare dei file temporanei potenzialmente importanti. Si potrebbe anche voler cifrare l'intero sistema; l'unica partizione che deve rimanere non cifrata è la /boot perché, al momento, non c'è modo di caricare il kernel da una partizione cifrata.

**Nota:** Le prestazioni di una partizione cifrata sono inferiori rispetto a quelle di una partizione tradizionale perché i dati devono essere decifrati o cifrati a ogni lettura o scrittura. L'impatto sulle prestazioni dipende dalla velocità della CPU, dal cifrario scelto e dalla lunghezza della chiave.

Per usare la cifratura è necessario creare una nuova partizione dopo aver selezionato dello spazio libero dal menu principale di partizionamento. Un'altra possibilità è selezionare una partizione esistente (per esempio una normale partizione, un volume logico di LVM o un volume RAID). Dal menu Impostazioni della partizione si deve scegliere volume fisico per la cifratura come valore del campo Usato come:. Il menu cambia in modo da visualizzare le opzioni relative a come cifrare la partizione.

debian-installer supporta più metodi di cifratura. Il metodo predefinito è *dm-crypt* (incluso nei nuovi kernel Linux e in grado di ospitare volumi fisici per LVM), l'altro metodo è *loop-AES* (più vecchio e manutenuto separatamente dai sorgenti del kernel Linux). Se non esistono ragioni impellenti per fare altrimenti si raccomanda di utilizzare il metodo predefinito.

Prima vediamo quali sono le opzioni disponibili quando si sceglie **Device-mapper (dm-crypt)** come metodo di cifratura. Come al solito: quando si hanno dei dubbi si accettino i valori predefiniti, poiché sono stati attentamente scelti in funzione della sicurezza del sistema finale.

### Cifratura: **aes**

Questa opzione permette di scegliere l'algoritmo di cifratura (*cifrario*) da usare per cifrare i dati nella partizione. Attualmente debian-installer supporta i seguenti cifrari a blocchi: *aes*, *blowfish*, *serpent* e *twofish*. Non rientra fra gli obiettivi di questo documento discutere le qualità dei vari algoritmi, comunque può essere utile sapere che nel 2000 l'*American National Institute of Standards and Technology* ha scelto *AES* come l'algoritmo standard per la protezione delle informazioni sensibili nel 21-esimo secolo.

### Dimensione della chiave: **256**

Si può specificare la lunghezza della chiave di cifratura. Generalmente una chiave più lunga aumenta la forza della cifratura, d'altra parte all'aumento della lunghezza della chiave corrisponde un impatto negativo sulle prestazioni. Le lunghezze disponibili per la chiave dipendono dal cifrario.

#### Algoritmo di IV: **cbc-essiv:sha256**

In crittografia il *Vettore di Inizializzazione* o *IV* è usato per garantire che applicando l'algoritmo di cifratura sullo stesso *testo in chiaro* e con la stessa chiave si ottenga sempre un unico *testo cifrato*. Lo scopo è di impedire a un aggressore di dedurre informazioni cercando sequenze che si ripetono nei dati cifrati.

Fra le alternative proposte quella predefinita (**cbc-essiv:sha256**) è attualmente la meno vulnerabile ai tipi di attacco conosciuti. Si può usare una delle alternative solo dovendo garantire la compatibilità con altri sistemi già installati che non sono in grado di usare degli algoritmi più recenti.

#### Chiave di cifratura: **Passphrase**

Adesso si deve scegliere il tipo di chiave di cifratura per la partizione.

#### Passphrase

La chiave di cifratura viene calcolata<sup>4</sup> sulla base di una passphrase che di dovrà inserire successivamente durante il processo d'installazione.

### Chiave casuale

Una nuova chiave di cifratura viene generata partendo da dati casuali ogni volta che si prova ad attivare la partizione cifrata. In altre parole: ad ogni riavvio del sistema il contenuto della partizione è perso perché la chiave è cancellata dalla memoria. (Ovviamente si più provare a indovinare la chiave con un attacco di forza bruta ma, a meno dell'esistenza di una falla sconosciuta nel cifrario, è un risultato che non si ottiene nella durata della nostra esistenza).

Le chiavi casuali sono particolarmente utili per le partizioni di swap, infatti non è necessario dover ricordare la passphrase o eliminare i dati sensibili dalla partizione di swap prima di spegnere la macchina. Purtroppo ciò significa che *non* si può usare la funzionalità "suspend-to-disk" offerta dai kernel Linux più recenti dato che è impossibile (durante l'avvio di ripristino) recuperare i dati memorizzati nella partizione di swap.

### Cancellare i dati: **sì**

Determina se il contenuto di questa partizione debba essere sovrascritto con dei dati casuali prima di impostare la cifratura. Si raccomanda questa operazione perché altrimenti un aggressore potrebbe essere in grado di riconoscere quali parti della partizione sono in uso e quali no. Inoltre questo rende più complesso il ripristino di qualsiasi dato rimasto dalle precedenti installazioni<sup>5</sup>.

Scegliendo Metodo di cifratura: →Loopback (loop-AES), il menu varia per mostrare le seguenti opzioni:

### Cifratura: **AES256**

Per loop-AES, diversamente da dm-crypt, le scelte relative al cifrario e alla lunghezza della chiave sono dipendenti fra loro, per cui vanno fornite contemporaneamente. Si vedano le sezioni precedenti su cifrario e lunghezza della chiave per ulteriori informazioni.

### Chiave di cifratura: **File chiave (GnuPG)**

Adesso si deve scegliere il tipo di chiave di cifratura per la partizione.

### File chiave (GnuPG)

La chiave di cifratura è generata partendo da dei dati casuali durante l'installazione. Inoltre la chiave viene cifrata con GnuPG, quindi per poterla usare sarà necessario inserire la passphrase corretta (in seguito, durante il processo d'installazione, verrà richiesto di sceglierne una).

#### Chiave casuale

Si veda la sezione precedente sulle chiavi casuali.

<sup>4.</sup> Usare una passphrase come chiave vuol dire che la partizione viene configurata usando LUKS (http://luks.endorphin.org/).

<sup>5.</sup> È comune ritenere che i tipi delle agenzie governative di tre lettere siano in grado di ripristinare i dati anche dopo parecchie scritture del supporto magneto-ottico.

Cancellare i dati: **sì**

Si veda la sezione precedente sulla cancellazione dei dati.

Dopo aver scelto i parametri per le partizioni cifrate, tornare al menu principale di partizionamento. Adesso è presente una nuova voce di menu con nome Configurare volumi cifrati. Dopo averla selezionata viene chiesto di confermare la cancellazione dei dati nelle partizioni marcate per essere ripulite e di confermare altre cose come la scrittura della nuova tabella delle partizioni. Se la partizione è di grandi dimensioni questa operazione potrebbe richiedere un po' di tempo.

Poi viene chiesto di inserire la passphrase per ognuna delle partizioni configurate. Una buona passphrase dovrebbe essere di almeno 8 caratteri, dovrebbe essere composta da lettere, numeri e altri caratteri e non dovrebbe contenere parole che si possono trovare in un dizionario né informazioni personali (come la data di nascita, hobby, nomi di animali domestici, nomi di familiari o parenti, ecc.).

# **Avvertimento**

Prima di inserire qualsiasi passphrase si deve essere sicuri che la tastiera sia configurata correttamente e che i caratteri generati siano quelli che ci si aspetta. Se non si è sicuri si può passare sulla seconda console virtuale e fare delle prove. Ciò garantisce di non avere sorprese in seguito, per esempio inserendo la passphrase con una tastiera qwerty configurata con una disposizione azerty. Questa situazione può avere più cause. Forse durante l'installazione si è cambiato la disposizione della tastiera, oppure la disposizione della tastiera non era stata ancora configurata quando si è inserito la passphrase per il file system di root.

Se per creare le chiavi di cifratura si fossero scelti metodi diversi dalla passphrase, le chiavi verrebbero create adesso. Dato che duranti i primi passi dell'installazione il kernel potrebbe non aver accumulato entropia sufficiente il processo potrebbe richiedere parecchio tempo. Il processo può essere velocizzato generando entropia: cioè premendo dei tasti a caso, passando alla shell nella seconda console virtuale per causare traffico di rete o con i dischi (scaricando dei file, inviando dei file di grosse dimensioni in /dev/null, ecc.). Questa operazione deve essere ripetuta per ogni partizione da cifrare.

Dopo essere ritornati al menu di partizionamento principale si vedranno tutti i volumi cifrati come altre partizioni e possono essere configurati come se fossero delle partizioni tradizionali. L'esempio seguente mostra due volumi diversi; il primo è cifrato via dm-crypt, il secondo via loop-AES.

```
Volume cifrato (sda2_crypt) - 115.1 GB Linux device-mapper
     #1 115.1 GB F ext3
Loopback (loop0) - 515.2 MB AES256 keyfile
     #1 515.2 MB F ext3
```
Adesso è il momento di assegnare i punti di mount ai volumi ed eventualmente modificare il tipo di file system se quello predefinito non è adatto ai propri scopi.

Fare attenzione agli identificatori fra parentesi (in questo esempio (sda2\_crypt e loop0) e dei punti di mount che si assegnano ai volumi. Queste informazioni sono necessarie in seguito, durante l'avvio del nuovo sistema. Le differenze fra il processo d'avvio tradizionale e quello con la crittazione verranno spiegate successivamente in [la Sezione 7.2](#page-73-0).

Quando si è soddisfatti dello schema di partizionamento si può proseguire con l'installazione.

# **6.3.3. Installazione del sistema base**

Nonostante questa fase sia la meno problematica, richiede una parte significativa del tempo di installazione perché scarica, verifica e scompatta l'intero sistema base. Se si possiede un computer lento o una connessione di rete lenta, ciò potrebbe richiedere un certo tempo.

Durante l'installazione del sistema di base i messaggi relativi all'estrazione e alla configurazione dei pacchetti sono rediretti su **tty4**. È possibile accedere a questo terminale premendo **Alt**-**F4**; per tornare al terminale con il processo d'installazione principale premere **Alt**-**F1**.

I messaggi relativi all'estrazione e alla configurazione dei pacchetti generati durante questa fase sono salvati anche in /var/log/syslog. Quando l'installazione avviene tramite una console seriale questo è l'unico posto in cui è possibile vederli.

Come parte dell'installazione viene installato un kernel Linux. Usando la priorità predefinita il programma d'installazione sceglie il kernel che meglio si adatta al proprio hardware. Nelle modalità con priorità più bassa è possibile scegliere uno dei kernel fra quelli disponibili.

# **6.3.4. Impostazione di utenti e password**

Dopo aver installato il sistema di base, l'installatore permette di configurare l'account "root" e/o un account per il primo utente. Si possono creare altri account utente una volta completata l'installazione.

### **6.3.4.1. Impostazione della password di root**

L'account di *root* viene anche chiamato *superutente*; è un utente che aggira tutte le protezioni di sicurezza del sistema, deve quindi essere usato solo per le operazioni di amministrazione del sistema, e per il minor tempo possibile.

Qualsiasi password creata dovrebbe contenere almeno 6 caratteri, con lettere maiuscole e minuscole, cifre e segni di interpunzione. Durante l'impostazione della password di root si deve fare ancora più attenzione, dato che è l'account con i maggiori poteri. Evitare le parole che si trovano nei dizionari e non usare informazioni personali che possano essere indovinate.

Se qualcuno dice che gli serve la password di root, si dev'essere estremamente cauti. Non la si dovrebbe mai fornire a nessuno, a meno che non si stia amministrando una macchina con più di un amministratore di sistema.

### **6.3.4.2. Creazione di un utente normale**

Il sistema a questo punto chiederà se si vuole creare un account per un utente normale, da usare per le attività quotidiane personali, per le quali *non* si deve assolutamente usare l'account di root.

Perché no? Una ragione per evitare di usare i privilegi di root è che è molto facile fare dei danni irreparabili. Un'altra è che si può essere portati con l'inganno ad attivare un *cavallo di troia* (o "trojan"), cioè un programma che sfrutta i poteri di superutente per compromettere la sicurezza del sistema. Un buon libro sull'amministrazione dei sistemi Unix coprirà questo argomento in maggior dettaglio, vale la pena leggerne uno se non si conosce la questione.

Per prima cosa viene chiesto il nome completo dell'utente, poi viene chiesto un nome per l'account, solitamente è sufficiente il proprio nome o qualcosa di simile. Infine viene chiesta una password per l'account.

Se in qualsiasi momento dopo l'installazione si vuole creare un altro utente, usare il comando **adduser**.

# **6.3.5. Installazione di altri programmi**

A questo punto è disponibile un sistema usabile ma molto limitato. La maggior parte degli utenti vuole installare altri programmi per adattare il sistema alle proprie necessità, e il programma d'installazione consente di farlo. Se si possiede un computer lento o una connessione di rete lenta, ciò potrebbe richiedere molto più tempo rispetto all'installazione del sistema di base.

### **6.3.5.1. Configurazione di APT**

Uno degli strumenti usati per installare i pacchetti su un sistema Debian GNU/Linux è un programma chiamato apt-get, contenuto nel pacchetto apt<sup>6</sup>. Si possono usare anche altre interfacce per la gestione dei pacchetti come **aptitude** e **synaptic**. Queste interfacce sono quelle consigliate ai nuovi utenti poiché integrano alcune caratteristiche (ricerca dei pacchetti e verifica dello stato) in un'interfaccia utente gradevole. Infatti il programma di gestione dei pacchetti raccomandato è **aptitude**.

**apt** deve essere configurato indicando la posizione da cui può recuperare i pacchetti. Il risultato di questa configurazione è scritto nel file /etc/apt/sources.list che è possibile esaminare e modificare a proprio piacimento una volta conclusa l'installazione.

Se l'installazione avviene alla priorità predefinita, l'installatore si occupa automaticamente della maggior parte della configurazione basandosi sul metodo d'installazione in uso e sulle scelte fatte nelle fasi iniziali dell'installazione. Nella maggior parte dei casi l'installatore aggiunge automaticamente un mirror per la sicurezza e, quando si installa la distribuzione stabile, un mirror per accedere al servizio d'aggiornamento "volatile".

Se l'installazione avviene a una priorità più bassa (cioè in modalità esperto), è possibile scegliere da soli cosa fare, se installare i servizi d'aggiornamento di sicurezza o volatile, oppure se aggiungere i pacchetti dalle sezioni "contrib" e "non-free" dell'archivio.

### 6.3.5.1.1. Installazione da più di un CD o DVD

Si si installa da un CD o un DVD che fa parte di un set, l'installatore richiede se si vuole eseguire l'analisi di altri CD o DVD. Se si dispone di altri CD o DVD, è consigliabile effettuare l'analisi per permettere all'installatore di usare anche i pacchetti su questi supporti.

Se non si dispone di altri CD o DVD, non è un problema: non sono necessari. Se non si usa nemmeno un mirror in rete (come spiegato nella prossima sezione), può accadere che sia impossibile installare tutti i pacchetti che fanno parte dei task selezionabili nel prossimo passo dell'installazione.

**Nota:** I pacchetti sono inseriti nei CD (e DVD) in base alla loro popolarità. Questo vuol dire che la maggior parte degli utenti usano solo i primi CD di un set e che attualmente solo poche persone usano i pacchetti presenti nell'ultimo CD del set.

Questo vuol anche dire che comprare o scaricare e masterizzare un set di CD completo è solo uno spreco di soldi dato che la maggior parte di questi non verrà mai usata. Nella maggior parte dei casi è consigliabile recuperare solo i primi 3 degli 8 CD e installare qualsiasi ulteriore pacchetto da Internet tramite un mirror. La stessa cosa vale per il set di DVD: il primo DVD, o forse i primi 2 DVD, dovrebbero coprire la maggior parte delle necessità.

Una buona regola pratica è che per una normale installazione di un desktop (con l'ambiente desktop GNOME) sono necessari solo i primi 3 CD. Per gli ambienti desktop alternativi (KDE o Xfce), sono necessari anche altri CD. Il primo DVD è sufficiente per tutti e tre gli ambienti desktop.

<sup>6.</sup> Notare che il programma che installa effettivamente i pacchetti si chiama **dpkg**. Comunque questo programma è qualcosa di più di uno strumento di basso livello. **apt-get** è uno strumento di livello più elevato che richiamerà **dpkg** nel modo più appropriato. È capace di recuperare i pacchetti da CD, dalla rete o da qualsiasi altra sorgente; inoltre è in grado di installare altri pacchetti che potrebbero essere necessari al corretto funzionamento del pacchetto che si sta tentando di installare.

Se si analizzano più CD o DVD, l'installatore chiederà di cambiare disco quando avrà bisogno dei pacchetti presenti in un CD/DVD diverso da quello presente nel lettore. Notare che si possono analizzare solo CD e DVD appartenenti allo stesso set; l'ordine con cui sono analizzati non ha importanza, comunque se si procede in ordine crescente si riducono le possibilità di fare degli errori.

### 6.3.5.1.2. Uso di un mirror di rete

Una delle domande poste durante l'installazione riguarda se utilizzare oppure no un mirror di rete come sorgente per i pacchetti. Nella maggior parte dei casi la risposta predefinita è corretta, ma ci sono alcune eccezioni.

Se per l'installazione *non* si utilizza un CD, un DVD oppure l'immagine di un CD/DVD, si raccomanda di usare un mirror di rete altrimenti si conclude l'installazione con un sistema minimale. Tuttavia, se si dispone di una connessione a Internet limitata, è consigliabile *non* scegliere il task desktop nella prossima fase dell'installazione.

Se per l'installazione si utilizza un solo CD oppure l'immagine di un CD, non è necessario usare un mirror ma è caldamente raccomandato farlo poiché un solo CD contiene un numero abbastanza limitato di pacchetti. Però se si dispone di una connessione a Internet limitata è consigliabile scegliere di *non* usare un mirror, di completare l'installazione usando solo ciò che è disponibile sul CD e di installare altri pacchetti in seguito (cioè dopo aver riavviato il nuovo sistema).

Se per l'installazione si utilizza un DVD oppure l'immagine di un DVD, tutti i pacchetti necessari durante l'installazione dovrebbero essere presenti nel primo DVD. La stessa cosa vale se durante l'installazione si esegue l'analisi dei CD come spiegato in precedenza. In questo caso l'uso di un mirror è opzionale.

Un vantaggio dell'aggiunta di un mirror è che gli aggiornamenti rilasciati dopo la creazione del set di CD/DVD, e inclusi in uno dei rilasci minori, diventano disponibili per l'installazione, quindi si allunga la vita del proprio set di CD/DVD senza compromettere la sicurezza o la stabilità del sistema installato.

In breve: la scelta di un mirror di rete è generalmente una buona idea, tranne quando non si dispone di una buona connessione a Internet. Se la versione attuale di un pacchetto è disponibile sul CD/DVD, l'installatore usa sempre questo supporto. L'ammontare dei dati da scaricare quando si seleziona un mirror dipende da

- 1. quali task saranno scelti nel prossimo passo dell'installazione,
- 2. quali pacchetti fanno parte di quei task,
- 3. quali di questi pacchetti sono presenti sui CD o DVD analizzati e
- 4. se da un mirror (sia un normale mirror per i pacchetti che un mirror con gli aggiornamenti per la sicurezza o di volatile) sono disponibili versioni dei pacchetti aggiornate rispetto a quelle sui CD o DVD.

<span id="page-64-0"></span>Notare che il significato dell'ultimo punto è che anche quando si sceglie di non usare un mirror di rete, alcuni pacchetti potrebbero essere comunque scaricati da Internet qualora siano disponibili aggiornamenti di sicurezza o da volatile e se questi servizi sono stati configurati.

### **6.3.5.2. Selezione e installazione dei pacchetti**

Durante il processo d'installazione viene data l'opportunità di scegliere e installare altri programmi. Anziché scegliere i singoli pacchetti fra gli oltre 21900 disponibili, in questa fase del processo d'installazione si possono installare solo delle raccolte predefinite di programmi che permettono di preparare rapidamente il proprio computer per diverse attività.

Così si avrà la possibilità di scegliere dei *task* (funzionalità) prima, e poi aggiungervi in seguito più pacchetti singoli. Questi task rappresentano con semplicità molti diversi lavori o cose che si intendano fare con il computer, come "l'ambiente desktop", "il server web", o "il server di stampa"<sup>7</sup>. [la Sezione D.2](#page-113-0) mostra lo spazio necessario per ogni task disponibile.

Alcuni task possono essere preselezionati dal sistema d'installazione in base alle caratteristiche del computer su cui si sta facendo l'installazione, se i task preselezionati non fossero di proprio gradimento è possibile deselezionarli. A questo punto dell'installazione è possibile anche non installare alcun task.

**Nota:** Il task "Ambiente Desktop" installa l'ambiente desktop GNOME, a meno che non si utilizzino dei CD speciali per KDE o Xfce/LXDE.

Durante l'installazione interattiva non è possibile scegliere un ambiente desktop diverso. Però è possibile forzare debian-installer a installare l'ambiente desktop KDE al posto di GNOME tramite la preconfigurazione (si veda [la Sezione B.4.11](#page-101-0)) oppure specificando desktop=kde" al prompt boot all'avvio dell'installatore. In alternativa è possibile installare un ambiente desktop più leggero quale Xfce o LXDE, usando desktop=xfce oppure desktop=lxde.

Notare che questo sistema funziona solo se i pacchetti necessari all'ambiente desktop scelto sono disponibili; se l'installazione avviene con l'immagine completa di un solo CD, sarà necessario scaricarli da un mirror dato che la maggior parte dei pacchetti sono inclusi negli altri CD; se per l'installazione si usa l'immagine di un DVD oppure un altro metodo, l'installazione di KDE, Xfce o LXDE dovrebbe avvenire correttamente.

Con i diversi task di tipo server sono installati i seguenti programmi. DNS server: bind9; File server: samba, nfs; Mail server: exim4, spamassassin, uw-imap; Print server: cups; SQL database: postgresql; Web server: apache2.

Il task "Sistema standard" installa tutti i pacchetti con priorità "standard". Questi includono molte delle utilità che comunemente sono disponibili su tutti i sistemi Linux o Unix. Questo task dovrebbe rimanere selezionato a meno che non si sappia esattamente cosa si sta facendo e si voglia un sistema realmente minimale.

Dopo aver scelto i task da installare, premere Continuare; **aptitude** si occuperà dell'installazione dei pacchetti che fanno parte dei task prescelti. Se un programma ha bisogno di ulteriori informazioni dall'utente, queste informazioni sono richieste durante l'installazione.

**Nota:** Con la normale interfaccia utente del programma d'installazione si può usare la barra spaziatrice per selezionare e deselezionare un task.

Attenzione, il task Desktop può essere molto grosso. In particolare se l'installazione avviene da un normale CD-ROM e in combinazione con un mirror per i pacchetti che non sono sul CD-ROM,

<sup>7.</sup> Si deve sapere che nel visualizzare quest'elenco, l'installatore sta soltanto richiamando il programma **tasksel**; questo programma può essere eseguito in qualunque momento dopo l'installazione per aggiungere (o rimuovere) più pacchetti. Per la selezione manuale dei pacchetti si può usare il programma **aptitude**. Se si cerca un singolo pacchetto specifico, dopo che l'installazione è stata compiuta, semplicemente si deve avviare **aptitude install pacchetto**, dove pacchetto è il nome del pacchetto che si sta cercando.

l'installatore potrebbe voler recuperare parecchi pacchetti dalla rete. Se si dispone di una connessione a Internet lenta, questa operazione potrebbe richiedere molto tempo. Non c'è modo di arrestare l'installazione dei pacchetti una volta che è stata avviata.

Anche quando i pacchetti sono presenti sul CD-ROM, l'installatore potrebbe comunque recuperare i pacchetti da un mirror se la versione del pacchetto disponibile sul mirror è più recente di quella del pacchetto sul CD-ROM. Se si installa la distribuzione stable, questo può accadere dopo un rilascio intermedio (un aggiornamento del rilascio stable originale); se si installa la distribuzione testing, questo accade se si usa un'immagine datata.

# **6.3.6. Rendere avviabile il sistema**

Se si sta installando un terminale di lavoro senza disco, ovviamente, l'avvio dal disco locale non è un'opzione valida e questo passo sarà saltato.

### **6.3.6.1. Rilevamento di altri sistemi operativi**

Prima di installare un boot loader, l'installatore cerca di rilevare se sulla macchina sono installati altri sistemi operativi. Se riconosce uno dei sistemi operativi supportati, viene mostrato un avviso durante il passo d'installazione del boot loader e il computer viene configurato in modo da avviare anche l'altro sistema operativo oltre a Debian.

Si noti che l'avvio di più sistemi operativi su una singola macchina è ancora materia oscura. Il supporto automatico per riconoscimento e configurazione del boot loader per altri sistemi operativi varia con l'architettura e addirittura con la sottoarchitettura. Nel caso non funzioni si deve consultare la documentazione del boot manager per avere ulteriori informazioni.

### **6.3.6.2. Installazione del boot loader ELILO sul disco fisso**

Il boot loader per IA-64 è "elilo". È modellato sul boot loader per l'architettura x86 "lilo" e quindi usa un file di configurazione simile. Anziché scrivere nel MBR o nel boot record di una partizione copia i file necessari in una apposita partizione con filesystem FAT del disco e modifica il menu del EFI Boot Manager per fargli puntare i file nella partizione EFI. In realtà il boot loader **elilo** è composto da due parti distinte, /usr/sbin/elilo gestisce la partizione e la copia dei file al suo interno, elilo.efi è un programma che viene copiato nella partizione EFI e che è avviato da "EFI Boot Manager" per effettuare le operazioni di caricamento e avvio del kernel Linux.

La configurazione e l'installazione di "elilo" è fatta come ultimo passo dell'installazione dei pacchetti che compongono il sistema di base. Il debian-installer propone un elenco delle partizioni del disco che hanno le caratteristiche per essere una partizione EFI. Scegliere la partizione che si è preparato nei precedenti passi dell'installazione, tipicamente una partizione sullo stesso disco che contiene il filesystem di *root*.

# **Scelta della partizione corretta!**

Il criterio per scegliere una partizione è il filesystem FAT con il flag boot attivo. Il debian-installer può mostrare più possibilità a seconda di cosa rileva con la scansione di tutti i dischi sul sistema, comprese le partizioni EFI di altri dischi e le partizioni EFI di diagnostica. Notare che **elilo** può formattare la partizione durante l'installazione cancellando tutto il precedente contenuto!

### **6.3.6.3. Contenuto della partizione EFI**

La partizione EFI è una partizione con filesystem FAT su uno dei dischi del sistema, di solito è lo stesso disco che contiene il filesystem *root*. Normalmente non viene montata ed è usata solo da "EFI Boot Manager" per caricare il sistema e dalla parte di **elilo** che scrive direttamente su questo filesystem. Durante l'installazione **/usr/sbin/elilo** scrive i seguenti file nella directory efi/debian della partizione EFI. Notare che "EFI Boot Manager" recupera questi file in fsn: \efi\debian. Con il tempo in questo filesystem si possono accumulare altri file ogni volta che il sistema è aggiornato o riconfigurato.

### elilo.conf

Questo è il file di configurazione letto dal boot loader, è una copia del file /etc/elilo.conf in cui i nomi dei file sono stati sostituiti in modo da referenziare i file nella partizione EFI.

```
elilo.efi
```
Questo è il boot loader usato da "EFI Boot Manager" per avviare il sistema, è il programma che sta dietro la voce Debian GNU/Linux del menu comandi di "EFI Boot Manager".

initrd.img

Questo è il filesystem di root iniziale usato per l'avvio del kernel, è una copia del file referenziato in /etc/elilo.conf. In un'installazione Debian standard è il file in /boot a cui punta il link simbolico /initrd.img.

readme.txt

Un piccolo file di testo con l'avvertimento che il contenuto della directory è gestito da **elilo** e che qualsiasi modifica locale verrà persa alla prossima esecuzione di /usr/sbin/elilo.

vmlinuz

Questo è il kernel (compresso), è una copia del file referenziato in /etc/elilo.conf. In un'installazione Debian standard è il file in /boot a cui punta il link simbolico /vmlinuz.

### **6.3.6.4. Continua senza un boot loader**

Questa opzione può essere usata per completare l'installazione senza che sia necessariamente installato un boot loader, perché non ne esiste uno per l'architettura/sottoarchitettura in uso oppure perché non lo si vuole installare (per esempio si vuole usare il boot loader già esistente).

Se si pensa di configurare manualmente il proprio boot loader si deve verificare in /target/boot il nome del kernel, sempre nella stessa directory si deve vedere se c'è un *initrd*; se è presente probabilmente si dovrà configurare il boot loader in modo che lo usi. Altre informazioni di cui si ha bisogno sono il disco e la partizione scelta per il file system / e, se /boot è stata installata su una partizione diversa, delle stesse informazioni anche per il file system di /boot.

# **6.3.7. Completamento dell'installazione**

Questo è l'ultimo passo del processo d'installazione di Debian durante il quale l'installatore compie le ultime operazioni che consistono principalmente nel mettere in ordine dopo il debian-installer.

### **6.3.7.1. Impostazione dell'orologio di sistema**

Il programma d'installazione potrebbe chiedere se l'orologio del proprio computer è impostato su UTC. Se possibile questa domanda non viene posta, infatti il programma d'installazione determina se il sistema è impostato su UTC analizzando quali altri sistemi operativi sono installati.

Nella modalità esperto è possibile scegliere se l'orologio del proprio computer è impostato con UTC o no.

A questo punto debian-installer cerca di salvare l'ora corrente nell'orologio hardware del sistema. In base alla scelta appena fatta l'ora può essere UTC o locale.

### **6.3.7.2. Riavvio del sistema**

Viene richiesto di rimuovere il supporto (CD, dischetto, ecc.) usato per avviare il programma d'installazione. Poi il sistema viene riavviato con il nuovo sistema Debian.

# **6.3.8. Varie**

I componenti elencati in questa sezione non sono normalmente coinvolti nel processo d'installazione ma restano in attesa in background per aiutare l'utente nel caso che qualcosa vada storto.

### **6.3.8.1. Salvataggio dei log d'installazione**

Se l'installazione ha successo i file di log creati durante il processo d'installazione sono automaticamente salvati in /var/log/installer/.

Scegliendo Salvare i log per il debug nel menu principale è possibile salvare i file di log su un dischetto, in rete, su un disco fisso o su altri supporti. Questo può essere utile se si verificano dei problemi durante l'installazione e si desidera studiare i log su un altro sistema oppure allegarli a un resoconto d'installazione.

### **6.3.8.2. Uso della shell e consultazione dei log**

Esistono molti modi per poter usare una shell durante l'installazione. Su molti sistemi, se l'installazione non avviene tramite una console seriale, il modo più semplice per passare alla seconda *console virtuale* è premere **Alt**-**F2**<sup>8</sup> (oppure su una tastiera Mac **Option**-**F2**). Per ritornare al sistema d'installazione premere **Alt**-**F1**.

Se il cambio di console non funziona si può provare ad avviare una shell usando la voce Avviare una shell del menu principale. Dalla maggior parte delle finestre di dialogo si può tornare al menu principale usando una o più volte il bottone Indietro. Per chiudere la shell e tornare al sistema d'installazione si deve usare il comando **exit**.

A questo punto l'avvio è stato fatto da un RAM disk ed è disponibile un insieme limitato delle utility Unix. Si può sapere quali programmi sono disponibili usando il comando **ls /bin /sbin /usr/bin /usr/sbin** oppure digitando **help**. La shell è un clone della Bourne shell chiamato **ash** che dispone di alcune funzioni molto comode come il completamento automatico e lo storico dei comandi.

Per visualizzare o modificare dei file, utilizzare l'editor di testi **nano**. I file con il log scritto dal sistema d'installazione si trovano all'interno della directory /var/log.

<sup>8.</sup> Il tasto **Alt** a sinistra della **barra spaziatrice** e il tasto funzione **F2** devono essere premuti contemporaneamente.

**Nota:** Nonostante che dalla shell sia possibile effettuare qualsiasi operazione fattibile con i comandi disponibili, l'uso della shell deve essere il più possibile limitato solo nel caso qualcosa non funzioni e per il debug.

Le operazioni effettuate manualmente dalla shell potrebbero interferire con il processo d'installazione e potrebbero comportare degli errori o un'installazione incompleta. In particolare si deve usare sempre il menu, non la shell, per attivare la partizione di swap.

### **6.3.8.3. Installazione dalla rete**

Uno dei componenti più interessanti è la *network-console*. Permette di effettuare la gran parte dell'installazione tramite la rete via SSH, il fatto che sia usata la rete implica che è necessario eseguire i primi passi dell'installazione dalla console, almeno fino al punto in cui viene configurata la rete (è comunque possibile preconfigurare questa parte seguendo [la Sezione 4.4\)](#page-29-0).

Normalmente questo componente non è caricato nel menu d'installazione principale e quindi deve essere esplicitamente richiesto. Se l'installazione avviene da CD è necessario avviare l'installatore con priorità media o più bassa altrimenti si può scegliere Caricare i componenti dell'installatore dal CD-ROM dal menu d'installazione principale e nell'elenco dei componenti addizionali scegliere network-console: Proseguire l'installazione in remoto usando SSH. Se il caricamento ha successo nel menu principale appare una nuova voce Proseguire l'installazione in remoto usando SSH.

Dopo la selezione della nuova voce, viene richiesta la password per connettersi al sistema d'installazione; è tutto. Dovrebbe essere visibile una schermata con le indicazioni per effettuare il login da remoto con l'utente *installer* e con la stessa password appena inserita. Un altro importante dettaglio presente nella schermata è il fingerprint del sistema. È necessario che il fingerprint sia trasmesso in modo sicuro alla "persona che continuerà l'installazione da remoto".

Se si desidera continuare con l'installazione locale si può premere **Invio**, in questo modo si ritorna al menu principale dal quale poi è possibile selezionare un altro componente.

Passando sull'altro sistema. È necessario configurare il proprio terminale in modo che usi la codifica UTF-8, dato che è quella usata dal sistema d'installazione. Senza questa configurazione l'installazione da remoto rimane comunque possibile ma si possono verificare dei problemi di visualizzazione dei bordi dei dialoghi e dei caratteri non-ascii. La connessione al sistema d'installazione avviene semplicemente eseguendo il seguente comando:

#### \$ **ssh -l installer install\_host**

Dove install\_host è il nome o l'indirizzo IP del computer che si sta installando. Prima di effettuare il login viene mostrato il fingerprint del sistema remoto e viene chiesto di confermare la sua correttezza.

**Nota:** Il server **ssh** nell'installatore usa una configurazione predefinita che non prevede l'invio di pacchetti keep-alive. In linea di principio una connessione verso un sistema in fase di installazione dovrebbe essere tenuta aperta indefinitamente. Purtroppo, in alcune situazioni che dipendono dalla configurazione della propria rete locale, la connessione potrebbe essere interrotta dopo un certo periodo di inattività. Uno dei casi più comuni in cui si può verificare questo problema è quando fra il client e il sistema che si sta installando è presente una qualche forma di NAT (Network Address Translation). La possibilità di riprendere l'installazione dopo che la connessione è stata interrotta dipende dal punto a cui era l'installazione al momento dell'interruzione.

È possibile evitare che la connessione sia interrotta aggiungendo l'opzione **-o ServerAliveInterval=valore** all'apertura della connessione **ssh** oppure aggiungendo la stessa opzione nel file di configurazione di **ssh**. Si noti che in alcuni casi l'aggiunta di questa opzione potrebbe addirittura causare l'interruzione della connessione (per esempio se i pacchetti keep-alive sono spediti durante una breve indisponibilità della rete, dalla quale **ssh** poteva recuperare) quindi deve essere usata solo quando necessario.

**Nota:** Se si esegue l'installazione su più computer, uno di seguito all'altro, può capitare che abbiano lo stesso indirizzo IP o lo stesso nomehost e che **ssh** si rifiuti di fare connessione. Il motivo è che hanno dei fingerprint diversi, e questo è solitamente il segnale di un attacco spoofing. Se si è sicuri di non essere vittime di un attacco allora si deve cancellare dal file ~/.ssh/known\_hosts la riga relativa al computer<sup>9</sup> e poi provare nuovamente la connessione.

Dopo il login viene presentata una schermata iniziale dalla quale si ha la possibilità di Avviare il menu o di Aprire una shell. Scegliendo il menu viene attivano il menu principale dal quale si può continuare l'installazione, con la shell si può esaminare e forse anche correggere il sistema remoto. Probabilmente servirà solo una connessione con il menu d'installazione, comunque è possibile avviare altre sessioni per la shell.

# **Avvertimento**

Dopo aver avviato l'installazione da remoto tramite SSH non si deve ritornare alla sessione d'installazione che è attiva nella console locale. Questa operazione potrebbe corrompere il database che contiene la configurazione del nuovo sistema e quindi provocare il blocco dell'installazione oppure dei problemi nel sistema una volta conclusa l'installazione.

# <span id="page-70-0"></span>**6.4. Caricare i firmware mancanti**

Come descritto in [la Sezione 2.2,](#page-16-0) alcuni dispositivi possono richiedere il caricamento di un firmware. Nella maggior parte dei casi questi dispositivi non funzionano senza; qualche volta sono attive solo alcune funzioni di base e il firmware è necessario per attivare le funzionalità aggiuntive.

Quando un dispositivo richiede un firmware non disponibile, debian-installer mostra una finestra di dialogo dando la possibilità di caricare il firmware mancante. Se si utilizza questa opzione, debian-installer cerca all'interno dei dispositivi disponibili i singoli file col firmware oppure i pacchetti contenenti il firmware. Se la ricerca ha successo, il firmware verrà copiato nella directory corretta (/lib/firmware) e il modulo con il driver verrà ricaricato.

**Nota:** In quali dispositivi viene effettuata la ricerca e quali sono i filesystem supportati dipendono dall'architettura, dal metodo d'installazione e dalla fase dell'installazione. In particolare è molto probabile che durante le prime fasi dell'installazione funzioni il caricamento dei firmware da dischetti o chiavette USB con un filesystem FAT.

<sup>9.</sup> Il seguente comando rimuove la riga esistente per un host: **ssh-keygen -R <nomehost|indirizzo IP>**.

Notare che si può saltare il caricamento del firmware se il dispositivo può funzionare senza oppure se il dispositivo non è necessario durante l'installazione.

# **Avvertimento**

Il supporto per il caricare il firmware continua a essere relativamente semplice e verrà migliorato nelle future versioni dell'installatore. Attualmente debian-installer non fornisce alcun avviso quando si sceglie di caricare un firmware mancante ma non è possibile trovarlo. Segnalare qualsiasi problema si verifichi, inviando un resoconto dell'installazione (si veda [la Sezione 5.4.5\)](#page-43-0).

## **6.4.1. Preparazione del supporto**

Anche se in alcuni casi è possibile caricare il firmware da una partizione del disco fisso, il metodo più comune per caricare il firmware è da un supporto rimovibile come un dischetto o una chiavetta USB. I file o i pacchetti con il firmware devono essere messi nella directory principale o in una directory con nome /firmware del filesystem sul supporto. Si raccomanda l'uso di un filesystem FAT dato che è quello supportato sino dalle prime fasi dell'installazione.

Dei tarball contenenti i pacchetti con i firmware più comuni sono disponibili da:

• http://cdimage.debian.org/cdimage/unofficial/non-free/firmware/

È sufficiente scaricare il tarball adatto al proprio rilascio e scompattarlo nel filesystem del supporto.

Se il firmware di cui si ha bisogno non è incluso nel tarball, è possibile scaricare gli specifici pacchetti con il firmware dalla sezione non-free dell'archivio. La panoramica seguente dovrebbe elencare i principali pacchetti con firmware disponibili ma non si garantisce che sia completa e potrebbe anche contenere dei pacchetti senza firmware.

• http://packages.debian.org/search?keywords=firmware

È anche possibile copiare i singoli file con il firmware nel supporto. I singoli firmware possono essere recuperati, per esempio, da altri sistemi già installati oppure dal produttore dell'hardware.

# **6.4.2. Firmware sul sistema installato**

Tutti i firmware caricati durante l'installazione verranno copiati sul sistema installato; nella maggior parte dei casi quasto assicura che il dispositivo che ha bisogno del firmware funzioni correttamente anche dopo aver riavviato il sistema. Tuttavia, se il sistema installato utilizza una versione del kernel diversa da quella usata per l'installazione c'è la possibilità che il firmware non possa essere caricato a causa della differenza fra le versioni.

Se il firmware è stato caricato da un pacchetto, debian-installer installa il pacchetto sul sistema finale e aggiunge automaticamente la sezione non-free dell'archivio nel sources.list di APT. Questo ha il vantaggio che quando è disponibile una nuova versione del firmware questo verrà aggiornato automaticamente.

Se il caricamento del firmware è stato saltato durante l'installazione, i dispositivi che hanno bisogno del firmware non funzioneranno fino a quando il firmware (o il pacchetto) non verrà installato manualmente.
**Nota:** Se i firmware sono stati caricati da file singoli, i firmware verranno copiati nel sistema installato ma non saranno aggiornati automaticamente a meno che, una volta completata l'installazione, non venga installato (se disponibile) il relativo pacchetto.

# <span id="page-73-0"></span>**Capitolo 7. Avvio del nuovo sistema Debian**

# **7.1. Il momento della verità**

Il primo avvio del sistema a piena potenza è ciò che gli ingegneri elettronici chiamano la "prova del fumo".

Non ci si deve preoccupare se il sistema non si avvia correttamente. Infatti, se l'installazione si è conclusa con successo, ci sono ottime probabilità che ciò che blocca l'avvio del sistema con Debian sia solo un piccolo problema. In molti casi questi problemi possono essere risolti senza ripetere l'installazione; un modo per trovare una soluzione ai problemi di avvio è usare la modalità di ripristino compresa nel sistema d'installazione (si veda [la Sezione 8.7](#page-83-0)).

Gli utenti che non conoscono Debian e Linux potrebbero aver bisogno di aiuto da parte degli utenti più esperti. Per le architetture meno comuni, come IA-64, si consiglia di contattare la mailing list debian-ia64 (http://www.debian.org/MailingLists/subscribe). Inoltre si può inviare un resoconto dell'installazione seguendo le indicazioni in [la Sezione 5.4.5](#page-43-0), si raccomanda di descrivere il problema in modo chiaro e di riportare qualsiasi messaggio visualizzato poiché potrebbe essere utile per la diagnosi del problema.

# **7.2. Montare volumi cifrati**

Se durante l'installazione si creano dei volumi cifrati e si assegnano a dei punti di mount allora, durante l'avvio, viene richiesto l'inserimento della passphrase per ognuno di questi volumi. La procedura da seguire è leggermente diversa fra dm-crypt e loop-AES.

### **7.2.1. dm-crypt**

Le partizioni cifrate con dm-crypt sono mostrate durante l'avvio con un prompt simile a questo:

```
Starting early crypto disks... part_crypt(starting)
Enter LUKS passphrase:
```
Nella prima riga la part è il nome della partizione sottostante, per esempio sda2 o md0. Probabilmente adesso si vorrebbe conosce *per quale volume* si sta inserendo la passphrase. Si tratta di /home? Oppure di /var? Certamente se nel sistema esiste un solo volume cifrato la risposta è semplice, si deve inserire la stessa passphrase usata durante la configurazione. Invece, se durante l'installazione sono stati preparati più volumi cifrati, gli appunti presi durante l'ultimo passo descritto in [la Sezione 6.3.2.5](#page-58-0) risultano molto utili. Se non si hanno appunti su come sono mappati i diversi part crypt sui vari punti di mount allora si possono trovare nei file /etc/crypttab e /etc/fstab del nuovo sistema.

Il prompt potrebbe essere leggermente diverso quando viene montato il file system di root. Dipende da quale strumento è stato usato per la creazione dell'initramfs per l'avvio del sistema. Il prossimo esempio si riferisce a un initrd creato con initramfs-tools:

```
Begin: Mounting root file system... ...
Begin: Running /scripts/local-top ...
Enter LUKS passphrase:
```
Durante l'inserimento della passphrase non sono mostrati dei caratteri, nemmeno degli asterischi. Se la passphrase inserita è sbagliata si hanno a disposizione altri due tentativi, dopo il terzo tentativo il processo di avvio salta il montaggio del volume e prosegue con il filesystem successivo. Si veda [la Sezione 7.2.3](#page-74-0) per maggiori informazioni.

L'avvio prosegue normalmente dopo l'inserimento di tutte le passphrase.

### **7.2.2. loop-AES**

Per le partizioni cifrate con loop-AES viene mostrato il seguente prompt durante l'avvio:

```
Checking loop-encrypted file systems.
Setting up /dev/loopX (/mountpoint)
Password:
```
Durante l'inserimento della passphrase non sono mostrati dei caratteri, nemmeno degli asterischi. Se la passphrase inserita è sbagliata si hanno a disposizione altri due tentativi, dopo il terzo tentativo il processo di avvio salta il montaggio del volume e prosegue con il filesystem successivo. Si veda [la Sezione 7.2.3](#page-74-0) per maggiori informazioni.

<span id="page-74-0"></span>Dopo aver inserito tutte le passphrase l'avvio prosegue in modo usuale.

#### **7.2.3. Risoluzione dei problemi**

Se alcuni dei volumi cifrati non sono stati montati perché è stata inserita una passphrase sbagliata, è comunque possibile montarli manualmente al termine dell'avvio. Si possono verificare diversi casi:

- Il primo caso riguarda la partizione root. Quando non è correttamente montata il processo di avvio si arresta ed è necessario riavviare la macchina per fare un nuovo tentativo.
- Il caso più semplice riguarda i volumi che contengono dati, come /home o /srv. Si possono montare manualmente al termine dell'avvio. Con loop-AES questa operazione richiede un solo comando:

```
# mount /mount_point
Password:
```
dove /mount\_point deve essere sostituito dalla directory specifica (per esempio /home). L'unica differenza rispetto a un normale mount è la richiesta di inserire la passphrase del volume.

Con dm-crypt è leggermente più complesso. Prima si devono registrare i volumi con device mapper eseguendo:

# **/etc/init.d/cryptdisks start**

Questo esegue la scansione di tutti i volumi elencati in /etc/crypttab e dopo aver richiesto la passphrase crea i rispettivi file di device nella directory /dev. I volumi già registrati sono saltati, quindi è possibile ripetere più volte questo comando senza preoccupazioni. Se la registrazione avviene con successo è possibile montare i volumi nel modo consueto:

# **mount /mount\_point**

• Se alcuni dei volumi che contengono file non critici per il sistema non possono essere montati ( $/$ usr o /var) l'avvio dovrebbe continuare e dovrebbe essere possibile montare i volumi manualmente con la stessa procedura descritta al punto precedente. Inoltre è necessario anche (ri)avviare tutti i servizi che sono normalmente in esecuzione nel runlevel predefinito dato che, molto probabilmente, non sono partiti. Il modo più semplice per fare questa operazione è passare al primo runlevel e poi tornare indietro; dal prompt della shell eseguire:

# **init 1**

poi premere **Control**-**D** quando viene richiesta la password di root.

## **7.3. Accesso**

Dopo il riavvio del sistema verrà mostrato il prompt di login. Accedere usando il nome utente e la password che è stata scelti durante il processo d'installazione. Il sistema è ora pronto per essere adoperato.

Se si fosse un nuovo utente si potrebbe voler esaminare la documentazione che è già stata installata nel proprio sistema al momento in cui si inizia ad adoperarlo. Attualmente ci sono diversi sistemi di documentazione, il lavoro consiste nell'integrazione dei diversi tipi di documentazione. Ecco qualche punto di partenza.

La documentazione allegata ai programmi che sono stati installati può essere trova in /usr/share/doc/, all'interno di una sottodirectory chiamata come il programma (oppure, più precisamente, come il pacchetto Debian che contiene il programma). In alcuni casi, della documentazione molto più dettagliata è contenuta in pacchetti separati e specializzati per la documentazione che non vengono normalmente installati. Ad esempio, la documentazione sullo strumento di gestione dei pacchetti **apt** può essere trova nei pacchetti apt-doc e apt-howto.

Inoltre ci sono alcune cartelle speciali nella gerarchia di /usr/share/doc/. Gli HOWTO di Linux sono installati nel formato *.gz* (compresso), in /usr/share/doc/HOWTO/en-txt/. Dopo avere installato dhelp si troverà un indice adatto alla navigazione della documentazione in /usr/share/doc/HTML/index.html.

Un modo semplice per consultare questi documenti tramite un browser testuale è quello di eseguire i seguenti comandi:

```
$ cd /usr/share/doc/
$ w3m .
```
Il punto dopo il comando **w3m** indica di mostrare il contenuto della directory corrente.

Se è installato un ambiente desktop grafico allora è anche possibile usare il browser web di tale ambiente. Avviare il browser web dal menu applicazioni e poi inserire **/usr/share/doc/** nella barra degli indirizzi.

Si può anche usare **info comando** o **man comando** per consultare la documentazione della maggior parte dei comandi disponibili dalla riga di comando. Digitando **help** mostrerà un aiuto sui comandi della shell, scrivendo un comando seguito da **--help** farà comparire un breve riassunto sull'uso del comando. Se il risultato di un comando risultasse di essere passato oltre l'inizio dello schermo, digitare **| more** dopo il comando affinché i risultati si fermino prima di scorrere oltre la parte alta dello schermo. Per vedere un elenco di tutti i comandi disponibili che cominciano con una data lettera, scrivere la lettera seguita da due tabulatori.

# <span id="page-77-0"></span>**Capitolo 8. Passi successivi e cosa fare adesso**

# **8.1. Arresto del sistema**

Per arrestare un sistema Linux non si deve riavviare la macchina con il pulsante reset sul computer né spengere il computer. Linux dovrebbe essere spento in modo controllato altrimenti si potrebbero perdere dei file e/o si rischia di danneggiare il disco. In un ambiente desktop solitamente è disponibile nel menu delle applicazioni l'opzione per il "log out" che permette anche di spengere (o riavviare) il sistema.

In alternativa è possibile premere la combinazione di tasti **Ctrl**-**Alt**-**Canc** . Come ultima possibilità, nel caso le combinazioni di tasti non funzionino o si preferisca digitare dei comandi, si può fare il login come root ed eseguire uno dei seguenti comandi **poweroff**, **halt** o **shutdown -h now**; usare **reboot** per riavviare il sistema.

# **8.2. Se non si conosce Unix**

Se non si ha familiarità con Unix probabilmente si dovrà uscire per comprare e leggere qualche libro. Molte informazioni possono essere trovate anche nella Debian Reference (http://www.debian.org/doc/user-manuals#quick-reference). Questo elenco di FAQ su Unix (http://www.faqs.org/faqs/unix-faq/) contiene parecchi documenti UseNet di valore storico.

Linux è una realizzazione di Unix. Il Linux Documentation Project (LDP) (http://www.tldp.org/) raccoglie parecchi HOWTO e libri online tutti riguardanti Linux. La maggior parte di questi documenti può essere installata in locale; è sufficiente installare il pacchetto doc-linux-html (la versione in formato HTML) o il pacchetto doc-linux-text (la versione in formato ASCII) e poi cercare i documenti in /usr/share/doc/HOWTO. Anche le versioni internazionali degli HOWTO del LDP sono disponibili come pacchetti Debian.

# **8.3. Orientarsi in Debian**

Debian è leggermente diversa dalle altre distribuzioni. Anche se si ha familiarità con altre distribuzioni Linux, ci sono degli aspetti di Debian che è necessario conoscere per mantenere il proprio sistema in ordine. Questo capitolo contiene informazioni per orientarsi, non vuole essere un manuale su come usare Debian ma solo una breve panoramica del sistema per i frettolosi.

### **8.3.1. Sistema di gestione dei pacchetti Debian**

Il concetto più importante da apprendere è il sistema di pacchetti Debian. Essenzialmente le principali parti del proprio sistema si devono considerare sotto il controllo del sistema di pacchetti. Queste includono:

- /usr (a esclusione di /usr/local)
- /var (si può creare /var/local ed essere al sicuro)
- /bin
- /sbin
- /lib

Per esempio, se si sostituisce /usr/bin/perl con un altro funzionante, e poi si aggiorna il pacchetto perl, il file che si è cambiato viene sovrascritto. Gli esperti aggirano questo problema bloccando ("hold") i pacchetti tramite **aptitude**.

Uno dei migliori metodi di installazione è apt. Si può usare la versione a riga di comando **apt-get** o la versione testuale a tutto schermo aptitude. Si noti che apt permette anche di unire main, contrib e non-free in modo da avere sia la versione con limitazioni a causa dell'esportazione che la versione normale dei pacchetti.

## **8.3.2. Gestione delle versioni alternative di una applicazione**

Le versioni alternative delle applicazioni sono gestite da update-alternatives. Se si gestiscono più versioni delle applicazioni si consulti la pagina man di update-alternatives.

### **8.3.3. Gestione dei job di cron**

Qualsiasi job sotto la supervisione dell'amministrazione di sistema dovrebbe essere all'interno di /etc dato che sono dei file di configurazione. Se si ha un job di cron da eseguire quotidianamente, settimanalmente o mensilmente lo si deve inserire in /etc/cron. {daily, weekly, monthly}, poi gli script in queste directory sono richiamati da /etc/crontab ed eseguiti in ordine alfabetico in modo da serializzarli.

Invece se si ha un job di cron che (a) deve essere eseguito da un utente speciale oppure (b) deve essere eseguito a orari o con una frequenza particolari si può usare /etc/crontab oppure (consigliato) /etc/cron.d/whatever. Questi particolari file hanno anche una un campo aggiuntivo che permette di stabilire l'account utente con cui viene eseguito il job di cron.

In entrambi i casi si deve semplicemente modificare i file e cron si accorgerà automaticamente dei cambiamenti, non c'è bisogno di eseguire un comando speciale. Per maggiori informazioni si consulti cron(8), crontab(5) e /usr/share/doc/cron/README.Debian.

# **8.4. Ulteriori letture e informazioni**

Se sono necessarie delle informazioni su un particolare programma si dovrebbe prima provare con **man programma** oppure con **info programma**.

Molta documentazione è disponibile in /usr/share/doc. In particolare /usr/share/doc/HOWTO e /usr/share/doc/FAQ contengono molte informazioni interessanti. Per segnalare dei bug si consulti /usr/share/doc/debian/bug\*. Per conoscere le peculiarità di un programma specifiche per Debian si consulti /usr/share/doc/(nome pacchetto)/README.Debian.

Il sito web Debian (http://www.debian.org/) contiene una gran quantità di documentazione su Debian. In particolare si consultino le FAQ di Debian GNU/Linux (http://www.debian.org/doc/FAQ/) e la Debian Reference (http://www.debian.org/doc/user-manuals#quick-reference). Un elenco della documentazione disponibile è disponibile nella pagina del progetto di documentazione

Debian (http://www.debian.org/doc/ddp). È la comunità Debian a supportare se stessa, per iscriversi a una o più delle mailing list Debian si consulti la pagina d'iscrizione alle mailing list (http://www.debian.org/MailingLists/subscribe). Infine gli archivi delle mailing list Debian (http://lists.debian.org/) contengono una quantità enorme di informazioni su Debian.

Una fonte di informazioni su GNU/Linux è il Linux Documentation Project (http://www.tldp.org/). Vi si possono trovare gli HOWTO e i riferimenti ad altre informazioni molto preziose sulle parti di un sistema GNU/Linux.

# **8.5. Configurazione del sistema per la posta elettronica**

Oggi l'email è una parte molto importante nella vita di molte persone. Ci sono molte opzioni da impostare; è molto importante che la posta sia configurata correttamente per alcuni programmi di utilità Debian; in questa sezione sono spiegati i concetti di base.

Un sistema di posta elettronica è composto da tre funzioni principali. La prima è il *Mail User Agent* (MUA), cioè il programma usato dagli utenti per scrivere e leggere la posta. Poi c'è un *Mail Transfer Agent* (MTA) che si occupa del trasferimento dei messaggi da un computer a un altro. Infine c'è un *Mail Delivery Agent* (MDA) che si occupa della consegna della posta in arrivo nelle caselle degli utenti.

Queste tre funzioni possono essere svolte da programmi diversi ma possono essere anche concentrate in uno o due programmi. È anche possibile che ognuna di queste funzioni sia svolta da programmi diversi a seconda della tipologia di posta.

Storicamente sui sistemi Linux e Unix un MUA molto popolare è **mutt** che, come la maggioranza dei programmi Linux tradizionali, è testuale. Spesso viene usato in combinazione con **exim** o **sendmail** come MTA e con **procmail** come MDA.

Con la crescente popolarità dei sistemi desktop grafici, l'uso di programmi di posta elettronica grafici come **evolution** per GNOME, **kmail** per KDE o **thunderbird** di Mozilla (in Debian è disponibile con nome **icedove**<sup>1</sup> ) sta diventando molto comune. Questi programmi combinano le funzioni di MUA, MTA e MDA, ma possono essere, e spesso sono, usati in combinazione con i tradizionali strumenti Linux.

### **8.5.1. Configurazione predefinita della posta elettronica**

Anche se si vuole usare un programma di posta grafico è importante che sul proprio sistema Linux sia installato e configurato correttamente anche un MTA/MDA tradizionale. Il motivo è che molte utilità in esecuzione sul sistema<sup>2</sup> usano la posta elettronica per inviare degli avvisi all'amministratore di sistema su (potenziali) problemi o modifiche.

Per questa ragione i pacchetti exim4 e mutt fanno parte dell'installazione predefinita (sono disponibili a meno che durante l'installazione non sia stato deselezionato il task "standard"). exim4 combina MTA e MDA, inoltre è relativamente piccolo e molto flessibile. Con la configurazione predefinita gestisce soltanto la posta locale al sistema e le email indirizzate all'amministratore (l'account root) sono consegnate all'utente normale creato durante l'installazione<sup>3</sup>.

<sup>1.</sup> In Debian **thunderbird** è stato rinominato **icedove** per un problema con la licenza; i dettagli del problema non rientrano nello scopo di questo manuale.

<sup>2.</sup> Per esempio: **cron**, **quota**, **logcheck**, **aide**, . . .

<sup>3.</sup> L'inoltro della posta indirizzata a root verso un utente normale si configura in /etc/aliases. Se non è stato creato un utente normale, la posta viene consegnata direttamente all'account root.

<span id="page-80-0"></span>Alla consegna, le email di sistema vengono aggiunte a un file in /var/mail/nome\_account e possono essere lette con **mutt**.

### **8.5.2. Invio di email all'esterno del sistema**

Come detto in precedenza, dopo l'installazione, il sistema Debian è configurato solo per gestire la posta locale, non per l'invio e la ricezione della posta verso e da altri sistemi.

Se si vuole che exim4 gestisca la posta esterna, si consulti la prossima sezione nella quale sono illustrate le opzioni di configurazione disponibili. Si consiglia di fare delle prove per essere sicuri che la posta sia inviata e ricevuta correttamente.

Se si vuole usare un programma di posta grafico e un server di posta fornito dal proprio ISP (Internet Service Provider) o dalla propria azienda, non è necessario configurare exim4 per la gestione della posta esterna. È sufficiente configurare il proprio programma grafico di posta preferito in modo che usi i server corretti per inviare e ricevere le email (questa configurazione non rientra nello scopo di questa guida).

Purtroppo, in questo caso, potrebbe essere necessario configurare i singoli programmi di utilità per l'invio delle email. Una di queste utilità è **reportbug**, un programma che semplifica l'invio di una segnalazione di bug nei pacchetti Debian, infatti la sua configurazione predefinita si aspetta di poter usare exim4 per la spedizione della segnalazione.

Per configurare **reportbug** in modo che usi un server di posta esterno usare il comando **reportbug --configure** e rispondere "no" alla domanda se è disponibile un MTA. Così facendo viene chiesto di specificare il server SMTP da usare per inviare le segnalazioni di bug.

### **8.5.3. Configurazione del MTA (Mail Transport Agent) Exim4**

Se si vuole che il proprio sistema gestisca anche posta elettronica esterna, è necessario configurare il pacchetto exim4<sup>4</sup>:

# dpkg-reconfigure exim4-config

Con questo comando (da root), viene chiesto se si vuole spezzare la configurazione in più file. In caso di dubbi usare la risposta predefinita.

Poi vengono mostrati diversi scenari di posta molto comuni. Selezionare il tipo di configurazione che meglio rispecchia le proprie esigenze.

sito internet

Il sistema è connesso a una rete e la posta viene spedita e ricevuta direttamente con SMTP. Nelle schermate successive verranno poste altre domande per la configurazione, quali il nome di posta della macchina o un elenco di domini per i quali possa essere accettata o inoltrata la posta.

posta inviata tramite uno smarthost

In questo scenario la posta in uscita viene inoltrata ad un'altra macchina chiamata "smarthost", che si occupa della reale consegna del messaggio ai destinatari. Uno smarthost di solito conserva

<sup>4.</sup> Ovviamente si può anche rimuovere exim4 e installare al suo posto altri MTA/MDA.

la posta in arrivo indirizzata al computer destinatario, pertanto questo non dovrà essere permanentemente connesso alla rete. Ciò significa che bisognerà scaricare la posta dallo smarthost tramite programmi come fetchmail.

In parecchi casi lo smarthost è il server di posta del proprio ISP, questa opzione è particolarmente adatta agli utenti dial-up. Lo smarthost può anche essere il server di posta aziendale oppure un altro sistema connesso alla propria rete.

posta inviata tramite uno smarthost; niente posta locale

Questo scenario è simile al precedente ma con una eccezione: il sistema non è configurato per gestire posta per il dominio locale. La posta di sistema (cioè quella per l'amministratore) viene comunque gestita.

solo consegna locale

Questa è la configurazione predefinita del proprio sistema.

nessuna configurazione per il momento

Questa opzione può essere selezionata soltanto se si è assolutamente sicuri di ciò che si sta facendo. Fino a quando non viene configurato, il sistema di posta non funziona e non può spedire né ricevere messaggi inoltre potrebbero andare perse delle importanti segnalazioni da parte delle utilità di sistema.

Se nessuno di questi scenari rispecchiasse le proprie necessità, oppure se servisse una configurazione più accurata, è necessario modificare, al termine dell'installazione, i file di configurazione posti nella directory /etc/exim4. Ulteriori informazioni su **exim4** sono reperibili in /usr/share/doc/exim4; nel file README.Debian.gz sono contenuti dei dettagli riguardo la configurazione di exim4 e indica dove trovare altra documentazione.

Si noti che se non si dispone di un dominio ufficiale e si invia la propria posta direttamente su Internet, può accadere che la propria posta sia rifiutata dal server destinatario come misura anti-spam; si deve preferire l'uso del server di posta del proprio ISP. Invece, se si invia direttamente la posta, potrebbe interessare come usare un indirizzo email diverso da quello generato automaticamente. Se si usa exim4 come MTA, è possibile aggiungere una voce in /etc/email-addresses.

# **8.6. Compilazione di un nuovo kernel**

Perché qualcuno dovrebbe compilarsi un nuovo kernel? Spesso non è necessario dato che il kernel inserito in Debian gestisce la maggior parte delle configurazioni. Inoltre Debian offre parecchi kernel alternativi, quindi si dovrebbe come prima cosa controllare se fra i pacchetti con kernel alternativi ce n'è uno che si adatta meglio al proprio hardware. Comunque può essere utile compilare un nuovo kernel per poter:

- gestire hardware particolare o gestire conflitti hardware con kernel preconfezionati
- usare opzioni del kernel che non sono supportate dai kernel preconfezionati (per esempio il supporto per la memoria alta)
- ottimizzare il kernel rimuovendo i driver inutili in modo da velocizzare l'avvio del sistema
- creare un kernel monolitico al posto di uno modulare
- usare un kernel aggiornato o di sviluppo

• imparare cose nuove sui kernel linux

### **8.6.1. Gestione dell'immagine del kernel**

Non ci si deve impaurire nel provare a compilare il kernel. È divertente e utile.

Per compilare il kernel con il metodo seguito da Debian sono necessari alcuni pacchetti: fakeroot, kernel-package, linux-source-2.6 e pochi altri che probabilmente sono già installati (si consulti /usr/share/doc/kernel-package/README.gz per l'elenco completo).

Questo metodo crea un .deb dai sorgenti del kernel e, se si hanno dei moduli non-standard, crea anche un .deb di questi moduli sincronizzato con il precedente. Questo è il miglior modo di gestire le immagini del kernel; in /boot vengono inseriti il kernel, il file System.map e un log con le configurazioni attive durante la compilazione.

Notare che *non* è obbligatorio compilare il kernel "alla Debian"; ma l'uso del sistema di pacchetti per gestire il kernel è realmente più sicuro e più semplice. In pratica si possono anche reperire i sorgenti del kernel direttamente da Linus anziché da linux-source-2.6 e comunque usare il metodo di compilazione con kernel-package.

Notare che è possibile trovare la documentazione completa sull'uso di kernel-package in /usr/share/doc/kernel-package. Questa sezione contiene solo un breve manuale introduttivo.

D'ora in avanti si suppone che si abbia il controllo completo della macchina e che i sorgenti del kernel siano da qualche parte all'interno della propria home directory<sup>5</sup>. Si suppone anche che la versione del kernel sia 2.6.26. Assicurarsi di trovarsi nella directory in cui si vuole scompattare i sorgenti del kernel, estrarli usando **tar xjf /usr/src/linux-source-2.6.26.tar.bz2** e cambiare la directory corrente in linux-source-2.6.26 che è stata appena creata.

Adesso si può configurare il kernel. Eseguire **make xconfig** se X11 è installato, configurato e in esecuzione; altrimenti eseguire **make menuconfig** (è necessario che sia installato il pacchetto libncurses5-dev). Prendersi tutto il tempo necessario per leggere l'aiuto in linea e scegliere con attenzione; in caso di dubbi di solito è consigliabile includere i driver dei dispositivi (il software che gestisce le periferiche hardware come le schede Ethernet, i controller SCSI e così via) se non si è sicuri. Attenzione: se non si capisce il significato delle altre opzioni non legate a un hardware specifico si dovrebbero lasciare al valore predefinito. Non ci si deve dimenticare di selezionare "Kernel module loader" in "Loadable module support" (normalmente non è selezionato), altrimenti il proprio sistema Debian rischia di avere dei seri problemi.

Ripulire i sorgenti e ripristinare i parametri di kernel-package usando **make-kpkg clean**.

Adesso compilare il kernel con: **fakeroot make-kpkg --initrd --revision=custom.1.0 kernel\_image**. Il numero di versione "1.0" può essere cambiato secondo le necessità; questo è semplicemente il numero di versione che si può usare per tener traccia delle compilazioni del kernel. Allo stesso modo si può inserire qualsiasi parola al posto di "custom" (p.e. il nome dell'host). La compilazione del kernel richiede un po' di tempo, in base alla potenza della macchina.

Finita la compilazione è possibile installare il proprio kernel personalizzato come qualsiasi altro pacchetto. Da root eseguire **dpkg -i ../linux-image-2.6.26-subarchitecture\_custom.1.0\_ia64.deb**. La parte sottoarchitettura è opzionale e indica la sottoarchitettura, in base alle opzioni del kernel sono state attivate. **dpkg -i** installa il kernel più alcuni file di supporto. Per esempio sono installati i file System.map (utile per il debug del kernel) e /boot/config-2.6.26 che contiene la

<sup>5.</sup> Ci sono molti altri posti in cui è possibile estrarre i sorgenti del kernel e compilare un kernel personalizzato, ma è molto più semplice se questa operazione non richiede dei permessi speciali.

configurazione. Il nuovo pacchetto con il kernel è anche in grado di aggiornare automaticamente il bootloader in modo da poter usare il nuovo kernel. Se si è creato anche un pacchetto con i moduli allora è necessario installare anche questo pacchetto.

Adesso si deve riavviare il sistema: leggere attentamente tutti gli avvertimenti che potrebbero apparire durante il passo precedente e poi eseguire **shutdown -r now**.

Per ulteriori informazioni sui kernel Debian e sulla compilazione del kernel si consulti il Debian Linux Kernel Handbook (http://kernel-handbook.alioth.debian.org/). Per ulteriori informazioni su kernel-package si consulti l'eccellente documentazione in /usr/share/doc/kernel-package.

# <span id="page-83-0"></span>**8.7. Recupero di un sistema danneggiato**

Purtroppo può capitare che qualcosa vada storto e il sistema che è stato accuratamente installato non sia più avviabile. È possibile che si sia danneggiata la configurazione del boot loader durante un aggiornamento oppure che un nuovo kernel non si avvii oppure che dei raggi cosmici abbiano colpito il disco fisso e alcuni bit in /sbin/init siano impazziti. A prescindere dalla causa è necessario avere un sistema funzionante per riparare il sistema originale, in questo caso può essere utile la modalità di ripristino.

Per attivare la modalità di ripristino inserire **rescue** al prompt boot: oppure avviare usando il parametro **rescue/enable=true**. Verranno mostrate le prime schermate dell'installatore con una nota in un angolo che indica si sta usando la modalità di ripristino e non quella d'installazione. Il sistema non verrà sovrascritto! La modalità di ripristino si avvale delle funzionalità per il riconoscimento dell'hardware presenti nell'installatore in modo da garantire che i dischi, i dispositivi di rete, ecc. siano disponibili mentre si cerca di riparare il sistema.

Al posto del programma di partizionamento viene mostrato un elenco delle partizioni sul sistema e viene chiesto di sceglierne una. Normalmente si sceglie la partizione che contiene il filesystem di root che si vuole riparare. Si possono scegliere le partizioni su device RAID e LVM ma anche quelle create direttamente sui dischi.

Se possibile l'installatore fornisce una shell sul filesystem che si è scelto, questa shell può essere usata per effettuare qualsiasi operazione necessaria al ripristino.

Se l'installatore non è in grado di fornire una shell usabile nel file system che si è scelto come root forse il file system è corrotto e dopo aver dato un avviso viene invece fornita una shell nell'ambiente dell'installatore. In questo ambiente non sono disponibili molti strumenti ma dovrebbero essere comunque sufficienti per ripristinare il sistema. Il file system che era stato scelto come quello di root viene invece montato sulla directory /target.

In entrambi i casi una volta chiusa la shell il sistema si riavvia automaticamente.

Si noti che riparare dei sistemi danneggiati può essere molto complicato e questo manuale non analizza tutti i particolari che si possono danneggiare e come ripristinarli. Se non si sa cosa fare si consulti un esperto.

# **Appendice A. Installation Howto**

Questo documento descrive come installare Debian GNU/Linux lenny su IA-64 ("ia64") con il nuovo debian-installer. È una guida rapida al processo d'installazione che dovrebbe contenere tutte le informazioni necessarie per la maggioranza delle installazioni. Quando possono essere utili maggiori informazioni, è disponibile un collegamento alla spiegazione più dettagliata nelle altri parti di questo documento.

# **A.1. Preliminari**

Se durante l'installazione si scopre qualche bug, per favore si veda [la Sezione 5.4.5](#page-43-0) per le istruzioni su come segnalarlo. Se si hanno domande che non trovano risposta in questo documento, chiedere sulla mailing-list debian-boot (debian-boot@lists.debian.org) o su IRC (#debian-boot sulla rete OFTC).

# **A.2. Avvio del programma d'installazione**

Il team debian-cd si occupa della creazione delle immagini dei CD del debian-installer e le distribuisce sulla pagina Debian CD (http://www.debian.org/CD/). Per ulteriori informazioni su dove procurarsi i CD si consulti [la Sezione 4.1](#page-26-0).

Alcuni metodi d'installazione richiedono altre immagini oltre a quelle dei CD. In [la Sezione 4.2.1](#page-26-1) è spiegato come trovare le immagini sui mirror Debian.

Nei prossimi paragrafi ci sono informazioni dettagliate su quali immagini usare per ogni supporto d'installazione possibile.

# **A.2.1. CDROM**

Esistono due immagini di CD per l'installazione da rete (netinst) che possono essere usate per installare lenny con il debian-installer. Queste immagini sono state create per fare l'avvio da CD per poi installare i pacchetti aggiuntivi dalla rete, da qui il nome "installazione da rete". La differenza fra le due immagini è che nell'immagine netinst completa sono inclusi i pacchetti dell'installazione di base che invece devono essere scaricati nel caso si usi l'immagine businesscard. Se si preferisce è possibile procurarsi l'immagine di un CD completo che non necessita della rete per effettuare l'installazione, serve solo il primo CD della serie.

Scaricare il tipo che si preferisce e masterizzare l'immagine su un CD.

### **A.2.2. Avvio da rete**

È anche possibile avviare debian-installer usando solamente la rete. I metodi per l'avvio da rete dipendono dall'architettura e dalla configurazione. I file in netboot/ possono essere usati per l'avvio dalla rete del debian-installer.

### **A.2.3. Avvio da disco fisso**

È possibile far partire l'installatore senza usare un supporto rimovibile, ma solo un disco fisso esistente che può anche ospitare un SO diverso. Scaricare hd-media/initrd.gz, hd-media/vmlinuz e una immagine dei CD nella directory principale del disco fisso, assicurarsi che il nome del file con l'immagine abbia estensione .iso. Adesso si deve solamente avviare Linux con initrd.

# **A.3. Installazione**

Una volta avviato l'installatore viene mostrata una schermata iniziale. Premere **Invio** per proseguire con l'installazione oppure leggere le istruzioni sugli altri metodi e i parametri di avvio (si consulti [la Sezione 5.3\)](#page-35-0).

Dopo un po' viene richiesta la scelta della lingua, usare i tasti cursore per selezionare una lingua e poi premere **Invio** per proseguire. Poi viene richiesto la scelta del paese, potendo scegliere fra i paesi in cui è parlata la lingua prescelta. Se l'elenco non comprende il proprio paese, è disponibile anche un elenco con tutti i paesi del mondo.

Potrebbe essere richiesta la conferma della disposizione della tastiera, se non si sa cosa scegliere accettare il valore predefinito.

Adesso si deve aspettare che il debian-installer rilevi l'hardware e che carichi i componenti e se stesso da CD, dischetto, USB, ecc.

L'installatore cerca di rilevare automaticamente l'hardware per l'accesso alla rete e di configurarlo con DHCP. Se non si è connessi a una rete o non si ha DHCP, è possibile configurare la rete manualmente.

Il passo successivo consiste nella configurazione dell'orologio e del fuso orario. L'installatore prova a contattare un time server su Internet per assicurarsi che l'orologio sia impostato con l'ora esatta. Il fuso orario è impostato in base al paese scelto in precedenza, l'installatore chiede di sceglierne uno solo se nel paese ci sono più fusi orari.

Ora è il momento di partizionare i dischi. Per prima cosa viene proposto di partizionare in automatico l'intero disco oppure il solo spazio libero disponibile (si veda [la Sezione 6.3.2.1](#page-52-0)). Questa procedura è quella più adatta per gli utenti meno esperti e per coloro che hanno fretta, se non si desidera usare il partizionamento automatico si deve scegliere manuale dal menu.

Nella schermata successiva è mostrata la tabella delle partizioni, come verranno formattare e dove verranno montate, selezionare una partizione per modificarla o rimuoverla. Se è stato fatto un partizionamento automatico allora nel menu è possibile scegliere Terminare il partizionamento e scrivere i cambiamenti sul disco per confermare la configurazione proposta. Ricordarsi di assegnare almeno una partizione come spazio per lo swap e di montare una partizione su /. Per avere informazioni più dettagliate su come utilizzare il programma per creare le partizioni, si veda [la Sezione 6.3.2;](#page-51-0) l'appendice [Appendice C](#page-106-0) contiene altre informazioni relative al partizionamento.

Adesso il debian-installer formatta le partizioni e inizia l'installazione del sistema di base, questa operazione richiede un po' di tempo. Al termine viene installato il kernel.

Il sistema di base, installato in precedenza, è un sistema funzionante ma minimale. Per rendere il sistema più funzionale il prossimo passo consiste nell'installazione di altri pacchetti tramite la scelta di task. Prima di poter installare i pacchetti è però necessario configurare apt specificando da dove devono essere recuperati i pacchetti. Il task "Sistema standard" è già selezionato e solitamente deve essere installato; il task "Ambiente desktop" mette a disposizione un desktop grafico al termine dell'installazione. Si veda [la Sezione 6.3.5.2](#page-64-0) per altri dettagli su questa fase.

L'installazione del sistema di base è seguita dalla configurazione degli account per gli utenti; di solito è necessario inserire la password dell'account "root" (l'utente d'amministrazione) e le informazioni per creare l'account di un utente normale.

L'ultimo passo è installare un boot loader. Se l'installatore rileva la presenza di altri sistemi operativi sul computer è in grado di aggiungerli nel menu di avvio.

Infine debian-installer comunica il termine dell'installazione, rimuovere il CDROM o qualsiasi altro supporto sia stato usato per l'avvio e premere **Invio** per riavviare la macchina. Dovrebbe ripartire il sistema appena installato con la richiesta di login, questa fase è descritta in [Capitolo 7.](#page-73-0)

Se sono necessarie altre informazioni sul processo d'installazione si consulti [Capitolo 6](#page-45-0).

# **A.4. Invio di un resoconto d'installazione**

Se è stato possibile eseguire con successo un'installazione con il debian-installer, si spenda un minuto del proprio tempo per inviarci un resoconto. Il modo più semplice per inviare un rapporto d'installazione è installare il pacchetto reportbug (**aptitude install reportbug**), configurarlo come spiegato in [la Sezione 8.5.2](#page-80-0) ed eseguire il comando **reportbug installation-reports**.

Se non si riesce a completare l'installazione probabilmente si è trovato un bug nel debian-installer. Per migliorare l'installatore è necessario farci conoscere questo problema e quindi si spenda un po' del proprio tempo per inviarci una segnalazione. Si può usare il modello per il resoconto dell'installazione anche per la segnalazione di bug; se l'installazione è completamente fallita si consulti [la Sezione 5.4.4](#page-43-1).

# **A.5. E per finire. . .**

Ci auguriamo che l'installazione sia piacevole e che Debian sia utile. Si consiglia la lettura di [Capitolo 8](#page-77-0).

# **Appendice B. Installazione automatica tramite preconfigurazione**

Questa appendice spiega come preconfigurare le risposte alle domande poste dal debian-installer per automatizzare la propria installazione.

I vari frammenti utilizzati in questa appendice sono disponibili anche nel file di preconfigurazione di esempio http://www.debian.org/releases/lenny/example-preseed.txt.

# **B.1. Introduzione**

La preconfigurazione offre un modo per impostare le risposte alle domande poste durante l'installazione senza doverle inserire manualmente. Questo permette di automatizzare completamente la maggior parte dei tipi d'installazione e offre persino alcune funzionalità che non sono disponibili durante l'installazione tradizionale.

La preconfigurazione non è obbligatoria. Con un file di preconfigurazione vuoto, il programma d'installazione si comporta allo stesso modo di una normale installazione manuale. Ogni domanda preconfigurata (se la preconfigurazione è corretta) modifica l'installazione rispetto a quella di base.

## **B.1.1. Metodi di preconfigurazione**

Per la preconfigurazione si possono usare tre metodi: *initrd*, *file* e *network*. La preconfigurazione initrd funziona con tutti i metodi d'installazione e consente la preconfigurazione di parecchie domande ma richiede la preparazione più lunga. Le preconfigurazioni file e network si possono usare con metodi d'installazione diversi.

La tabella seguente mostra quali metodi di preconfigurazione possono essere usati con i vari metodi d'installazione.

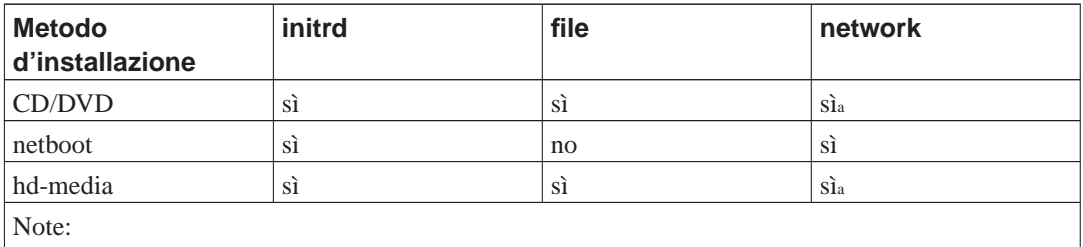

a. Solo se si dispone di un collegamento in rete e se preseed/url è correttamente impostato.

Una differenza importante fra i vari metodi di preconfigurazione è il momento in cui viene caricato e processato il file di preconfigurazione. Nel caso della preconfigurazione con initrd avviene all'avvio dell'installazione, prima che sia posta la prima domanda. Con la preconfigurazione con il metodo file avviene dopo che è stata caricato il CD o l'immagine del CD. Infine la preconfigurazione network ha effetti solo dopo la configurazione della rete.

Ovviamente qualsiasi domanda elaborata prima che venga caricato il file di preconfigurazione non può essere preconfigurata (tra cui quelle mostrate solo quando la priorità è media o bassa, per esempio il primo riconoscimento dell'hardware). In [la Sezione B.2.2](#page-89-0) è descritto un modo per evitare che queste domande siano poste.

Per evitare le domande normalmente poste prima che avvenga la preconfigurazione, è possibile

avviare l'installatore in modalità "auto". Questa modalità rimanda le domande che sarebbero poste troppo presto per la preconfigurazione (cioè la scelta di lingua, nazione e tastiera) fino a che la rete non sia funzionante, in modo da consentire la preconfigurazione; inoltre la priorità dell'installazione viene forzata ad alta, evitando parecchie domande trascurabili. Si veda [la Sezione B.2.3](#page-90-0) per i dettagli.

### **B.1.2. Limitazioni**

Nonostante che la maggior parte delle domande poste da debian-installer possa essere preconfigurata, esistono delle eccezioni notevoli. Si deve partizionare l'intero disco oppure usare solo lo spazio libero sul disco; non è possibile usare delle partizioni esistenti.

# **B.2. Uso della preconfigurazione**

Le prime cose da fare sono creare un file di preconfigurazione e metterlo nella posizione da cui lo si vuole usare. La creazione del file di preconfigurazione è trattata in seguito, invece lo spostamento del file è molto semplice per la preconfigurazione network o quando si vuole leggere il file da un dischetto o da una chiavetta USB. Invece se si vuole mettere il file su un CD o DVD è necessario masterizzare una nuova immagine ISO. Come preparare il file di preconfigurazione per initrd è fuori dagli scopi di questo documento, si consulti la documentazione del debian-installer per gli sviluppatori.

Un file di preconfigurazione di esempio, che può essere usato come base per il proprio file di preconfigurazione è disponibile in http://www.debian.org/releases/lenny/example-preseed.txt. Questo file è creato partendo dai frammenti utilizzati in questa appendice.

### **B.2.1. Caricamento del file di preconfigurazione**

Se si utilizza la preconfigurazione initrd, bisogna assicurarsi solo che il file preseed.cfg si trovi nella directory principale del initrd. L'installatore automaticamente verifica se questo file è presente e lo carica.

Per gli altri metodi di preconfigurazione è necessario specificare durante l'avvio dell'installatore quale file usare. Normalmente questo può essere fatto passando al kernel un determinato parametro d'avvio, manualmente durante l'avvio oppure tramite il file di configurazione del boot loader (p.e. syslinux.cfg) aggiungendo il parametro alla fine delle righe "append" per il kernel.

Se si specifica un file di preconfigurazione nella configurazione del boot loader, è possibile modificare la configurazione in modo che non sia necessario premere Invio per avviare l'installazione. Con syslinux si può ottenere questo risultato impostando timeout a 1 in syslinux.cfg.

Per essere sicuri che l'installatore usi il file di preconfigurazione corretto si può, opzionalmente, specificare una checksum per il file. Attualmente la checksum deve essere di tipo md5sum e, se viene specificata, il file di preconfigurazione la deve verificare altrimenti l'installatore non userà quel file.

```
Parametri di avvio da specificare:
- con avvio da rete:
 preseed/url=http://host/percorso/di/preseed.cfg
 preseed/url/checksum=5da499872becccfeda2c4872f9171c3d
- con avvio da un CD masterizzato:
 preseed/file=/cdrom/preseed.cfg
```
- con installazione da un supporto USB (mettere il file di preconfigurazione nella directory principale della chiavetta USB): preseed/file=/hd-media/preseed.cfg preseed/file/checksum=5da499872becccfeda2c4872f9171c3d

<span id="page-89-0"></span>Notare che quando preseed/url e preseed/file sono passati come parametri di avvio si possono abbreviare rispettivamente con url e file.

### **B.2.2. Uso dei parametri di avvio per la preconfigurazione**

Anche se un file di preconfigurazione non può essere usato per preconfigurare alcuni passi, l'installazione può avvenire ugualmente in modo completamente automatico dato che è possibile passare i valori di preconfigurazione tramite la riga di comando all'avvio dell'installatore.

I parametri di avvio possono essere usati anche per impostare le risposte ad alcune domande senza usare la preconfigurazione. In questo manuale ci sono esempi in cui questa funzionalità è particolarmente utile.

Per impostare un valore da usare all'interno di debian-installer è sufficiente passare **percorso/alla/variabile=valore** per qualsiasi variabile di preconfigurazione mostrata negli esempi di questa appendice. Se un valore deve essere usato per configurare dei pacchetti sul sistema installato è necessario inserire come prefisso il *proprietario*<sup>1</sup> della variabile in questo modo **proprietario:percorso/alla/variabile=valore**. Se non si specifica il proprietario, il valore della variabile non viene copiato nel database di debconf sul sistema installato e quindi non può essere usato durante la successiva configurazione del relativo pacchetto.

Normalmente una domanda preconfigurata non viene posta. Per impostare la risposta predefinita a una domanda e far in modo che la domanda sia comunque posta, usare l'operatore "?=" al posto di "=". Si veda [la Sezione B.5.2](#page-104-0).

Alcune delle variabili che più frequentemente sono impostate dal prompt boot dispongono di un'abbreviazione. Negli esempi contenuti in questa appendice è usata, quando disponibile, l'abbreviazione al posto della variabile completa. Per esempio alla variabile preseed/url è stato assegnato l'alias url. Un altro esempio è l'alias tasks che viene tradotto in tasksel:tasksel/first.

L'uso di "--" nelle opzioni d'avvio ha un significato speciale, i parametri del kernel che seguono l'ultimo "--" potrebbero essere copiati nella configurazione del bootloader nel sistema installato (solo se il boot loader è supportato dall'installatore). L'installatore filtra qualsiasi opzione (come le opzioni di preconfigurazione) che riesce a riconoscere.

**Nota:** Gli attuali kernel linux (2.6.9 e successivi) accettano al massimo 32 opzioni sulla riga di comando e 32 opzioni d'ambiente, comprese quelle aggiunte dal sistema d'installazione. Nel caso si superino questi limiti il kernel si blocca. Le versioni precedenti del kernel accettano un numero inferiore di opzioni.

Nella maggior parte dei casi alcune delle opzioni predefinite nel file di configurazione del boot loader, come vga=normal possono essere tranquillamente rimosse per permettere l'aggiunta di ulteriori opzioni di preconfigurazione.

<sup>1.</sup> Il proprietario di una variabile debconf (o modello) è normalmente il nome del pacchetto che contiene il corrispondente modello. Le variabili usate all'interno dell'installatore hanno come proprietario "d-i". I modelli e le variabili possono avere più di un proprietario, questo aiuta a determinare in quali casi possono essere eliminati dal database di debconf quando il pacchetto viene rimosso.

**Nota:** Non sempre potrebbe essere possibile specificare valori con spazi come parametro d'avvio, persino se si delimitano con delle virgolette.

### <span id="page-90-0"></span>**B.2.3. Modalità "auto"**

Ci sono alcune funzionalità di Debian Installer che combinate insieme permettono di ottenere installazioni automatiche e personalizzate (anche molto complesse) semplicemente passando delle righe di comando al prompt boot. Per illustrare queste funzionalità sono riportati alcuni esempi su come possono essere usate dal prompt boot:

auto url=autoserver

Questa funzionalità assume la presenza di un server DHCP che indichi alla macchina un server DNS per risolvere autoserver, eventualmente aggiungendo il dominio locale se fornito dal DHCP. Se questa funzione è usata su una macchina del dominio esempio.com e se il DHCP è configurato correttamente allora il file di preconfigurazione viene recuperato da http://autoserver.esempio.com/d-i/lenny/./preseed.cfg.

L'ultima parte dell'URL (d-i/lenny/./preseed.cfg) è impostata in auto-install/defaultroot, il cui valore predefinito contiene la directory lenny per permettere alle versioni successive di specificare il proprio nome in codice e quindi permettere migrazioni future in modo controllato. Il /./ viene usato per indicare la directory principale relativamente a cui le restanti parti del percorso possono essere ancorate (da usarsi in preseed/include e preseed/run); questo permette di specificare file sia come URL completi, come percorsi inizianti con / e quindi ancorati oppure come percorsi relativi dalla posizione in cui è stato trovato l'ultimo file di preconfigurazione. Questo può essere usato per costruire script più portabili, dove l'intera gerarchia di script può essere spostata in una nuova posizione senza comprometterne il funzionamento, per esempio copiando i file in una chiavetta USB quando in precedenza erano ospitati da server web. In questo esempio, se il file di preconfigurazione imposta preseed/run al valore /scripts/late\_command.sh, il file viene prelevato da http://autoserver.esempio.com/d-i/lenny/./scripts/late\_command.sh.

Se non esiste un'infrastruttura DHCP o DNS locale oppure se non si vuole usare il percorso predefinito per il file preseed.cfg, è comunque possibile usare un URL esplicita oppure, quando non si usa l'elemento /./, viene ancorata al punto di partenza del percorso (cioè al terzo / nella URL). Segue un esempio che richiede un minimo supporto da parte della rete locale:

auto url=http://192.168.1.2/percorso/di/mypreseed.file

Il modo in cui funziona è questo:

- quando manca il protocollo nella URL, viene assunto http;
- se la sezione per il nome host non contiene dei punti, viene aggiunto il dominio indicato da DHCP;
- se dopo il nome host non ci sono /, viene usato il percorso predefinito.

Oltre l'URL è possibile specificare anche altre impostazioni che non influenzano direttamente il comportamento del debian-installer ma che possono essere passate a un qualsiasi script specificato con preseed/run all'interno del file di preconfigurazione. Al momento l'unico esempio di questa caratteristica è auto-install/classes (che dispone dell'alias classes) e può essere usato in questo modo:

auto url=esempio.com classes=classe\_A;classe\_B

Le classi possono, per esempio, indicare il tipo di sistema da installare oppure la localizzazione da usare.

Ovviamente è possibile estendere questo concetto e, nel caso, è ragionevole usare il namespace auto-install, usando nei propri script qualcosa di simile a auto-install/style. Se si necessitasse questa possibilità si consiglia di inviare una segnalazione alla mailing list <debian-boot@lists.debian.org> in modo da evitare conflitti nel namespace ed eventualmente aggiungere un alias per i nuovi parametri.

L'etichetta d'avvio auto non è ancora definita ovunque. Lo stesso effetto si può ottenere semplicemente aggiungendo i parametri auto=true priority=critical nella riga di comando per il kernel. Il parametro auto è un alias di auto-install/enable e se impostato a true ritarda le domande su localizzazione e tastiera fino a quando non è data la possibilità di preconfigurarle, mentre l'impostazione priority è un alias di debconf/priority e impostarla a critical blocca la richiesta di qualsiasi domanda con priorità inferiore.

Altre opzioni che possono risultare utili quando si cerca di automatizzare un'installazione con DHCP sono: interface=auto netcfg/dhcp\_timeout=60 che indica alla macchina di usare il primo dispositivo di rete attivo e di essere un po' più paziente durante l'attesa della risposta all'interrogazione DHCP.

**Suggerimento:** Un esempio esaustivo su come utilizzare questa infrastruttura, compresi degli script e delle classi d'esempio, può essere trovato sul sito web dello sviluppatore (http://hands.com/d-i/). Sono disponibili anche altri esempi che mostrano come, usando in modo creativo la preconfigurazione, si possono ottenere molti altri interessati effetti.

### **B.2.4. Alias utilizzati nella preconfigurazione**

I seguenti alias possono risultare utili quando si usa la preconfigurazione (in modalità auto). Notare che questi sono semplicemente degli alias più brevi per i nomi delle domande e che è sempre necessario specificare anche un valore, per esempio auto=true o interface=eth0.

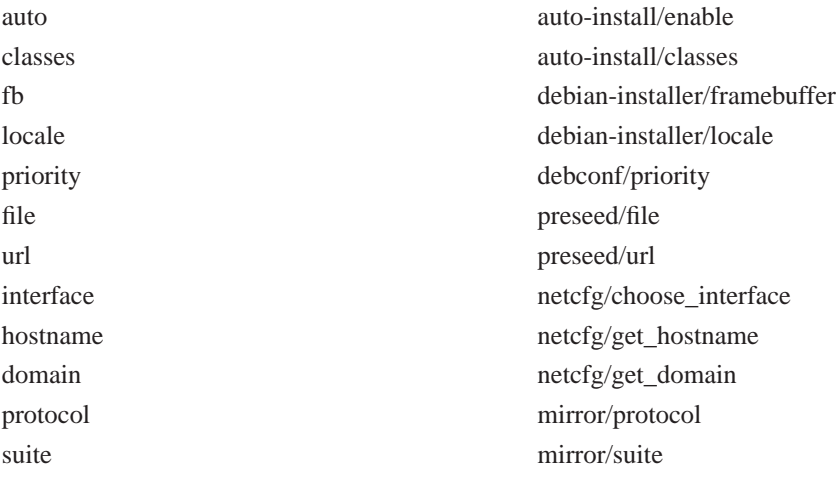

## **B.2.5. Uso di un server DHCP per specificare un file di preconfigurazione**

È possibile usare anche DHCP per indicare un file di preconfigurazione da scaricare dalla rete, questo è possibile perché DHCP consente il passaggio del nome di un file fra server e client. Normalmente il file specificato è quello per l'avvio dalla rete, però se al suo posto è inserito un URL allora il programma d'installazione scarica il file dall'URL e lo usa come un file di preconfigurazione. Segue un esempio di come deve essere impostato il file dhcpd.conf per la versione 3 del server DHCP di ISC (il pacchetto Debian dhcp3-server).

```
if substring (option vendor-class-identifier, 0, 3) = "d-i" {
    filename "http://host/preseed.cfg";
}
```
Notare che l'esempio precedente limita la specifica del nome del file ai soli client DHCP che si identificano come "d-i", quindi ha effetto solo sul programma d'installazione e non influenza i normali client DHCP. Si può anche mettere il testo in una sezione del file di configurazione in modo che sia usata da un solo host per impedire la preconfigurazione di tutte le macchine che si installano sulla propria rete.

Un modo corretto per usare la preconfigurazione tramite DHCP è preconfigurare i soli valori specifici della propria rete, per esempio quale mirror Debian usare. In questo modo tutte le installazioni fatte sulla propria rete hanno già attivo un buon mirror, ma il resto della configurazione deve essere fatto interattivamente. L'uso della preconfigurazione tramite DHCP per fare la completa configurazione delle installazioni Debian deve essere fatto con molta cautela.

# **B.3. Creazione di un file di preconfigurazione**

Il file di preconfigurazione ha lo stesso formato utilizzato dal comando **debconf-set-selections**. Il formato generico di una riga del file di preconfigurazione è:

```
<proprietario> <nome domanda> <tipo domanda> <valore>
```
Ci sono alcune regole che si devono tenere in mente quando si scrive un file di preconfigurazione.

- Inserire un singolo spazio o un solo tab fra tipo e valore: ogni ulteriore spazio viene interpretato come appartenente al valore.
- $\cdot$  Una riga può essere spezzata su più righe aggiungendo un backslash ("\") come carattere di continuazione della riga. Un buon punto in cui spezzare una riga è dopo il nome della domanda; invece un punto pessimo è fra il tipo e il valore. Le righe spezzate sono ricomposte in un'unica riga nella quale tutti gli spazi bianchi in testa e in coda sono condensati in un solo spazio.
- Le variabili debconf (modelli) usate nell'installatore stesso devono avere come proprietario "d-i"; per preconfigurare le variabili usate nel sistema installato, si deve usare il nome del pacchetto che contiene il corrispondente modello debconf. Solo le variabili che hanno un proprietario diverso da "d-i" saranno propagate al database debconf del sistema installato.
- La maggior parte delle domande deve essere preconfigurata usando i valori validi per la lingua inglese e non usando i valori tradotti. Comunque, esistono delle domande (per esempio in partman) in cui è necessario usare i valori tradotti.
- Alcune domande accettano come valore un codice anziché il testo in inglese mostrato durante l'installazione.

Il modo più semplice per creare un file di preconfigurazione è usare il file di preconfigurazione d'esempio in [la Sezione B.4](#page-93-0) come base per il proprio lavoro.

Un metodo alternativo è effettuare un'installazione manuale e poi, dopo il riavvio, usare il comando **debconf-get-selections**, contenuto nel pacchetto debconf-utils, per riversare in un unico file il contenuto del database di debconf e del database di cdebconf:

```
$ debconf-get-selections --installer > file
$ debconf-get-selections >> file
```
Comunque un file generato in questa maniera ha delle voci che potrebbero non essere preconfigurate; il file d'esempio è decisamente un punto di partenza migliore per la maggior parte degli utenti.

**Nota:** Questo metodo si basa sul fatto che, al termine dell'installazione, il database di cdebconf è salvato nel sistema appena installato in /var/log/installer/cdebconf. Poiché questo database può contenere delle informazioni sensibili i file sono leggibili solo da root.

La directory  $/var/log/installer$  e tutti i file in essa contenuti sono cancellati dal sistema quando di elimina il pacchetto installation-report.

Per verificare quali sono i valori validi per una domanda si può usare **nano** per esaminare, quando l'installazione è in corso, i file in /var/lib/cdebconf. In templates.dat ci sono i modelli e in questions.dat ci sono gli attuali valori e i valori assegnati alle variabili.

Per verificare se il formato del proprio file di preconfigurazione è valido prima di effettuare un'installazione si può usare il comando **debconf-set-selections -c preseed.cfg**.

# <span id="page-93-0"></span>**B.4. Contenuto del file di preconfigurazione (per lenny)**

I vari frammenti utilizzati in questa appendice sono disponibili anche nel file di preconfigurazione di esempio http://www.debian.org/releases/lenny/example-preseed.txt.

Si noti che l'esempio è valido per l'installazione sull'architettura Intel x86. Se si vuole fare l'installazione su un'architettura diversa alcuni degli esempi (come la scelta della tastiera e l'installazione del boot loader) potrebbero non essere corretti e devono essere sostituiti con le impostazioni per debconf adatte alla propria architettura.

#### **B.4.1. Localizzazione**

L'impostazione dei valori legati alla localizzazione funziona solo se si usa la preconfigurazione initrd. Con tutti gli altri metodi il file di preconfigurazione viene caricato solo dopo che queste domande sono state poste.

Con "locale" si possono specificare lingua e paese, può essere una qualsiasi combinazione fra una delle lingue supportate da debian-installer e uno dei paesi riconosciuti. Se la combinazione non

forma un locale valido, l'installatore sceglie automaticamente un altro locale valido per la lingua prescelta. Per specificare "locale" fra i parametri di avvio utilizzare **locale=it\_IT**.

```
# Con locale si impostano lingua e paese.
d-i debian-installer/locale string it_IT
```
La configurazione della tastiera consiste nella scelta di una architettura della tastiera e di una mappa di tastiera. Nella maggior parte dei casi l'architettura della tastiera viene riconosciuta automaticamente e quindi non è necessario farne la preconfigurazione. La mappa di tastiera deve essere ritenuta da debian-installer valida per l'architettura della tastiera scelta.

```
# Selezione della tastiera.
#d-i console-tools/archs select at
d-i console-keymaps-at/keymap select us
# Esempio con una diversa architettura della tastiera
#d-i console-keymaps-usb/keymap select mac-usb-us
```
Per saltare la configurazione della tastiera si deve preconfigurare console-tools/archs con **skip-config**. Questo comporta che la mappa di tastiera del kernel rimane attiva.

**Nota:** I cambiamenti nella gestione dell'input fatti nei kernel 2.6 hanno reso l'architettura della tastiera virtualmente obsoleta. Normalmente per i kernel 2.6 si deve selezionare una mappa di tastiera "PC" (**at**).

#### **B.4.2. Configurazione della rete**

Naturalmente, la preconfigurazione non funziona se si sta caricando il file di preconfigurazione dalla rete! Invece funziona se si sta avviando da CD o da chiavetta USB. È anche possibile passare i parametri di configurazione della rete sui parametri del kernel, se si stanno caricando file di preconfigurazione dalla rete.

Se necessario è possibile scegliere una particolare interfaccia prima di caricare il file di preconfigurazione dalla rete usando il parametro d'avvio **interface=eth1**.

Nonostante la preconfigurazione della rete non sia normalmente disponibile quando la preconfigurazione avviene tramite la rete (usando "preseed/url"), può essere fatta comunque ricorrendo a un trucco; per esempio se si vuole forzare un indirizzo statico per l'interfaccia di rete. Il trucco consiste nel forzare la ripetizione della configurazione della rete dopo che il file di preconfigurazione è stato caricato creando uno script da eseguire tramite "preseed/run" contenente i seguenti comandi:

```
killall.sh; netcfg
```
Le seguenti variabili debconf sono legate alla configurazione della rete.

```
# netcfg sceglierà, se possibile, un'interfaccia che abbia un collegamento.
# Questo evita la visualizzazione di una lista se è presente più di
# un'interfaccia.
```

```
d-i netcfg/choose_interface select auto
```

```
# Oppure scegliere un'interfaccia ben precisa:
#d-i netcfg/choose_interface select eth1
```

```
# Se si ha un server dhcp lento e l'installatore va in timeout in attesa
# di esso, questo potrebbe essere utile.
#d-i netcfg/dhcp_timeout string 60
```
# Se si preferisce configurare manualmente la rete, togliere il commento # alla prossima riga e alle righe con la configurazione statica della rete. #d-i netcfg/disable\_dhcp boolean true

```
# Se si desidera che il file di preconfigurazione funzioni su qualsiasi
# sistema, a prescindere dalla presenza di un server DHCP in rete, si può
# togliere il commento alle righe seguenti e alle righe con la configurazione
# statica della rete.
#d-i netcfg/dhcp_failed note
```

```
#d-i netcfg/dhcp_options select Configure network manually
```

```
# Configurazione statica della rete.
#d-i netcfg/get_nameservers string 192.168.1.1
#d-i netcfg/get_ipaddress string 192.168.1.42
#d-i netcfg/get_netmask string 255.255.255.0
#d-i netcfg/get_gateway string 192.168.1.1
#d-i netcfg/confirm_static boolean true
```

```
# Si noti che gli eventuali nomi di host e dominio assegnati da dhcp hanno
# la precedenza sui valori qui impostati. Naturalmente, l'impostazione dei
# valori previene ancora che le domande siano visualizzate anche se i
# valori arrivano da dhcp.
d-i netcfg/get_hostname string unassigned-hostname
d-i netcfg/get_domain string unassigned-domain
```

```
# Disabilita la noiosa finestra di dialogo della chiave WEP.
d-i netcfg/wireless_wep string
# Lo stupido nome host dhcp che alcuni ISP usano come una sorta
# di password.
#d-i netcfg/dhcp_hostname string radish
```

```
# Se per la scheda di rete o per altro hardware è necessario caricare un
# firmware non-libero, è possibile configurare l'installatore in modo
# che lo carichi senza chiedere conferma. Altrimenti cambiare in false
# per disabilitare la richiesta.
#d-i hw-detect/load_firmware boolean true
```
Notare che **netcfg** determina automaticamente la maschera di rete se netcfg/get netmask non è preconfigurato; in caso di installazioni automatiche questa variabile deve essere marcata come seen. In modo similare, **netcfg** sceglie un indirizzo opportuno quando non è impostato netcfg/get\_gateway. È possibile impostare netcfg/get\_gateway a "none" per indicare che non deve essere usato alcun gateway.

### **B.4.3. Network console**

```
# Per effettuare un'installazione da remoto tramite SSH con il componente
# network-console, usare le seguenti impostazioni. Questo ha senso se si
# intende effettuare il resto dell'installazione manualmente.
#d-i anna/choose_modules string network-console
#d-i network-console/password password r00tme
#d-i network-console/password-again password r00tme
```
### **B.4.4. Impostazioni del mirror**

#d-i mirror/udeb/suite string testing

A seconda del metodo d'installazione usato è possibile che venga usato un mirror per scaricare i componenti aggiuntivi dell'installatore, per installare il sistema di base e per impostare il file /etc/apt/sources.list sul sistema installato.

Il parametro mirror/suite determina quale sarà la versione del sistema installato.

Il parametro mirror/udeb/suite determina la versione dei componenti addizionali dell'installatore. L'impostazione di questa variabile è utile solo se i componenti sono scaricati dalla rete dato che la loro versione deve essere uguale a quella usata per creare lo initrd per il metodo d'installazione scelto. Il valore predefinito per mirror/udeb/suite è lo stesso di mirror/suite.

```
# Quando si seleziona ftp non è necessario impostare mirror/country.
#d-i mirror/protocol string ftp
d-i mirror/country string manual
d-i mirror/http/hostname string ftp.it.debian.org
d-i mirror/http/directory string /debian
d-i mirror/http/proxy string
# Versione da installare.
#d-i mirror/suite string testing
# Versione dei componenti dell'installatore da caricare (facoltativo).
```
#### **B.4.5. Impostazione dell'orologio e del fuso orario**

```
# Controlla se l'orologio hardware deve essere impostato o meno su UTC.
d-i clock-setup/utc boolean true
```

```
# Questo può essere impostato con qualsiasi valore valido per $TZ; si
# consulti /usr/share/zoneinfo/ per i valori validi.
d-i time/zone string US/Eastern
```

```
# Determina se usare NTP per impostare l'orologio durante l'installazione
d-i clock-setup/ntp boolean true
# Server NTP da usare. Quasi sempre è possibile usare quello predefito.
#d-i clock-setup/ntp-server string ntp.example.com
```
### **B.4.6. Partizionamento**

Il supporto della preconfigurazione per il partizionamento è limitato a quanto permette partman-auto. Si può scegliere di partizionare lo spazio libero esistente sul disco oppure l'intero disco. La struttura delle partizioni sul disco può essere determinata usando una ricetta predefinita oppure una ricetta personalizzata in un file o inclusa nel file di preconfigurazione. Attualmente con la preconfigurazione non è possibile partizionare più di un disco.

#### **Avvertimento**

L'identificazione dei dischi dipende dall'ordine in cui sono caricati i driver, se nel sistema ci sono più dischi si deve essere assolutamente sicuri che venga selezionato quello corretto prima di usare la preconfigurazione.

```
# Se il sistema ha spazio libero è possibile scegliere di partizionare
# soltanto quello spazio.
#d-i partman-auto/init_automatically_partition select biggest_free
# In alternativa è possibile specificare un disco da partizionare.
# Il nome del dispositivo deve essere dato nel tradizionale formato
# non-devfs.
# Nota: è obbligatorio specificare un disco tranne nel caso che il
# sistema abbia un disco solo.
# Per esempio, per usare il primo disco SCSI/SATA:
#d-i partman-auto/disk string /dev/sda
# Inoltre è necessario specificare il metodo da usare. Quelli attualmente
# disponibili sono "regular", "lvm" e "crypto".
d-i partman-auto/method string lvm
# L'utente riceve un avviso se uno dei dischi che stanno per essere
# partizionati automaticamente contiene già una precedente configurazione
# LVM. Comunque anche questo può essere preconfigurato...
d-i partman-lvm/device_remove_lvm boolean true
# La stessa cosa avviene se già esiste un array in RAID software:
d-i partman-md/device_remove_md boolean true
# E può essere preconfigurata anche la conferma alla scrittura delle
# partizioni lvm.
d-i partman-lvm/confirm boolean true
# È possibile scegliere una qualsiasi delle ricette di partizionamento
# predefinite:
# - atomic: tutti i file in una partizione
# - home: partizione separata per /home
# - multi: partizioni separate per /home, /usr, /var e /tmp
d-i partman-auto/choose_recipe select atomic
# Oppure creare una ricetta personalizzata...
# Il formato della ricetta è documentato nel file devel/partman-auto-recipe.txt.
# Se si ha modo di importare un file ricetta dentro l'ambiente
# dell'installatore, è possibile semplicemente puntare a questo.
#d-i partman-auto/expert_recipe_file string /hd-media/recipe
# Altrimenti, è possibile mettere un'intera ricetta in una riga. Questo
# esempio crea una piccola partizione /boot, un'area swap appropriata e
```

```
# usa il resto dello spazio per la partizione root:
#d-i partman-auto/expert_recipe string \
\# boot-root :: \setminus# 40 50 100 ext3 \
# $primary{ } $bootable{ } \
# method{ format } format{ } \
# use_filesystem{ } filesystem{ ext3 } \
# mountpoint{ /boot } \
# . \
# 500 10000 1000000000 ext3 \
# method{ format } format{ } \
# use_filesystem{ } filesystem{ ext3 } \
\# mountpoint { / }
\qquad \qquad +# 64 512 300% linux-swap \
# method{ swap } format{ } \
\# . The set of \mathcal{L}
```
# Questo fa eseguire a partman il partizionamento automatico in base a # quanto indicato con uno dei metodi precedenti, senza chidere conferma. d-i partman/confirm\_write\_new\_label boolean true d-i partman/choose\_partition select finish d-i partman/confirm boolean true

### **B.4.7. Partizionamento con RAID**

Si può usare anche la preconfigurazione per impostare le partizioni su array in RAID software. È supportato il RAID di livello 0, 1, 5, 6 e 10 la creazione di array *degradati* e la scelta di dischi di scorta. Se si usa RAID 1 è possibile preconfigurare grub in modo da installarlo su tutti i dispositivi usati dall'array; si veda [la Sezione B.4.12](#page-102-0).

#### **Avvertimento**

È probabile che questo tipo di partizionamento automatico fallisca. Infatti questa funzionalità ha ricevuto relativamente pochi test da parte degli sviluppatori del debian-installer. La responsabilità di recuperare delle ricette corrette (cioè che abbiano senso e che non siano in conflitto) è lasciata all'utente. In caso di problemi si controlli in /var/log/syslog.

```
# NOTA: questa funzionalità è ancora in fase beta e deve essere usata con
# molta cautela
# Il metodo deve essere impostato come "raid".
#d-i partman-auto/method string raid
# Specificare quali sono i dischi da partizionare. Questi dischi avranno
# tutti la stessa configurazione quindi è necessario che abbiano la stessa
# dimensione.
#d-i partman-auto/disk string /dev/sda /dev/sdb
# Poi si devono specificare le partizioni fisiche da usare.
#d-i partman-auto/expert_recipe string \
\# multiraid :: \setminus# 1000 5000 4000 raid \
```

```
# $primary{ } method{ raid }
\qquad \qquad +\# 64 512 300% raid
# method{ raid } \
\qquad \qquad +# 500 10000 1000000000 raid \
# method{ raid }
\# . The set of \mathcal{L}# Infine si deve specificare come devono essere utilizzate le partizioni
# definite in precedenza all'interno del RAID. Attenzione a usare i numeri
# di partizione corretti per le partizioni logiche.
# I parametri sono:
# <raidtype> <devcount> <sparecount> <fstype> <mountpoint> \
           <devices> <sparedevices>
# Sono supportati i livelli di RAID 0, 1, 5, 6 e 10; i dispositivi
# devono essere separati usando il carattere "#"
#d-i partman-auto-raid/recipe string \
# 1 2 0 ext3 / \
# /dev/sda1#/dev/sdb1 \
\# . The contract of the contract of the contract of the contract of the contract of the contract of the contract of the contract of the contract of the contract of the contract of the contract of the contract of the co
# 1 2 0 swap - \
# /dev/sda5#/dev/sdb5 \
\# . The contract of the contract of the contract of the contract of the contract of the contract of the contract of the contract of the contract of the contract of the contract of the contract of the contract of the co
# 0 2 0 ext3 /home \
# /dev/sda6#/dev/sdb6 \
# .
# Questo fa in modo che partman partizioni automaticamente senza conferma.
d-i partman-md/confirm boolean true
d-i partman/confirm_write_new_label boolean true
d-i partman/choose_partition select finish
d-i partman/confirm boolean true
```
### **B.4.8. Installazione del sistema di base**

Al momento non c'è molto da preconfigurare per questo passo dell'installazione. Le uniche domande riguardano l'installazione del kernel.

```
# Selezionare il programma per la creazione dell'initrd per i kernel 2.6.
#d-i base-installer/kernel/linux/initramfs-generators string yaird
# Il (meta)pacchetto con l'immagine del kernel da installare; per non
# installare un kernel inserire "none".
#d-i base-installer/kernel/image string linux-image-2.6-486
```
# <span id="page-99-0"></span>**B.4.9. Impostazione dell'account**

È possibile preconfigurare la password per l'account di root e il nome e la password per il primo utente normale. Per le password possono essere inserite in chiaro o con un *hash* MD5.

#### **Avvertimento**

Attenzione, la preconfigurazione delle password non è sicura dato che chiunque può accedere al file di preconfigurazione ha la possibilità di leggerle. L'uso di un hash MD5 è considerato leggermente migliore per quanto riguarda la sicurezza ma potrebbe anche dare una falsa sensazione di sicurezza poiché un hash MD5 consente attacchi di tipo brute force.

```
# Saltare la creazione dell'account di root (l'account per l'utente
# normale potrà usare sudo).
#d-i passwd/root-login boolean false
# In alternativa, è possibile saltare la creazione dell'account per
# l'utente normale.
#d-i passwd/make-user boolean false
```

```
# Password di root, in chiaro entrambe le volte
#d-i passwd/root-password password r00tme
#d-i passwd/root-password-again password r00tme
# oppure criptata in un hash MD5.
#d-i passwd/root-password-crypted password [MD5 hash]
```

```
# Per creare l'account per l'utente normale.
#d-i passwd/user-fullname string Debian User
#d-i passwd/username string debian
# La password dell'utente, in chiaro entrambe le volte
#d-i passwd/user-password password insecure
#d-i passwd/user-password-again password insecure
# oppure criptata in un hash MD5.
#d-i passwd/user-password-crypted password [MD5 hash]
# Per creare il primo utente con un UID specifico al posto di quello
# predefinito.
#d-i passwd/user-uid string 1010
```

```
# L'account utente viene automaticamente inserito in alcuni gruppi.
# Per modificare questo comportamento usare la seguente preconfigurazione.
#d-i passwd/user-default-groups string audio cdrom video
```
Le variabili passwd/root-password-crypted e passwd/user-password-crypted possono anche essere preconfigurate con il valore "!", l'effetto è quello di disabilitare l'account corrispondente. Questo è comodo per l'account di root, ovviamente a patto di aver configurato un modo alternativo per svolgere le attività d'amministrazione (per esempio l'uso dell'autenticazione con chiave SSH oppure con sudo).

Si può usare il seguente comando per creare un hash MD5 di una password:

```
$ printf "r00tme" | mkpasswd -s -m md5
```
### **B.4.10. Impostazione di APT**

L'impostazione di /etc/apt/sources.list e la configurazione delle opzioni di base è completamente automatizzata in base al metodo d'installazione e alle risposte date in precedenza. È possibile aggiungere altri repository (anche locali).

```
# È possibile scegliere di installare software non-free e contrib.
#d-i apt-setup/non-free boolean true
#d-i apt-setup/contrib boolean true
# Togliere il commento alla prossima riga se non si vuole usare
# un mirror.
#d-i apt-setup/use_mirror boolean false
# Scegliere i servizi di aggiornamento da utilizzare; definire quali
# mirror devono essere usati. I valori riportati in seguito sono quelli
# predefiniti.
#d-i apt-setup/services-select multiselect security, volatile
#d-i apt-setup/security_host string security.debian.org
#d-i apt-setup/volatile_host string volatile.debian.org
# Altri repository, sono disponibili local[0-9]
#d-i apt-setup/local0/repository string \
# http://local.server/debian stable main
#d-i apt-setup/local0/comment string local server
# Abilita le righe deb-src
#d-i apt-setup/local0/source boolean true
# URL alla chiave pubblica del repository locale; è necessario fornire
# una chiave altrimenti apt si lamenta perché il repository non è
# autenticato e che quindi non dovrebbe essere usato (commentandolo in
# sources.list)
#d-i apt-setup/local0/key string http://local.server/key
# Normalmente l'installatore richiede che i repository siano autenticati
# con una chiave gpg conosciuta. Per disabilitare questa autenticazione si
# può usare questa impostazione. Attenzione: insicuro, non raccomandato.
```

```
#d-i debian-installer/allow_unauthenticated string true
```
#### **B.4.11. Selezione dei pacchetti**

È possibile scegliere di installare qualsiasi combinazione di task che siano disponibili. I task attualmente disponibili includono:

- **standard (sistema standard)**
- **desktop (ambiente desktop)**
- **gnome-desktop (ambiente desktop gnome)**
- **kde-desktop (ambiente desktop kde)**
- **web-server (server web)**
- **print-server (server di stampa)**
- **dns-server (server DNS)**
- **file-server (file server)**
- **mail-server (server di posta)**
- **sql-database (database SQL)**
- **laptop (computer portatile)**

Si può anche scegliere di non installare alcun task e forzare l'installazione di un insieme di pacchetti in qualche altro modo. Raccomandiamo di includere sempre il task **standard**.

Se oltre ai task si vuole installare anche qualche altro pacchetto allora è possibile usare il parametro pkgsel/include; il valore di questo parametro può essere un elenco di pacchetti separati con virgole o con spazi, in questo modo può essere comodamente usato anche sulla riga di comando del kernel.

```
#tasksel tasksel/first multiselect standard, web-server
# Quando è selezionato il task desktop, si può installare kde e xfce
# al posto del desktop predefinito gnome.
#tasksel tasksel/desktop multiselect kde, xfce
```

```
# Ulteriori pacchetti da installare
#d-i pkgsel/include string openssh-server build-essential
# Se aggiornare gli altri pacchetti dopo l'avvio. I valori ammessi
# sono: none, safe-upgrade, full-upgrade
#d-i pkgsel/upgrade select none
```
# Alcune versioni dell'installatore possono inviare un resoconto di quali # programmi sono stati installati e quali sono usati. Questo resoconto, la # cui ricezione aiuta il progetto a determinare quali sono i programmi più # popolari per inserirli nei CD, normalmente non viene inviato. #popularity-contest popularity-contest/participate boolean false

#### <span id="page-102-0"></span>**B.4.12. Installazione del boot loader**

```
# Grub è il boot loader predefinito (per x86). Invece, se si desidera
# che sia installato lilo, scommentare questa riga:
#d-i grub-installer/skip boolean true
# Per evitare anche l'installazione di lilo, e quindi non installare
# nessun boot loader, scommentare questa riga:
#d-i lilo-installer/skip boolean true
# Questa è ragionevolmente sicura da impostare, fa in modo che grub sia
# installato automaticamente nel MBR se nessun altro sistema operativo è
# rilevato nella macchina.
d-i grub-installer/only_debian boolean true
# Questa fa in modo che grub-installer si installi sul MBR se trova anche
# qualche altro sistema operativo, che è un po' meno sicuro poiché potrebbe
# non riuscire ad avviare gli altri sistemi operativi.
d-i grub-installer/with_other_os boolean true
# In alternativa, se si vuole installare in una posizione differente dal
# MBR, scommentare ed editare queste linee:
#d-i grub-installer/only_debian boolean false
#d-i grub-installer/with_other_os boolean false
#d-i grub-installer/bootdev string (hd0,0)
# Per installare grub su più dischi:
#d-i grub-installer/bootdev string (hd0,0) (hd1,0) (hd2,0)
# Passowrd opzionale per grub, può essere in chiaro
#d-i grub-installer/password password r00tme
#d-i grub-installer/password-again password r00tme
# oppure criptata in un hash MD5, si veda grub-md5-crypt(8).
#d-i grub-installer/password-crypted password [MD5 hash]
```
L'hash MD5 per una password per grub può essere generato usando **grub-md5-crypt**, oppure usando il comando dell'esempio in [la Sezione B.4.9](#page-99-0).

### **B.4.13. Termine dell'installazione**

```
# Durante le installazioni da console seriale o di gestione, normalmente
# le console virtuali (da VT1 a VT6) vengono disabilitate in /etc/inittab.
# Togliere il commento dalla prossima riga per evitare che questo accada.
#d-i finish-install/keep-consoles boolean true
# Evita l'ultimo messaggio riguardo il completamento dell'installazione.
d-i finish-install/reboot_in_progress note
# Impedisce che il programma d'installazione espelli il CD prima del riavvio,
# in alcuni casi può essere utile.
#d-i cdrom-detect/eject boolean false
# Indica come spegnere quando l'installatore ha finito, senza riavviare
# il sistema appena installato.
#d-i debian-installer/exit/halt boolean true
# Questo spegne la macchina anziché semplicemente arrestarla.
#d-i debian-installer/exit/poweroff boolean true
```
#### **B.4.14. Preconfigurazione di altri pacchetti**

```
# A seconda del software che si sceglie di installare, o se le cose vanno
# storte durante il processo di installazione, è possibile che altre domande
# possano essere poste. Si possono preconfigurare anche quelle,
# naturalmente. Per ottenere una lista di ogni possibile domanda che possa
# essere posta durante un'installazione, fare un'installazione, quindi
# eseguire questi comandi:
# debconf-get-selections --installer > file
# debconf-get-selections >> file
```
# **B.5. Opzioni avanzate**

#### **B.5.1. Uso di comandi personalizzati durante l'installazione**

Una funzionalità molto potente e flessibile offerta dagli strumenti di preconfigurazione è la possibilità si eseguire dei comandi o degli script in determinati momenti dell'installazione.

```
# La preconfigurazione del d-i è intrinsecamente non sicura. Niente
# nell'installatore verifica i tentativi di buffer overflow o di altri
# exploit attraverso i valori presenti in un file di preconfigurazione
# come questo. Usare solo file di preconfigurazione provenienti da fonti
# fidate! Per comprendere il rischio, e poiché è generalmente utile,
# ecco un modo per eseguire automaticamente qualsiasi comando della shell
```

```
# all'interno dell'installatore.
# Questo è primo comando, è eseguito il prima possibile, appena dopo la
# lettura della preconfigurazione.
#d-i preseed/early_command string anna-install some-udeb
# Questo è l'ultimo comando, è eseguito appena prima che l'installatore
# termini, ma quando la directory /target è ancora usabile. È possibile
# fare un chroot su /target e usarlo direttamente oppure usare i comandi
# apt-install e in-target per installare dei pacchetti ed eseguire comandi
# nel file system target.
#d-i preseed/late_command string apt-install zsh; in-target chsh -s /bin/zsh
```
### <span id="page-104-0"></span>**B.5.2. Uso della preconfigurazione per modificare i valori predefiniti**

È possibile usare la preconfigurazione per modificare la risposta predefinita a una domanda ma fare in modo che la domanda venga comunque posta. Per farlo si deve impostare il flag *seen* a "false" dopo aver impostato il valore della domanda.

```
d-i foo/bar string valore
d-i foo/bar seen false
```
Si può estendere questo effetto a *tutte* le domande inserendo il parametro preseed/interactive=true al prompt boot. Questo può essere utile per effettuare delle prove o il debug del proprio file di preconfigurazione.

Notare che "d-i" deve essere usato come proprietario delle sole variabili dell'installatore. Le variabili appartenenti ai pacchetti da installare sul sistema finale devono avere come proprietario il nome del pacchetto. Si veda la nota a pié di pagina in [la Sezione B.2.2](#page-89-0).

Quando si usa la preconfigurazione tramite i parametri d'avvio si può richiedere all'installatore di chiedere comunque le domande preconfigurate usando l'operatore "?=" in questo modo **foo/bar?=valore** (oppure **proprietario:foo/bar?=valore**). Ovviamente questo ha effetto solo sui parametri che corrispondono alle domande che sono effettivamente visualizzate durante l'installazione e non sui parametri "interni".

### **B.5.3. Caricamento in cascata di più file di preconfigurazione**

Da un file di preconfigurazione è anche possibile includere anche altri file di preconfigurazione. Qualsiasi impostazione fatta in questi file sovrascrive l'eventuale configurazione fatta dai file caricati in precedenza. Questo permette di inserire, per esempio, una configurazione di rete generica in un file e di mettere alcune configurazioni particolari in altri file.

```
# Si possono elencare più file separandoli con degli spazi; verranno
# caricati tutti. Anche i file inclusi possono avere al loro interno delle
# direttive preseed/include. Si noti che se i nomi dei file sono relativi,
# sono prelevati dalla stessa directory del file di preconfigurazione che
# li include.
#d-i preseed/include string x.cfg
```

```
# Facoltativamente il programma d'installazione può verificare le checksum
# dei file prima di processarli. Attualmente sono supportati solo le checksum
# md5sum che vanno elencate nello stesso ordine con cui sono inclusi i file.
#d-i preseed/include/checksum string 5da499872becccfeda2c4872f9171c3d
```

```
# Ancora più flessibile, questo esegue un comando di shell e se restituisce
# i nomi dei file di preconfigurazione allora include questi file.
#d-i preseed/include_command \
# string if [ "'hostname'" = bob ]; then echo bob.cfg; fi
```
# Il massimo della flessibilità, questo scarica ed esegue un programma. # Il programma può usare debconf-set per manipolare il database di # debconf; è possibile elencare più di uno script separandoli con degli # spazi. Si noti che se i nomi dei file sono relativi, sono prelevati # dalla stessa directory del file di preconfigurazione che li esegue. #d-i preseed/run string foo.sh

Con la preconfigurazione di tipo initrd e file è possibile anche caricare in cascata una preconfigurazione di tipo network, impostando preseed/url nei file precedenti. Ciò avvia la preconfigurazione via rete appena questa diviene disponibile. Nell'effettuare questa operazione si deve porre particolare attenzione, dato che la preconfigurazione viene eseguita in due occasioni distinte, aprendo la possibilità che il comando preseed/early venga eseguito nuovamente, con la seconda esecuzione che avviene dopo l'attivazione della rete.

# <span id="page-106-0"></span>**Appendice C. Partizionare per Debian**

# **C.1. Decidere il numero e la dimensione delle partizioni per Debian**

Come minimo, GNU/Linux ha bisogno di una partizione: è possibile avere una sola partizione che contiene il sistema operativo, le applicazioni e i file personali dell'utente. Molti ritengono necessaria una partizione di swap separata, ma non è obbligatorio averla. Lo "swap" è uno spazio a disposizione del sistema operativo, da usare come "memoria virtuale"; usare una partizione separata per lo swap, permette a Linux di usarlo in modo molto più efficiente. È comunque possibile forzare Linux a usare un file regolare come swap, ma non è raccomandato.

La maggior parte degli utenti sceglie di avere più partizioni per GNU/Linux: ci sono un paio di motivi validi per suddividere il file system su più partizioni. Il primo è la sicurezza: se si verifica un guasto che corrompe il file system, di solito viene colpita solo una partizione; quindi per ripristinare il funzionamento, basterà sostituire solo una porzione del proprio sistema (utilizzando la copia di backup conservata con cura). Come minimo è consigliabile creare quella che si chiama in gergo "partizione root", che contiene le componenti fondamentali del sistema. Se qualche altra partizione viene corrotta, sarà ancora possibile avviare GNU/Linux per riparare il sistema, evitando di dover reinstallare il sistema da capo.

Il secondo motivo di solito è più rilevante in un contesto di lavoro, ma in generale dipende dall'uso che si fa del computer. Ad esempio, un server di posta intasato da messaggi non sollecitati può ritrovarsi con una partizione piena: se si è creata una partizione separata per /var/mail, il resto del sistema continuerà a funzionare.

L'unico vero difetto nell'uso di più partizioni consiste nel fatto che spesso è difficile conoscere in anticipo le proprie necessità. Se si crea una partizione troppo piccola, occorrerà reinstallare il sistema, oppure ci si troverà a dover continuamente spostare dati per far posto nella partizione troppo piccola. D'altro canto, se si crea una partizione troppo grande, si sprecherà spazio che potrebbe essere usato in altri modi: oggi lo spazio su disco non costa molto, ma perché sprecare il proprio denaro?

# **C.2. L'albero delle directory**

Debian GNU/Linux aderisce al Filesystem Hierarchy Standard (http://www.pathname.com/fhs/) per la denominazione dei file e delle directory. Questo standard consente agli utenti e ai programmi di predire la posizione di file e directory sul sistema. La directory "root" (principale) del sistema è rappresentata semplicemente dal carattere "slash": /. A questo livello, tutti i sistemi Debian contengono le seguenti directory:

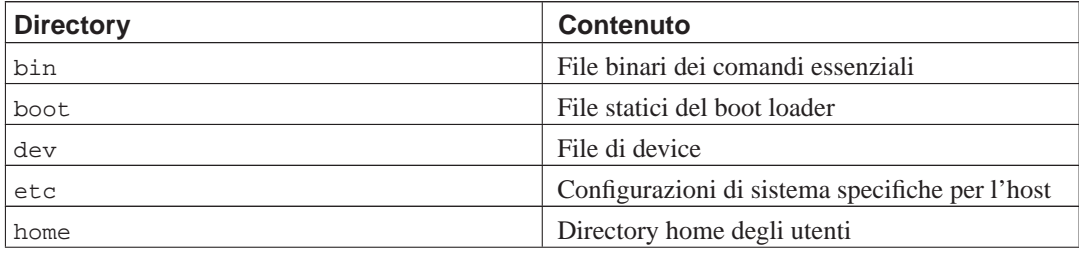

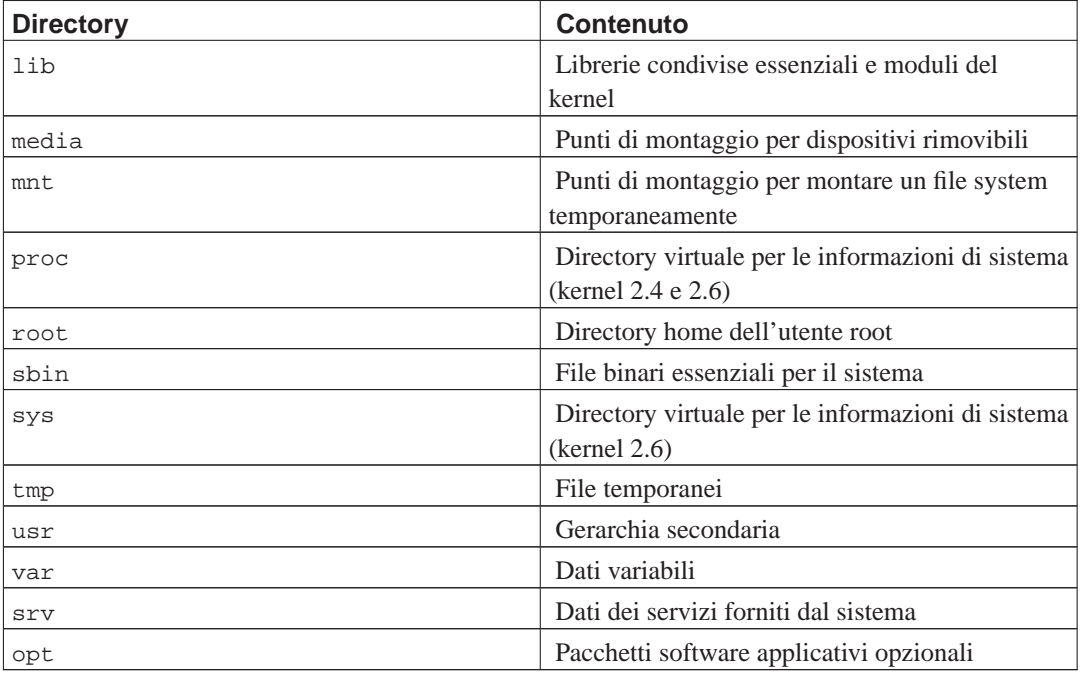

Quelle che seguono sono alcune considerazioni importanti a proposito delle directory e delle partizioni. Si noti che i requisiti di spazio su disco variano molto a seconda della configurazione del sistema e del tipo di utilizzo specifico. Le raccomandazioni che seguono sono delle linee guida generali e costituiscono un punto di partenza per le decisioni di partizionamento.

- La partizione "root" / deve sempre contenere fisicamente /etc, /bin, /sbin, /lib e /dev, altrimenti non sarà possibile avviare i sistema. Tipicamente occorrono circa 150–250 MB per questa partizione.
- $\bullet$  /usr: contiene tutti i programmi utente (/usr/bin), le librerie (/usr/lib), la documentazione (/usr/share/doc), ecc. Questa è la parte del file system che di solito occupa più spazio su disco; occorre riservargli almeno 500 MB, ma la cifra va aumentata a seconda del numero e del tipo di pacchetti che si intende installare. Una installazione ricca di applicazioni per l'uso come workstation o server richiede 4–6 GB.
- /var: dati variabili, come code di posta e di messaggi news, siti web, database, la cache del sistema di gestione dei pacchetti, ecc. verranno conservati in questa directory. La dimensione da scegliere dipende fortemente dal tipo di uso che si farà del sistema, ma per la maggior parte degli utenti il fattore principale di cui tenere conto è il funzionamento del sistema di gestione dei pacchetti: se si intende installare in una sola sessione tutto il software fornito da Debian, dovrebbero bastare 2 o 3 GB di spazio per /var. Se invece si intende installare il sistema a più riprese (ad esempio, installare le utilità di sistema, poi quelle per la gestione dei documenti, poi il sistema X, ecc), è sufficiente riservare da 300 a 500 MB. Se si intende risparmiare al massimo lo spazio su disco e non si hanno in programma massicci aggiornamenti del sistema, è possibile riservare anche solo 30 o 40 MB.
- /tmp: i dati temporanei creati dai programmi vengono scritti prevalentemente in questa directory. Di solito è sufficiente riservare da 40 a 100 MB. Alcune applicazioni (tra cui gestori di archivi, strumenti per la creazione di CD e DVD, e software multimediale) utilizzano /tmp per scrivere file di immagine temporanei; se si intende utilizzare questo tipo di applicazioni, occorrerà scegliere una dimensione adeguata per la directory /tmp.
• /home: ogni utente conserverà i propri dati personali in una sotto-directory di questa directory. La sua dimensione dipende dal numero di utenti che utilizzeranno il sistema e dal tipo di file che saranno conservati nelle loro directory. A seconda dell'uso che si intende fare del sistema, il valore indicativo di 100 MB per ogni utente andrà aumentato, soprattutto se le directory home conterranno molti file multimediali (immagini, MP3, filmati).

## **C.3. Schema di partizionamento raccomandato**

Per i nuovi utenti, i sistemi Debian personali, per l'uso casalingo, o per altre situazioni mono-utente, probabilmente la soluzione più semplice è costituita da una sola partizione / (più lo swap). Se la propria partizione è più grande di circa 6 GB, conviene scegliere il tipo di partizione ext3, visto che le partizioni di tipo ext2 hanno bisogno di essere periodicamente controllate per la loro integrità, e questa operazione può rallentare la procedura di avvio se la partizione è troppo grande.

Per i sistemi multi-utente, o i sistemi con molto spazio su disco, la soluzione migliore consiste nel mettere /usr, /var, /tmp e /home ognuna sulla propria partizione separata dalla partizione /.

Potrebbe essere necessario avere una partizione /usr/local separata, se si ha intenzione di installare molti programmi che non sono compresi nella distribuzione Debian. Se il computer sarà un server di posta, può essere consigliabile avere una partizione separata per /var/mail. Spesso è una buona idea anche mettere /tmp su una partizione separata di 20–50 MB. Se il sistema sarà un server con molti account utente, è consigliabile avere una grande partizione /home separata. In generale, lo schema di partizionamento ottimale varia da computer a computer, a seconda dell'uso che si farà.

Per sistemi molto complessi, può essere utile consultare il Multi Disk HOWTO (http://www.tldp.org/HOWTO/Multi-Disk-HOWTO.html), che contiene informazioni dettagliate, utili soprattutto agli ISP e a chi installa server.

A proposito della dimensione della partizione di swap, esistono molti punti di vista. Una regola veloce che di solito funziona consiste nell'usare tanto swap quanta è la memoria disponibile sul sistema. Inoltre, nella maggior parte dei casi non si dovrebbe andare sotto i 16 MB. Ovviamente ci sono eccezioni a queste regole: se si intende risolvere 1000 equazioni simultaneamente su una macchina con 256 MB di memoria, occorrerà un gigabyte di swap (o più).

Sulle architetture a 32 bit (i386, m68k, 32-bit SPARC e PowerPC), la dimensione massima di una partizione di swap è 2 GB. Dovrebbe essere sufficiente per tutti i tipi di installazione, ma se si hanno delle necessità superiori, è possibile suddividere lo spazio di swap su più dischi (chiamati anche "spindle") e, se possibile, diversi canali SCSI e IDE. Il kernel bilancerà automaticamente l'uso dello swap su diverse partizioni di swap, migliorando le prestazioni.

Come esempio, si consideri un vecchio computer per uso casalingo, con 32 MB di RAM e un disco IDE da 1,7 GB su /dev/hda. Una soluzione potrebbe essere avere una partizione da 500 MB per un altro sistema operativo su /dev/hda1, una partizione di swap da 32 MB su /dev/hda3 e circa 1,2 GB su /dev/hda2 come partizione Linux.

Per avere un'idea dello spazio richiesto da varie applicazioni che si intende utilizzare dopo aver installato il sistema, si consulti la [la Sezione D.2.](#page-113-0)

# **C.4. Nomi dei dispositivi in Linux**

Poiché Linux chiama i dischi e le partizioni in modo diverso dagli altri sistemi operativi, per creare o montare partizioni occorre conoscere i nomi usati da Linux per riferirsi ai dispositivi. Ecco uno schema di base:

- Il primo lettore di dischetti è chiamato /dev/fd0.
- Il secondo lettore di dischetti è chiamato /dev/fd1.
- Il primo disco SCSI (nel senso degli ID SCSI) è chiamato /dev/sda.
- Il secondo disco SCSI è chiamato /dev/sdb, e così via.
- Il primo CD-ROM SCSI è chiamato /dev/scd0, o anche /dev/sr0.
- Il disco master sul controller IDE primario è chiamato /dev/hda.
- Il disco slave sul controller IDE primario è chiamato /dev/hdb.
- I dischi master e slave sul controller secondario sono chiamati rispettivamente /dev/hdc e /dev/hdd. I controller IDE recenti possono avere due canali, che in pratica si comportano come due controllori.

Le partizioni su ciascun disco sono identificate aggiungendo un numero decimale al nome del disco: sda1 e sda2 rappresentano la prima e la seconda partizione del primo disco SCSI sul sistema.

Ecco un esempio realistico. Ipotizzando di avere un sistema con 2 dischi SCSI, uno con indirizzo SCSI 2 e l'altro con indirizzo SCSI 4. Il primo disco (con indirizzo 2) si chiamerà sda, il secondo sdb. Se il disco sda ha 3 partizioni, queste si chiameranno sda1, sda2 e sda3. Le stesse regole valgono per il disco sdb e per le sue partizioni.

Si noti che se si possiedono due "SCSI host bus adapter" (ossia due controller), l'ordine dei dischi può non essere immediatamente chiaro. In questo caso, la soluzione migliore consiste nell'osservare i messaggi di boot, a patto di saper distinguere i due dischi dal nome del modello e/o dalla capacità.

## **C.5. Programmi Debian per il partizionamento**

Gli sviluppatori Debian hanno adattato vari programmi per il partizionamento in modo che funzionino su vari tipi di hard disk e su varie architetture di sistema. Quello che segue è un elenco dei programmi disponibili a seconda dell'architettura.

#### **partman**

Lo strumento di partizionamento raccomandato da Debian. Questo "coltellino svizzero" dai mille usi, può anche ridimensionare le partizioni, creare file system e assegnarli ai punti di montaggio.

#### **cfdisk**

Un partizionatore semplice, con interfaccia a schermo intero, adatto a tutti.

Si noti che **cfdisk** non riconosce le partizioni FreeBSD, quindi anche in questo caso i nomi dei dispositivi potrebbero risultare diversi da quanto ci si aspetta.

Uno di questi programmi verrà eseguito in modo predefinito quando si seleziona Partiziona un disco. Si potrebbe anche usare un programma di partizionamento diverso tramite la riga di comando sulla seconda console, questa operazione non è raccomandata.

### **C.5.1. Partizionare per IA-64**

Il partizionatore **partman** è lo strumento di partizionamento standard dell'installatore. Si occupa di creare le partizioni e assegnare loro dei punti di montaggio in modo che i dischi e i file system siano opportunamente configurati per l'installazione. Le operazioni di partizionamento sono svolte con il programma **parted**.

**Formati EFI riconosciuti:** Il firmware EFI di IA-64 supporta due formati di tabella delle partizioni (o etichette disco): GPT e MS-DOS. MS-DOS, il formato usato tipicamente sui PC i386 non è più raccomandabile per i sistemi IA-64. Anche se l'installatore mette a disposizione **cfdisk**, si dovrebbe usare **parted** (parted.txt), visto che solo quest'ultimo può gestire correttamente sia tabelle GPT che tabelle MS-DOS.

La procedura automatica di partizionamento di **partman** prevede una partizione EFI come prima partizione del disco, ma è anche possibile impostare una partizione con il comando Partizionamento Guidato dal menù principale, utilizzabile anche per creare una partizione di *swap*.

Il partizionatore **partman** può gestire la maggior parte delle configurazioni del disco. Nei rari casi in cui occorre impostare manualmente le partizioni, è possibile usare la shell nel modo descritto sopra ed eseguire l'utilità **parted** usando la sua interfaccia a riga di comando. Quindi, ipotizzando di voler cancellare l'intero disco e creare una tabella delle partizioni GPT e alcune partizioni, si può usare una sequenza di comandi simile a questa:

```
mklabel gpt
mkpartfs primary fat 0 50
mkpartfs primary linux-swap 51 1000
mkpartfs primary ext2 1001 3000
set 1 boot on
print
quit
```
Viene creata una nuova tabella delle partizioni e vengono usate tre partizioni: una partizione di avvio EFI, una di swap e una per il file system root. Infine viene impostato il flag avviabile sulla partizione EFI. La dimensione delle partizioni è indicata in megabyte, con inizio e fine calcolati a partire dall'inizio del disco. Quindi, nell'esempio precedente abbiamo creato un file system ext2 da 1999 MB che inizia 1001 MB dopo l'inizio del disco. Si noti che formattare lo spazio di swap con **parted** può richiedere qualche minuto, visto che vengono controllati eventuali blocchi danneggiati sulla partizione.

## **C.5.2. Requisiti per la partizione del boot loader**

ELILO, il boot loader IA-64, richiede una partizione con un file system FAT con il flag **avviabile** impostato. La partizione deve essere abbastanza grande da contenere il boot loader ed eventuali kernel e dischi RAM che si intende utilizzare. Una dimensione minima può essere indicata in circa 20MB, ma se si pensa di utilizzare molti kernel diversi, un valore più adeguato può essere 128MB.

Il gestore di avvio EFI e la shell EFI supportano pienamente la tabella delle partizioni GPT, quindi la partizione di avvio non deve necessariamente essere la prima, e non deve neppure appartenere allo stesso disco. Quindi non è un problema se si dimentica di creare la partizione di avvio e ci si accorge della cosa dopo aver formattato le altre partizioni: il partizionatore **partman** controlla che esista una partizione EFI, così come controlla che esista una partizione *root*, e dà l'opportunità di correggere l'impostazione del disco prima di iniziare la procedura di installazione dei pacchetti. Il modo più semplice di rimediare a questo errore consiste nel restringere l'ultima partizione del disco in modo da fare abbastanza spazio per aggiungere una partizione EFI.

Si raccomanda vivamente di allocare la partizione di avvio EFI sullo stesso disco che ospita il file system *root*.

## **C.5.3. Partizioni diagnostiche EFI**

Il firmware EFI è molto più sofisticato del solito BIOS presente sulla maggior parte dei PC x86. Alcuni produttori sfruttano la capacità di EFI di accedere al file system e avviare programmi per includere sul disco utilità diagnostiche e utilità di amministrazione del sistema basate su EFI, tipicamente su un file system in formato FAT. Per maggiori dettagli, si consiglia di consultare la documentazione fornita col proprio sistema. Il momento più opportuno per creare una partizione diagnostica è subito dopo aver creato una partizione di avvio EFI.

# **Appendice D. Miscellanea**

# **D.1. I device linux**

In Linux, all'interno della directory /dev, sono presenti diversi file speciali, chiamati file di device, che si comportano in modo diverso dai file normali. I tipi più comuni di file di device sono per i device a blocchi e per i device a caratteri. Questo tipo di file sono un'interfaccia per i driver (che fanno parte del kernel Linux) che si occupano del reale accesso all'hardware. Un altro tipo di device, meno comune, sono i file *pipe*. I file di device più significativi sono elencati nella seguente tabella.

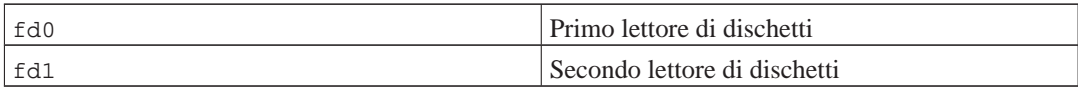

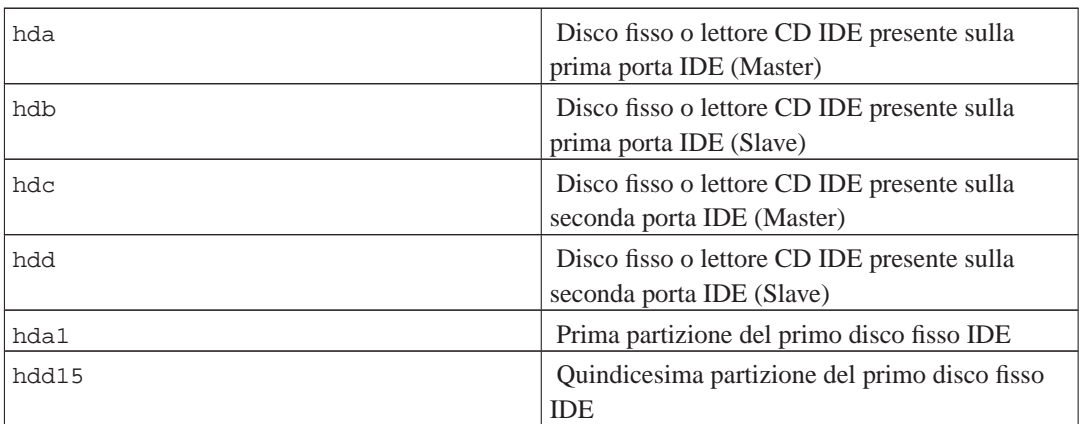

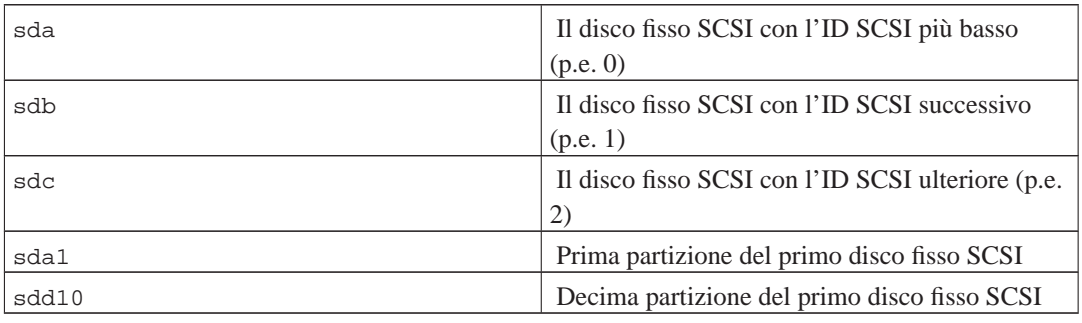

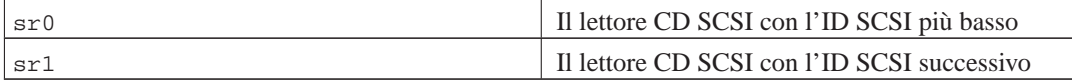

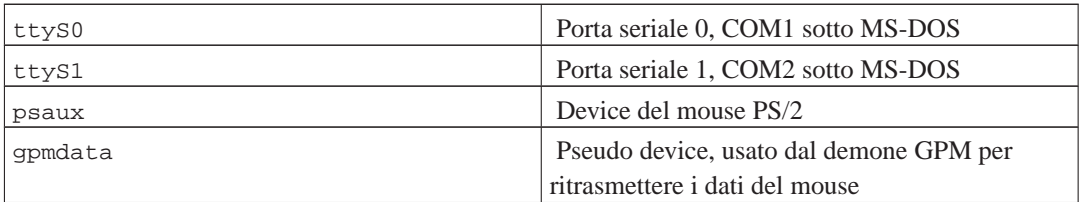

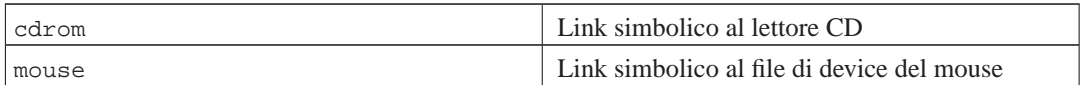

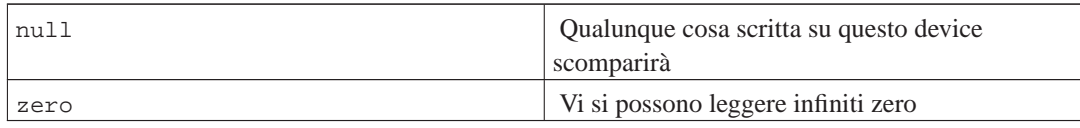

## **D.1.1. Configurazione del mouse**

Il mouse può essere utilizzato sia in console (con gpm) che in ambiente X Window. Normalmente si tratta solo di installare gpm e il server X. Entrambi devono essere configurati per usare come device per il mouse /dev/input/mice, il protocollo corretto è chiamato **exps2** in gpm e **ExplorerPS/2** sotto X. I file di configurazione sono rispettivamente /etc/gpm.conf e /etc/X11/xorg.conf.

Potrebbe essere necessario caricare alcuni moduli del kernel per far funzionare il mouse. Nella maggior parte dei casi questi moduli vengono caricati automaticamente, ma per i vecchi mouse seriali e per i bus mouse<sup>1</sup> non sempre avviene. Questi mouse sono abbastanza rari tranne su computer molto vecchi. Segue un riepilogo dei moduli per il kernel Linux necessari all'uso dei diversi tipi di mouse:

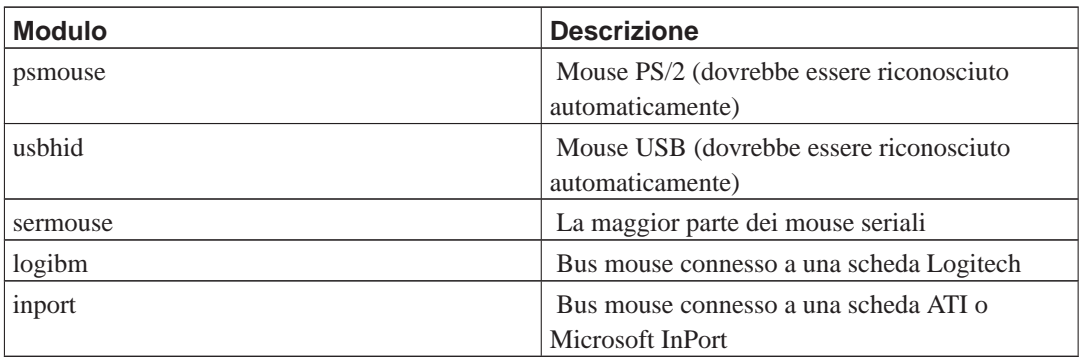

Per caricare un modulo con il driver per un mouse si può usare il comando **modconf** (contenuto nell'omonimo pacchetto) e controllare nella categoria **kernel/drivers/input/mouse**.

## <span id="page-113-0"></span>**D.2. Spazio su disco necessario per i task**

L'installazione standard sull'architettura i386, compresi tutti i pacchetti standard e il kernel 2.6 predefinito, richiede 397 MB di spazio su disco. L'installazione di base minimale, senza il task "Sistema standard", richiede 250 MB.

**Importante:** In entrambi i casi è lo spazio su disco effettivamente usato dopo aver finito l'installazione e aver rimosso qualsiasi file temporaneo. Inoltre non tiene conto del carico dovuto

<sup>1.</sup> Solitamente i mouse seriali hanno un connettore a forma di una "D" con 9 poli; i bus mouse hanno un connettore rotondo a 8 poli che non deve essere confuso con il connettore rotondo a 6 poli dei mouse PS/2 o con il connettore rotondo a 4 poli dei mouse ADB.

ai file di sistema, per esempio i file di giornale. Questo vuol dire che è necessaria una quantità di spazio su disco significativamente superiore durante l'installazione e il normale uso del sistema.

La tabella seguente elenca le dimensioni dei task proposti in tasksel, secondo quanto riportato da aptitude. Si noti che alcuni task hanno dei componenti in comune, per cui lo spazio realmente occupato da due task installati assieme potrebbe essere minore della somma teorica.

L'ambiente desktop predefinito è GNOME, però è possibile utilizzare anche altri ambienti desktop alternativi usando una delle immagini CD speciali oppure specificando l'ambiente desktop desiderato all'avvio dell'installazione (si veda [la Sezione 6.3.5.2](#page-64-0)).

Si noti che è necessario aggiungere dello spazio rispetto a quanto indicato nella tabella come spazio minimo nel momento in cui si definisce la dimensione delle partizioni. La maggior parte delle dimensioni elencate come "Dimensione installazione" va a finire all'interno di /usr e di /lib; le dimensioni elencate come "Dimensione download" devono essere (temporaneamente) disponibili in /var.

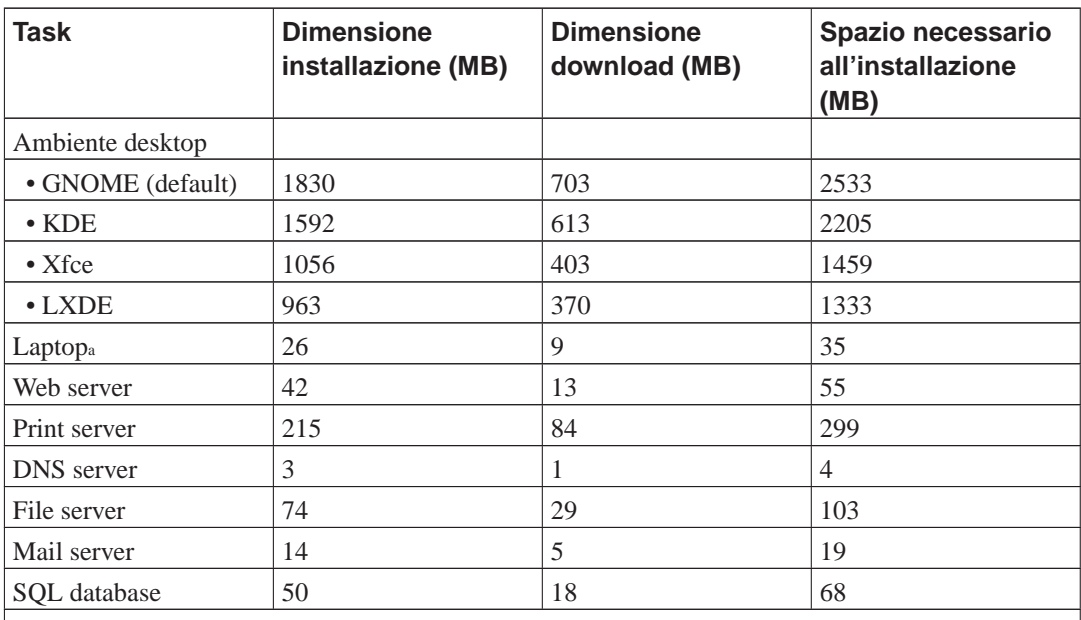

Note:

a. Alcune parti del task Laptop sono comuni con il task Ambiente desktop. Installandoli entrambi, il task Laptop richiede solo pochi MB di spazio su disco in più.

Se l'installazione avviene in una lingua diversa dall'inglese, **tasksel** potrebbe installare automaticamente un *localization task* se disponibile per la lingua in uso. Lo spazio richiesto varia a seconda della lingua; potrebbero essere necessari altri 350 MB per il download e l'installazione di questo task.

# <span id="page-114-0"></span>**D.3. Installazione di Debian GNU/Linux da un sistema Unix/Linux esistente**

In questa sezione viene spiegato come installare Debian GNU/Linux a partire da un sistema Unix o Linux esistente, senza utilizzare l'installatore a menu come illustrato nel resto del manuale. Questo HOWTO sul "cross-install" è stato richiesto da utenti di altre distribuzioni, come Red Hat, Mandrake

e SUSE, che vogliono provare Debian GNU/Linux. Viene data per acquisita da parte dell'utente una minima familiarità con i comandi \*nix e con la navigazione del file system. In questa sezione, \$ indica un comando da inserire nel sistema attualmente in uso all'utente, mentre # si riferisce a un comando da inserire nell'ambiente chroot di Debian.

Una volta che il nuovo sistema Debian è stato configurato a proprio piacimento, si può procedere alla migrazione dei dati esistenti e poi all'uso quotidiano. Si tratta quindi di un'installazione che non blocca, nemmeno momentaneamente, l'uso del sistema, inoltre è un modo ingegnoso per gestire hardware che potrebbe avere problemi con i normali metodi di avvio o installazione.

**Nota:** Questa è per lo più una procedura manuale, si deve tenere in mente che è necessario fare da soli molte configurazioni di base del sistema che richiedono una conoscenza più approfondita di Debian e di Linux in generale rispetto a una normale installazione. Non ci si deve aspettare che seguendo questa procedura si ottenga un sistema identico a quello che si otterrebbe con una normale installazione. Si deve anche tenere in mente che questa procedura contiene solo i passi basilari per la configurazione di un sistema; potrebbero essere necessarie altre operazioni di installazione e/o configurazione.

### **D.3.1. Primi passi**

Usando gli strumenti per il partizionamento disponibili, ripartizionare, secondo le proprie necessità, il disco fisso creando almeno un file system e una partizione di swap. Per un ambiente puramente testuale sono necessari 350 MB, 1 GB se si intende installare X (ancora di più se si installa un ambiente desktop come GNOME o KDE).

Poi creare dei file system sulle partizioni appena realizzate. In questo esempio si crea un file system ext3 sulla partizione /dev/hda6 (in seguito questa partizione è usata come root):

# mke2fs -j /dev/hda6

Per creare un file system ext2, basta omettere l'opzione **-j**.

Inizializzare e attivare lo swap (sostituire il numero della partizione con quello della partizione destinata allo swap per Debian):

```
# mkswap /dev/hda5
# sync; sync; sync
# swapon /dev/hda5
```
Montare una partizione come /mnt/debinst (il punto di installazione, diventerà il file system di root / del nuovo sistema). Il nome del mount point è arbitrario, quello scelto è utilizzato da qui in avanti.

```
# mkdir /mnt/debinst
# mount /dev/hda6 /mnt/debinst
```
**Nota:** Nel caso si voglia avere delle parti del filesystem (p.e. /usr) montate da delle partizioni separate è necessario creare e montare manualmente queste directory prima di procedere con la prossima fase.

## **D.3.2. Installazione di debootstrap**

Lo strumento usato dall'installatore Debian, e che è considerato il mezzo ufficiale per installare un sistema Debian di base, è **debootstrap**. Utilizza **wget** e **ar**, ma a parte questi programmi ha bisogno solo di /bin/sh e degli strumenti Unix/Linux di base<sup>2</sup> . Si installi **wget** e **ar** in caso non siano già presenti sul sistema in uso, poi scaricare e installare **debootstrap**.

Un'ulteriore possibilità è installare **debootstrap** manualmente seguendo questa procedura. Creare una cartella di lavoro in cui estrarre il .deb:

```
# mkdir work
# cd work
```
Il binario di **debootstrap** si trova nell'archivio Debian (si faccia attenzione a scegliere il file adatto alla propria architettura). Scaricare il pacchetto .deb di **debootstrap** dal pool (http://ftp.debian.org/debian/pool/main/d/debootstrap/), poi copiarlo nella cartella di lavoro ed estrarre i file. Servono i privilegi di root per installarli.

```
# ar -x debootstrap_0.X.X_all.deb
+ cd /
# zcat /full-path-to-work/work/data.tar.gz | tar xv
```
## **D.3.3. Esecuzione di debootstrap**

Quando viene lanciato, **debootstrap** è in grado di scaricare i file necessari direttamente dall'archivio. Si può sostituire **ftp.it.debian.org/debian**, utilizzato nell'esempio sottostante, con un qualsiasi mirror dell'archivio Debian, meglio se geograficamente vicino. Un elenco dei mirror è disponibile presso: http://www.debian.org/misc/README.mirrors.

In caso si abbia un CD Debian GNU/Linux lenny montato su /cdrom, si può sostituire l'URL http con l'URL **file:/cdrom/debian/**.

Nel comando **debootstrap** sostituire ARCH con uno dei seguenti: **alpha**, **amd64**, **arm**, **armel**, **hppa**, **i386**, **ia64**, **m68k**, **mips**, **mipsel**, **powerpc**, **s390** o **sparc**.

```
# /usr/sbin/debootstrap --arch ARCH lenny \
     /mnt/debinst http://ftp.us.debian.org/debian
```
## **D.3.4. Configurazione del sistema di base**

Ora sul disco c'è un vero sistema Debian, seppur minimale. Eseguire **chroot**:

```
# LANG=C chroot /mnt/debinst /bin/bash
```
Dopo l'operazione di chroot potrebbe essere necessario impostare il terminale con uno compatibile con il sistema Debian di base, per esempio:

<sup>2.</sup> Questi includono le principali utility GNU e comandi come **sed**, **grep**, **tar** e **gzip**.

# export TERM=xterm-color

#### **D.3.4.1. Creazione dei file di device**

A questo punto /dev/ contiene solo i file di device più basilari, però i prossimi passi dell'installazione potrebbero aver bisogno di altri file di device. Ci sono più modi per proseguire, la scelta dipende dal sistema che sta ospitando l'installazione, dall'intenzione di usare un kernel modulare oppure no, e dall'intenzione di usare file di device dinamici (per esempio usando udev) o statici.

Alcune delle possibili soluzioni sono:

• creare un set predefinito di file di device statici usando

```
# cd /dev
# MAKEDEV generic
```
- creare manualmente solo dei file di device specifici usando **MAKEDEV**
- collegare con mount la /dev del sistema che ospita l'installazione sopra la /dev del sistema che si sta installando; notare che gli script di post-installazione di alcuni pacchetti potrebbero provare a creare file di device quindi questo metodo deve essere usato con molta cautela.

#### **D.3.4.2. Montare le partizioni**

Adesso è necessario creare /etc/fstab.

# editor /etc/fstab

#

Segue un esempio che si può adattare secondo le proprie necessità:

# /etc/fstab: static file system information.

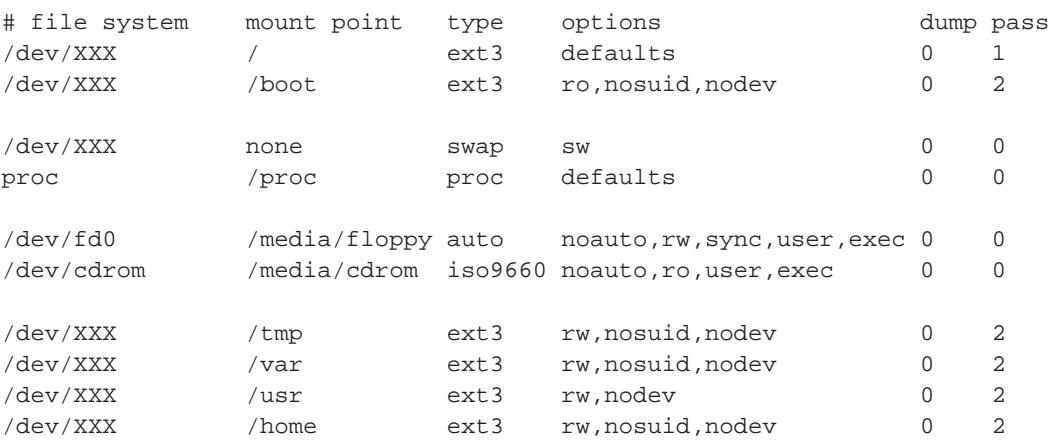

Per montare tutti i file system specificati nel proprio /etc/fstab, si esegua **mount -a**, mentre per montarli singolarmente si usi:

# mount /path # per esempio: mount /usr

Nei sistemi Debian più recenti i punti di mount per i supporti rimovibili sono in /media, per compatibilità si possono tenere dei link simbolici in /. Creare i link in base alle proprie necessità, per esempio:

# cd /media # mkdir cdrom0 # ln -s cdrom0 cdrom # cd / # ln -s media/cdrom

È possibile montare il file system proc più volte e in posizioni arbitrarie, ma è consuetudine farlo su /proc. Se non si esegue **mount -a**, prima di continuare assicurarsi di montare proc:

```
# mount -t proc proc /proc
```
Adesso il comando **ls /proc** dovrebbe mostrare una directory con dei file. Se non funziona, si dovrebbe essere in grado di montare proc da fuori della chroot:

```
# mount -t proc proc /mnt/debinst/proc
```
#### **D.3.4.3. Configurazione del fuso orario**

Una opzione all'interno del file /etc/default/rcS determina se il sistema deve interpretare l'orologio hardware come impostato su UTC oppure sull'ora locale. I seguenti comandi permettono di impostare questa opzione e di scegliere il proprio fuso orario.

```
# editor /etc/default/rcS
# dkpg-reconfigure tzdata
```
#### **D.3.4.4. Configurazione della rete**

Per configurare la rete, si deve modificare /etc/network/interfaces, /etc/resolv.conf, /etc/hostname e /etc/hosts.

```
# editor /etc/network/interfaces
```
Alcuni esempi banali da /usr/share/doc/ifupdown/examples:

```
######################################################################
# /etc/network/interfaces -- configuration file for ifup(8), ifdown(8)
# See the interfaces(5) manpage for information on what options are
# available.
######################################################################
```

```
# We always want the loopback interface.
#
auto lo
iface lo inet loopback
# To use dhcp:
#
# auto eth0
# iface eth0 inet dhcp
# An example static IP setup: (broadcast and gateway are optional)
#
# auto eth0
# iface eth0 inet static
# address 192.168.0.42
# network 192.168.0.0
# netmask 255.255.255.0
# broadcast 192.168.0.255
# gateway 192.168.0.1
```
Gli indirizzi dei name server e le direttive search vanno inseriti in /etc/resolv.conf:

```
# editor /etc/resolv.conf
```
Un semplice esempio di /etc/resolv.conf:

search hqdom.local nameserver 10.1.1.36 nameserver 192.168.9.100

Inserire l'hostname del proprio sistema (da 2 a 63 caratteri):

# echo DebianHostName > /etc/hostname

E un semplice /etc/hosts con supporto IPv6:

127.0.0.1 localhost DebianHostName

```
# The following lines are desirable for IPv6 capable hosts
::1 ip6-localhost ip6-loopback
fe00::0 ip6-localnet
ff00::0 ip6-mcastprefix
ff02::1 ip6-allnodes
ff02::2 ip6-allrouters
ff02::3 ip6-allhosts
```
In presenza di più schede di rete, si dovrebbero disporre i nomi dei driver nel file /etc/modules nell'ordine desiderato. In tal modo, durante l'avvio ad ogni scheda verrà associato il nome di interfaccia che ci si aspetta (eth0, eth1, etc.).

#### **D.3.4.5. Configurazione di Apt**

Debootstrap crea un file /etc/apt/sources.list molto semplice che permette l'installazione di altri pacchetti. Comunque si possono anche aggiungere ulteriori sorgenti, per esempio per i pacchetti sorgente e gli aggiornamenti alla sicurezza:

deb-src http://ftp.us.debian.org/debian lenny main deb http://security.debian.org/ lenny/updates main deb-src http://security.debian.org/ lenny/updates main

Ricordarsi di eseguire **aptitude update** dopo aver modificato il file sources.list.

#### **D.3.4.6. Configurazione del pacchetto locales e della tastiera**

Per utilizzare una localizzazione diversa da quella inglese, installare e configurare il pacchetto locales. Si raccomanda l'uso di un locale UTF-8.

```
# aptitude install locales
# dpkg-reconfigure locales
```
Per configurare la tastiera (se necessario):

```
# aptitude install console-data
# dpkg-reconfigure console-data
```
Notare che la tastiera non può essere impostata quando si è all'interno della chroot, sarà possibile configurarla al riavvio successivo.

### **D.3.5. Installazione di un kernel**

Nel caso si intenda avviare il nuovo sistema, servono un kernel Linux e un boot loader. I kernel pacchettizzati disponibili si trovano con:

```
# apt-cache search linux-image
```
Se si intende usare un kernel pre-impacchettato, può essere consigliabile creare il file di configurazione /etc/kernel-img.conf prima dell'installazione. Questo è un esempio di configurazione:

```
# Kernel image management overrides
# See kernel-img.conf(5) for details
do_symlinks = yes
relative_links = yes
do_bootloader = yes
do_bootfloppy = no
do_initrd = yes
link_in_boot = no
```
Informazioni dettagliate su questo file e sulle diverse opzioni si possono trovare nella pagina man relativa al file, disponibile dopo l'installazione del pacchetto kernel-package. Si raccomanda di verificare che i valori riportati siano adatti al proprio sistema.

Si può quindi installare il pacchetto con il kernel prescelto usando il nome del pacchetto.

# aptitude install linux-image-2.6.26-arch-etc

Se non si crea il file /etc/kernel-img.conf prima di installare un kernel pre-impacchettato, durante l'installazione del pacchetto potrebbero essere poste alcune domande che fanno riferimento proprio a quel file.

#### **D.3.6. Configurazione del boot loader**

Per rendere avviabile il sistema Debian GNU/Linux, si deve configurare il boot loader in modo da caricare il kernel installato con la nuova partizione di root. Si noti che **debootstrap** non installa un boot loader, si può installare un boot loader tramite **aptitude** dall'interno della chroot Debian.

Notare che si suppone che il device /dev/hda sia già stato creato. Esistono anche altri metodi per installare **grub**, ma questi non rientrano fra gli scopi di questa appendice.

### **D.3.7. Ritocchi finali**

Come già detto in precedenza, al termine dell'installazione si dispone di un sistema decisamente basilare. Per rendere il proprio sistema più completo c'è un modo semplice per installare tutti i pacchetti con priorità "standard":

```
# tasksel install standard
```
Ovviamente è possibile usare **aptitude** per installare dei pacchetti individuali.

Al termine dell'installazione in /var/cache/apt/archives/ sono presenti i pacchetti scaricati. Si possono cancellare e quindi liberare un po' di spazio usando:

# aptitude clean

# **D.4. Installazione di Debian GNU/Linux utilizzando "PPP over Ethernet" (PPPoE)**

In alcuni paesi è molto comune l'uso del protocollo "PPP over Ethernet" (PPPoE) per le connessioni a banda larga (ADSL o via cavo) a un Internet Service Provider. L'impostazione di una connessione PP-PoE non è normalmente supportata dall'installatore però può essere preparata molto semplicemente. In questa sezione viene spiegato come.

La connessione PPPoE configurata durante l'installazione rimane disponibile anche dopo il riavvio del sistema installato (si veda [Capitolo 7](#page-73-0)).

È possibile configurare e utilizzare la connessione PPPoE durante l'installazione solo se si utilizza una delle immagini CD-ROM/DVD disponibili. La connessione PPPoE non è supportata con altri metodi d'installazione (per esempio l'avvio da rete).

L'installazione con PPPoE è molto simile a qualsiasi altra installazione. I seguenti passi spiegano le differenze.

- Avviare l'installatore con il parametro d'avvio **modules=ppp-udeb**. Questo garantisce che il componente responsabile della configurazione di PPPoE (ppp-udeb) sia caricato ed eseguito automaticamente.
- Continuare con i normali passi iniziali dell'installazione (selezione di lingua, paese e tastiera e caricamento dei componenti aggiuntivi dell'installatore<sup>3</sup>).
- Il passo successivo consiste nel riconoscimento dell'hardware di rete per identificare tutte le schede Ethernet presenti sul sistema.
- Dopo aver effettuato questo passo PPPoE è attivo. L'installatore cerca su ogni interfaccia Ethernet la presenza di un concentratore per PPPoE (cioè un tipo di server che gestisce connessioni PPPoE).

È possibile che il concentratore non sia trovato al primo tentativo, questo può accadere occasionalmente in reti particolarmente lente o con molto traffico o con server mal funzionanti. In molti casi un secondo tentativo ha successo; per riprovare, selezionare Configura e attiva una connessione PPPoE dal menu dell'installatore.

- Dopo aver trovato un concentratore viene chiesto all'utente di inserire le informazioni di login (nome utente e password per PPPoE).
- Infine l'installatore usa le informazioni appena inserite per stabilire la connessione PPPoE. Se le informazioni sono corrette, la connessione è pronta e l'installatore può connettersi a Internet per recuperare i pacchetti (se necessario). Se le informazioni per l'accesso sono sbagliate oppure se si verificano degli errori, l'installatore si ferma ed è possibile ripetere nuovamente la configurazione selezionando Configura e attiva una connessione PPPoE dal menu.

<sup>3.</sup> Il componente ppp-udeb viene caricato in questa fase insieme agli altri componenti aggiuntivi. Se l'installazione avviene con priorità media oppure bassa (cioè in modalità esperto), è possibile attivare manualmente ppp-udeb anziché doverlo specificare al prompt boot tramite il parametro "modules".

# **Appendice E. Administrivia**

# **E.1. Informazioni su questo documento**

Questo manuale è stato creato per l'Installatore Debian di Sarge basandosi sul manuale d'installazione di boot-floppies per Woody, che a sua volta si basava sui manuali d'installazione delle precedenti versioni di Debian, e sul manuale della distribuzione Progeny che è stato rilasciato sotto GPL nel 2003.

Questo documento è scritto in DocBook XML. I formati di output sono generati da diversi programmi che usano informazioni contenute nei pacchetti docbook-xml e docbook-xsl.

Per facilitare la manutenzione di questo documento vengono usate un gran numero di caratteristiche dell'XML, quali le entity e gli attributi, che hanno un ruolo simile a quello delle variabili e dei costrutti condizionali nei linguaggi di programmazione. Il sorgente XML di questo documento contiene informazioni per ciascuna diversa architettura: vengono usati degli attributi per isolare determinate parti di testo che sono specifiche di una certa architettura.

La traduzione di questo manuale è coordinata da Luca Monducci. Hanno contribuito alla traduzione Ottavio Campana, Stefano Canepa, Fabio Pani, Cristian Rigamonti, Giuseppe Sacco e Giuliano.

## **E.2. Come contribuire**

Se si hanno problemi o suggerimenti su questo documento, si dovrebbe inviarli come segnalazioni di bug per il pacchetto installation-guide; consultare il pacchetto reportbug o leggere la documentazione in linea del Debian Bug Tracking System (http://bugs.debian.org/). È preferibile consultare prima l'elenco dei bug aperti per installation-guide (http://bugs.debian.org/installation-guide) per controllare se il problema riscontrato sia già stato comunicato. Se è così, si possono fornire delle informazioni aggiuntive all'email <XXXX@bugs.debian.org>, dove XXXX è il numero del bug già presente.

Meglio ancora, ci si può procurare una copia del sorgente DocBook di questo documento e creare delle patch; il sorgente DocBook può essere trovato nel debian-installer WebSVN (http://svn.debian.org/wsvn/d-i/). Non ci si deve preoccupare se non si conosce DocBook, c'è una semplice introduzione nella directory dei manuali che permette di iniziare. È molto simile all'HTML, ma è orientato al contenuto anziché alla presentazione. Le patch devono essere inviate alla mailing list debian-boot (vedi sotto); per le istruzioni su come recuperare i sorgenti via SVN, leggere il file README (http://svn.debian.org/wsvn/d-i/README?op=file) che si trova nelle directory principale dei sorgenti.

Si prega di *non* contattare direttamente gli autori di questo documento; esiste una lista di discussione per debian-installer, dedicata anche a questioni riguardanti questo manuale: <debian-boot@lists.debian.org>. Si possono trovare informazioni su come iscriversi sulla pagina Iscrizione alle mailing list (http://www.debian.org/MailingLists/subscribe) e un archivio web della lista negli Archivi delle mailing list (http://lists.debian.org/).

## **E.3. Contributi principali**

Questo documento è stato originariamente scritto da Bruce Perens, Sven Rudolph, Igor Grobman,

James Treacy e Adam Di Carlo. Sebastian Ley ha scritto l'Installation Howto. Sono davvero molti gli utenti e sviluppatori Debian che hanno contribuito a questo documento; in particolare vanno ricordati Michael Schmitz (supporto per m68k), Frank Neumann (l'autore originale dell'Amiga install manual (http://www.informatik.uni-oldenburg.de/~amigo/debian\_inst.html)), Arto Astala, Eric Delaunay/Ben Collins (informazioni sulle SPARC), Tapio Lehtonen e Stphane Bortzmeyer per le numerose modifiche e il testo fornito. Si deve anche ringraziare Pascal Le Bail per le informazioni sull'avvio da memorie USB e Miroslav Kuře che ha documentato molte delle nuove funzionalità dell'Installatore Debian per Sarge.

Testi e informazioni estremamente utili sono stati trovati nell'HOWTO sull'avvio via rete di Jim Mintha (non è disponibile un URL), in Debian FAQ (http://www.debian.org/doc/FAQ/), Linux/m68k FAQ (http://www.linux-m68k.org/faq/faq.html), Linux for SPARC Processors FAQ (http://www.ultralinux.org/faq.html), Linux/Alpha FAQ (http://linux.iol.unh.edu/linux/alpha/faq/), tra l'altro. Un ringraziamento particolare va ai manutentori di queste ricche fonti di informazioni, liberamente disponibili.

Una parte della sezione di questo manuale sull'installazione con chroot [\(la Sezione D.3\)](#page-114-0) è derivata da alcuni documenti sotto il copyright di Karsten M. Self.

# **E.4. Marchi registrati**

Tutti i marchi registrati sono di proprietà dei rispettivi proprietari.

# **Appendice F. GNU General Public License**

**Nota:** La licenza originale è seguita da una traduzione non ufficiale curata da gruppo Pluto, da ILS e dal gruppo italiano di traduzione GNU.

## **F.1. GNU General Public License**

Version 2, June 1991

Copyright (C) 1989, 1991 Free Software Foundation, Inc. 51 Franklin St, Fifth Floor, Boston, MA 02110-1301, USA.

Everyone is permitted to copy and distribute verbatim copies of this license document, but changing it is not allowed.

### **F.1.1. Preamble**

The licenses for most software are designed to take away your freedom to share and change it. By contrast, the gnu General Public License is intended to guarantee your freedom to share and change free software — to make sure the software is free for all its users. This General Public License applies to most of the Free Software Foundation's software and to any other program whose authors commit to using it. (Some other Free Software Foundation software is covered by the gnu Library General Public License instead.) You can apply it to your programs, too.

When we speak of free software, we are referring to freedom, not price. Our General Public Licenses are designed to make sure that you have the freedom to distribute copies of free software (and charge for this service if you wish), that you receive source code or can get it if you want it, that you can change the software or use pieces of it in new free programs; and that you know you can do these things.

To protect your rights, we need to make restrictions that forbid anyone to deny you these rights or to ask you to surrender the rights. These restrictions translate to certain responsibilities for you if you distribute copies of the software, or if you modify it.

For example, if you distribute copies of such a program, whether gratis or for a fee, you must give the recipients all the rights that you have. You must make sure that they, too, receive or can get the source code. And you must show them these terms so they know their rights.

We protect your rights with two steps: (1) copyright the software, and (2) offer you this license which gives you legal permission to copy, distribute and/or modify the software.

Also, for each author's protection and ours, we want to make certain that everyone understands that there is no warranty for this free software. If the software is modified by someone else and passed on, we want its recipients to know that what they have is not the original, so that any problems introduced by others will not reflect on the original authors' reputations.

Finally, any free program is threatened constantly by software patents. We wish to avoid the danger that redistributors of a free program will individually obtain patent licenses, in effect making the

program proprietary. To prevent this, we have made it clear that any patent must be licensed for everyone's free use or not licensed at all.

The precise terms and conditions for copying, distribution and modification follow.

### **F.1.2. GNU GENERAL PUBLIC LICENSE**

#### **TERMS AND CONDITIONS FOR COPYING, DISTRIBUTION AND MODIFICATION**

**0.** This License applies to any program or other work which contains a notice placed by the copyright holder saying it may be distributed under the terms of this General Public License. The "Program", below, refers to any such program or work, and a "work based on the Program" means either the Program or any derivative work under copyright law: that is to say, a work containing the Program or a portion of it, either verbatim or with modifications and/or translated into another language. (Hereinafter, translation is included without limitation in the term "modification".) Each licensee is addressed as "you".

Activities other than copying, distribution and modification are not covered by this License; they are outside its scope. The act of running the Program is not restricted, and the output from the Program is covered only if its contents constitute a work based on the Program (independent of having been made by running the Program). Whether that is true depends on what the Program does.

**1.** You may copy and distribute verbatim copies of the Program's source code as you receive it, in any medium, provided that you conspicuously and appropriately publish on each copy an appropriate copyright notice and disclaimer of warranty; keep intact all the notices that refer to this License and to the absence of any warranty; and give any other recipients of the Program a copy of this License along with the Program.

You may charge a fee for the physical act of transferring a copy, and you may at your option offer warranty protection in exchange for a fee.

**2.** You may modify your copy or copies of the Program or any portion of it, thus forming a work based on the Program, and copy and distribute such modifications or work under the terms of Section 1 above, provided that you also meet all of these conditions:

- a. You must cause the modified files to carry prominent notices stating that you changed the files and the date of any change.
- b. You must cause any work that you distribute or publish, that in whole or in part contains or is derived from the Program or any part thereof, to be licensed as a whole at no charge to all third parties under the terms of this License.
- c. If the modified program normally reads commands interactively when run, you must cause it, when started running for such interactive use in the most ordinary way, to print or display an announcement including an appropriate copyright notice and a notice that there is no warranty (or else, saying that you provide a warranty) and that users may redistribute the program under these conditions, and telling the user how to view a copy of this License. (Exception: if the Program itself is interactive but does not normally print such an announcement, your work based on the Program is not required to print an announcement.)

These requirements apply to the modified work as a whole. If identifiable sections of that work are not derived from the Program, and can be reasonably considered independent and separate works in themselves, then this License, and its terms, do not apply to those sections when you distribute them as separate works. But when you distribute the same sections as part of a whole which is a work based on the Program, the distribution of the whole must be on the terms of this License, whose permissions for other licensees extend to the entire whole, and thus to each and every part regardless of who wrote it.

Thus, it is not the intent of this section to claim rights or contest your rights to work written entirely by you; rather, the intent is to exercise the right to control the distribution of derivative or collective works based on the Program.

In addition, mere aggregation of another work not based on the Program with the Program (or with a work based on the Program) on a volume of a storage or distribution medium does not bring the other work under the scope of this License.

**3.** You may copy and distribute the Program (or a work based on it, under Section 2) in object code or executable form under the terms of Sections 1 and 2 above provided that you also do one of the following:

- a. Accompany it with the complete corresponding machine-readable source code, which must be distributed under the terms of Sections 1 and 2 above on a medium customarily used for software interchange; or,
- b. Accompany it with a written offer, valid for at least three years, to give any third party, for a charge no more than your cost of physically performing source distribution, a complete machinereadable copy of the corresponding source code, to be distributed under the terms of Sections 1 and 2 above on a medium customarily used for software interchange; or,
- c. Accompany it with the information you received as to the offer to distribute corresponding source code. (This alternative is allowed only for noncommercial distribution and only if you received the program in object code or executable form with such an offer, in accord with Subsection b above.)

The source code for a work means the preferred form of the work for making modifications to it. For an executable work, complete source code means all the source code for all modules it contains, plus any associated interface definition files, plus the scripts used to control compilation and installation of the executable. However, as a special exception, the source code distributed need not include anything that is normally distributed (in either source or binary form) with the major components (compiler, kernel, and so on) of the operating system on which the executable runs, unless that component itself accompanies the executable.

If distribution of executable or object code is made by offering access to copy from a designated place, then offering equivalent access to copy the source code from the same place counts as distribution of the source code, even though third parties are not compelled to copy the source along with the object code.

**4.** You may not copy, modify, sublicense, or distribute the Program except as expressly provided under this License. Any attempt otherwise to copy, modify, sublicense or distribute the Program is void, and will automatically terminate your rights under this License. However, parties who have received copies, or rights, from you under this License will not have their licenses terminated so long as such parties remain in full compliance.

**5.** You are not required to accept this License, since you have not signed it. However, nothing else grants you permission to modify or distribute the Program or its derivative works. These actions are prohibited by law if you do not accept this License. Therefore, by modifying or distributing the Program (or any work based on the Program), you indicate your acceptance of this License to do so, and all its terms and conditions for copying, distributing or modifying the Program or works based on it.

**6.** Each time you redistribute the Program (or any work based on the Program), the recipient automatically receives a license from the original licensor to copy, distribute or modify the Program subject to these terms and conditions. You may not impose any further restrictions on the recipients' exercise

of the rights granted herein. You are not responsible for enforcing compliance by third parties to this License.

**7.** If, as a consequence of a court judgment or allegation of patent infringement or for any other reason (not limited to patent issues), conditions are imposed on you (whether by court order, agreement or otherwise) that contradict the conditions of this License, they do not excuse you from the conditions of this License. If you cannot distribute so as to satisfy simultaneously your obligations under this License and any other pertinent obligations, then as a consequence you may not distribute the Program at all. For example, if a patent license would not permit royalty-free redistribution of the Program by all those who receive copies directly or indirectly through you, then the only way you could satisfy both it and this License would be to refrain entirely from distribution of the Program.

If any portion of this section is held invalid or unenforceable under any particular circumstance, the balance of the section is intended to apply and the section as a whole is intended to apply in other circumstances.

It is not the purpose of this section to induce you to infringe any patents or other property right claims or to contest validity of any such claims; this section has the sole purpose of protecting the integrity of the free software distribution system, which is implemented by public license practices. Many people have made generous contributions to the wide range of software distributed through that system in reliance on consistent application of that system; it is up to the author/donor to decide if he or she is willing to distribute software through any other system and a licensee cannot impose that choice.

This section is intended to make thoroughly clear what is believed to be a consequence of the rest of this License.

**8.** If the distribution and/or use of the Program is restricted in certain countries either by patents or by copyrighted interfaces, the original copyright holder who places the Program under this License may add an explicit geographical distribution limitation excluding those countries, so that distribution is permitted only in or among countries not thus excluded. In such case, this License incorporates the limitation as if written in the body of this License.

**9.** The Free Software Foundation may publish revised and/or new versions of the General Public License from time to time. Such new versions will be similar in spirit to the present version, but may differ in detail to address new problems or concerns.

Each version is given a distinguishing version number. If the Program specifies a version number of this License which applies to it and "any later version", you have the option of following the terms and conditions either of that version or of any later version published by the Free Software Foundation. If the Program does not specify a version number of this License, you may choose any version ever published by the Free Software Foundation.

**10.** If you wish to incorporate parts of the Program into other free programs whose distribution conditions are different, write to the author to ask for permission. For software which is copyrighted by the Free Software Foundation, write to the Free Software Foundation; we sometimes make exceptions for this. Our decision will be guided by the two goals of preserving the free status of all derivatives of our free software and of promoting the sharing and reuse of software generally.

#### **NO WARRANTY**

**11.** BECAUSE THE PROGRAM IS LICENSED FREE OF CHARGE, THERE IS NO WARRANTY FOR THE PROGRAM, TO THE EXTENT PERMITTED BY APPLICABLE LAW. EXCEPT WHEN OTHERWISE STATED IN WRITING THE COPYRIGHT HOLDERS AND/OR OTHER PARTIES PROVIDE THE PROGRAM "AS IS" WITHOUT WARRANTY OF ANY KIND, EITHER EXPRESSED OR IMPLIED, INCLUDING, BUT NOT LIMITED TO, THE IMPLIED WARRANTIES OF MERCHANTABILITY AND FITNESS FOR A PARTICULAR PURPOSE. THE ENTIRE RISK AS TO THE QUALITY AND PERFORMANCE OF THE PROGRAM IS WITH YOU. SHOULD THE PROGRAM PROVE DEFECTIVE, YOU ASSUME THE COST OF ALL NECESSARY SERVICING, REPAIR OR CORRECTION.

**12.** IN NO EVENT UNLESS REQUIRED BY APPLICABLE LAW OR AGREED TO IN WRITING WILL ANY COPYRIGHT HOLDER, OR ANY OTHER PARTY WHO MAY MODIFY AND/OR REDISTRIBUTE THE PROGRAM AS PERMITTED ABOVE, BE LIABLE TO YOU FOR DAM-AGES, INCLUDING ANY GENERAL, SPECIAL, INCIDENTAL OR CONSEQUENTIAL DAM-AGES ARISING OUT OF THE USE OR INABILITY TO USE THE PROGRAM (INCLUDING BUT NOT LIMITED TO LOSS OF DATA OR DATA BEING RENDERED INACCURATE OR LOSSES SUSTAINED BY YOU OR THIRD PARTIES OR A FAILURE OF THE PROGRAM TO OPERATE WITH ANY OTHER PROGRAMS), EVEN IF SUCH HOLDER OR OTHER PARTY HAS BEEN ADVISED OF THE POSSIBILITY OF SUCH DAMAGES.

**END OF TERMS AND CONDITIONS**

#### **F.1.3. How to Apply These Terms to Your New Programs**

If you develop a new program, and you want it to be of the greatest possible use to the public, the best way to achieve this is to make it free software which everyone can redistribute and change under these terms.

To do so, attach the following notices to the program. It is safest to attach them to the start of each source file to most effectively convey the exclusion of warranty; and each file should have at least the "copyright" line and a pointer to where the full notice is found.

one line to give the program's name and a brief idea of what it does. Copyright (C) year name of author

This program is free software; you can redistribute it and/or modify it under the terms of the GNU General Public License as published by the Free Software Foundation; either version 2 of the License, or (at your option) any later version.

This program is distributed in the hope that it will be useful, but WITHOUT ANY WARRANTY; without even the implied warranty of MERCHANTABILITY or FITNESS FOR A PARTICULAR PURPOSE. See the GNU General Public License for more details.

You should have received a copy of the GNU General Public License along with this program; if not, write to the Free Software Foundation, Inc., 51 Franklin Street, Fifth Floor, Boston, MA 02110-1301, USA.

#### Also add information on how to contact you by electronic and paper mail.

If the program is interactive, make it output a short notice like this when it starts in an interactive mode:

Gnomovision version 69, Copyright (C) year name of author Gnomovision comes with absolutely no warranty; for details type 'show w'. This is free software, and you are welcome to redistribute it under certain conditions; type 'show c' for details.

The hypothetical commands 'show w' and 'show c' should show the appropriate parts of the General Public License. Of course, the commands you use may be called something other than 'show w' and 'show c'; they could even be mouse-clicks or menu items — whatever suits your program.

You should also get your employer (if you work as a programmer) or your school, if any, to sign a "copyright disclaimer" for the program, if necessary. Here is a sample; alter the names:

```
Yoyodyne, Inc., hereby disclaims all copyright interest in the
program 'Gnomovision' (which makes passes at compilers) written
by James Hacker.
signature of Ty Coon, 1 April 1989
```

```
Ty Coon, President of Vice
```
This General Public License does not permit incorporating your program into proprietary programs. If your program is a subroutine library, you may consider it more useful to permit linking proprietary applications with the library. If this is what you want to do, use the GNU Lesser General Public License instead of this License.

## **F.2. Licenza Pubblica Generica GNU**

This is an unofficial translation of the GNU General Public License into Italian. It was not published by the Free Software Foundation, and does not legally state the distribution terms for software that uses the GNU GPL — only the original English text (http://www.gnu.org/licenses/old-licenses/gpl-2.0.html) of the GNU GPL does that. However, we hope that this translation will help Italian speakers to understand the GNU GPL better.

Questa è una traduzione italiana non ufficiale della Licenza Pubblica Generica GNU. Non è pubblicata dalla Free Software Foundation e non ha valore legale nell'esprimere i termini di distribuzione del software che usa la licenza GPL. Solo la versione originale in inglese (http://www.gnu.org/licenses/old-licenses/gpl-2.0.html) della licenza ha valore legale. Ad ogni modo, speriamo che questa traduzione aiuti le persone di lingua italiana a capire meglio il significato della licenza GPL.

Traduzione curata da gruppo Pluto, da ILS e dal gruppo italiano di traduzione GNU. Ultimo aggiornamento 19 aprile 2000.

Versione 2, Giugno 1991

Copyright (C) 1989, 1991 Free Software Foundation, Inc. 51 Franklin St, Fifth Floor, Boston, MA 02110-1301, USA. Chiunque può copiare e distribuire copie letterali di questo documento di licenza, ma non ne è permessa la modifica.

### **F.2.1. Preambolo**

Le licenze della maggior parte dei programmi hanno lo scopo di togliere all'utente la libertà di condividere e modificare il programma stesso. Viceversa, la Licenza Pubblica Generica GNU è intesa a garantire la libertà di condividere e modificare il software libero, al fine di assicurare che i programmi siano liberi per tutti i loro utenti. Questa Licenza si applica alla maggioranza dei programmi della Free Software Foundation e ad ogni altro programma i cui autori hanno deciso di usare questa Licenza. Alcuni altri programmi della Free Software Foundation sono invece coperti dalla Licenza Pubblica Generica Minore. Chiunque può usare questa Licenza per i propri programmi.

Quando si parla di software libero (free software), ci si riferisce alla libertà, non al prezzo. Le nostre Licenze (la GPL e la LGPL) sono progettate per assicurarsi che ciascuno abbia la libertà di distribuire copie del software libero (e farsi pagare per questo, se vuole), che ciascuno riceva il codice sorgente o che lo possa ottenere se lo desidera, che ciascuno possa modificare il programma o usarne delle parti in nuovi programmi liberi e che ciascuno sappia di potere fare queste cose.

Per proteggere i diritti dell'utente, abbiamo bisogno di creare delle restrizioni che vietino a chiunque di negare questi diritti o di chiedere di rinunciarvi. Queste restrizioni si traducono in certe responsabilità per chi distribuisce copie del software e per chi lo modifica.

Per esempio, chi distribuisce copie di un programma coperto da GPL, sia gratis sia in cambio di un compenso, deve concedere ai destinatari tutti i diritti che ha ricevuto. Deve anche assicurarsi che i destinatari ricevano o possano ottenere il codice sorgente. E deve mostrar loro queste condizioni di licenza, in modo che essi conoscano i propri diritti.

Proteggiamo i diritti dell'utente in due modi: (1) proteggendo il software con un copyright, e (2) offrendo una licenza che dia il permesso legale di copiare, distribuire e modificare il Programma.

Inoltre, per proteggere ogni autore e noi stessi, vogliamo assicurarci che ognuno capisca che non ci sono garanzie per i programmi coperti da GPL. Se il programma viene modificato da qualcun altro e ridistribuito, vogliamo che gli acquirenti sappiano che ciò che hanno non è l'originale, in modo che ogni problema introdotto da altri non si rifletta sulla reputazione degli autori originari.

Infine, ogni programma libero è costantemente minacciato dai brevetti sui programmi. Vogliamo evitare il pericolo che chi ridistribuisce un programma libero ottenga la proprietà di brevetti, rendendo in pratica il programma cosa di sua proprietà. Per prevenire questa evenienza, abbiamo chiarito che ogni brevetto debba essere concesso in licenza d'uso a chiunque, o non avere alcuna restrizione di licenza d'uso.

Seguono i termini e le condizioni precisi per la copia, la distribuzione e la modifica.

## **F.2.2. LICENZA PUBBLICA GENERICA GNU**

#### **TERMINI E CONDIZIONI PER LA COPIA, LA DISTRIBUZIONE E LA MODIFICA**

**0.** Questa Licenza si applica a ogni programma o altra opera che contenga una nota da parte del detentore del copyright che dica che tale opera può essere distribuita sotto i termini di questa Licenza Pubblica Generica. Il termine "Programma" nel seguito si riferisce ad ogni programma o opera così definita, e l'espressione "opera basata sul Programma" indica sia il Programma sia ogni opera considerata "derivata" in base alla legge sul copyright; in altre parole, un'opera contenente il Programma o una porzione di esso, sia letteralmente sia modificato o tradotto in un'altra lingua. Da qui in avanti, la traduzione è in ogni caso considerata una "modifica". Vengono ora elencati i diritti dei beneficiari della licenza.

Attività diverse dalla copiatura, distribuzione e modifica non sono coperte da questa Licenza e sono al di fuori della sua influenza. L'atto di eseguire il Programma non viene limitato, e l'output del programma è coperto da questa Licenza solo se il suo contenuto costituisce un'opera basata sul Programma (indipendentemente dal fatto che sia stato creato eseguendo il Programma). In base alla natura del Programma il suo output può essere o meno coperto da questa Licenza.

**1.** È lecito copiare e distribuire copie letterali del codice sorgente del Programma così come viene ricevuto, con qualsiasi mezzo, a condizione che venga riprodotta chiaramente su ogni copia una appropriata nota di copyright e di assenza di garanzia; che si mantengano intatti tutti i riferimenti a questa Licenza e all'assenza di ogni garanzia; che si dia a ogni altro destinatario del Programma una copia di questa Licenza insieme al Programma.

È possibile richiedere un pagamento per il trasferimento fisico di una copia del Programma, è anche possibile a propria discrezione richiedere un pagamento in cambio di una copertura assicurativa.

**2.** È lecito modificare la propria copia o copie del Programma, o parte di esso, creando perciò un'opera basata sul Programma, e copiare o distribuire tali modifiche o tale opera secondo i termini del precedente comma 1, a patto che siano soddisfatte tutte le condizioni che seguono:

- a. Bisogna indicare chiaramente nei file che si tratta di copie modificate e la data di ogni modifica.
- b. Bisogna fare in modo che ogni opera distribuita o pubblicata, che in parte o nella sua totalità derivi dal Programma o da parti di esso, sia concessa nella sua interezza in licenza gratuita ad ogni terza parte, secondo i termini di questa Licenza.
- c. Se normalmente il programma modificato legge comandi interattivamente quando viene eseguito, bisogna fare in modo che all'inizio dell'esecuzione interattiva usuale, esso stampi un messaggio contenente una appropriata nota di copyright e di assenza di garanzia (oppure che specifichi il tipo di garanzia che si offre). Il messaggio deve inoltre specificare che chiunque può ridistribuire il programma alle condizioni qui descritte e deve indicare come reperire questa Licenza. Se però il programma di partenza è interattivo ma normalmente non stampa tale messaggio, non occorre che un'opera basata sul Programma lo stampi.

Questi requisiti si applicano all'opera modificata nel suo complesso. Se sussistono parti identificabili dell'opera modificata che non siano derivate dal Programma e che possono essere ragionevolmente considerate lavori indipendenti, allora questa Licenza e i suoi termini non si applicano a queste parti quando queste vengono distribuite separatamente. Se però queste parti vengono distribuite all'interno di un prodotto che è un'opera basata sul Programma, la distribuzione di quest'opera nella sua interezza deve avvenire nei termini di questa Licenza, le cui norme nei confronti di altri utenti si estendono all'opera nella sua interezza, e quindi ad ogni sua parte, chiunque ne sia l'autore.

Quindi, non è nelle intenzioni di questa sezione accampare diritti, né contestare diritti su opere scritte interamente da altri; l'intento è piuttosto quello di esercitare il diritto di controllare la distribuzione di opere derivati dal Programma o che lo contengano.

Inoltre, la semplice aggregazione di un'opera non derivata dal Programma col Programma o con un'opera da esso derivata su di un mezzo di memorizzazione o di distribuzione, non è sufficiente a includere l'opera non derivata nell'ambito di questa Licenza.

**3.** È lecito copiare e distribuire il Programma (o un'opera basata su di esso, come espresso al comma 2) sotto forma di codice oggetto o eseguibile secondo i termini dei precedenti commi 1 e 2, a patto che si applichi una delle seguenti condizioni:

- a. Il Programma sia corredato del codice sorgente completo, in una forma leggibile da calcolatore, e tale sorgente sia fornito secondo le regole dei precedenti commi 1 e 2 su di un mezzo comunemente usato per lo scambio di programmi.
- b. Il Programma sia accompagnato da un'offerta scritta, valida per almeno tre anni, di fornire a chiunque ne faccia richiesta una copia completa del codice sorgente, in una forma leggibile da calcolatore, in cambio di un compenso non superiore al costo del trasferimento fisico di tale copia, che deve essere fornita secondo le regole dei precedenti commi 1 e 2 su di un mezzo comunemente usato per lo scambio di programmi.

c. Il Programma sia accompagnato dalle informazioni che sono state ricevute riguardo alla possibilità di ottenere il codice sorgente. Questa alternativa è permessa solo in caso di distribuzioni non commerciali e solo se il programma è stato ottenuto sotto forma di codice oggetto o eseguibile in accordo al precedente comma B.

Per "codice sorgente completo" di un'opera si intende la forma preferenziale usata per modificare un'opera. Per un programma eseguibile, "codice sorgente completo" significa tutto il codice sorgente di tutti i moduli in esso contenuti, più ogni file associato che definisca le interfacce esterne del programma, più gli script usati per controllare la compilazione e l'installazione dell'eseguibile. In ogni caso non è necessario che il codice sorgente fornito includa nulla che sia normalmente distribuito (in forma sorgente o in formato binario) con i principali componenti del sistema operativo sotto cui viene eseguito il Programma (compilatore, kernel, e così via), a meno che tali componenti accompagnino l'eseguibile.

Se la distribuzione dell'eseguibile o del codice oggetto è effettuata indicando un luogo dal quale sia possibile copiarlo, permettere la copia del codice sorgente dallo stesso luogo è considerata una valida forma di distribuzione del codice sorgente, anche se copiare il sorgente è facoltativo per l'acquirente.

**4.** Non è lecito copiare, modificare, sublicenziare, o distribuire il Programma in modi diversi da quelli espressamente previsti da questa Licenza. Ogni tentativo di copiare, modificare, sublicenziare o distribuire il Programma non è autorizzato, e farà terminare automaticamente i diritti garantiti da questa Licenza. D'altra parte ogni acquirente che abbia ricevuto copie, o diritti, coperti da questa Licenza da parte di persone che violano la Licenza come qui indicato non vedranno invalidata la loro Licenza, purché si comportino conformemente ad essa.

**5.** L'acquirente non è tenuto ad accettare questa Licenza, poiché non l'ha firmata. D'altra parte nessun altro documento garantisce il permesso di modificare o distribuire il Programma o i lavori derivati da esso. Queste azioni sono proibite dalla legge per chi non accetta questa Licenza; perciò, modificando o distribuendo il Programma o un'opera basata sul programma, si indica nel fare ciò l'accettazione di questa Licenza e quindi di tutti i suoi termini e le condizioni poste sulla copia, la distribuzione e la modifica del Programma o di lavori basati su di esso.

**6.** Ogni volta che il Programma o un'opera basata su di esso vengono distribuiti, l'acquirente riceve automaticamente una licenza d'uso da parte del licenziatario originale. Tale licenza regola la copia, la distribuzione e la modifica del Programma secondo questi termini e queste condizioni. Non è lecito imporre restrizioni ulteriori all'acquirente nel suo esercizio dei diritti qui garantiti. Chi distribuisce programmi coperti da questa Licenza non è comunque tenuto a imporre il rispetto di questa Licenza a terzi.

**7.** Se, come conseguenza del giudizio di un tribunale, o di una imputazione per la violazione di un brevetto o per ogni altra ragione (non limitatamente a questioni di brevetti), vengono imposte condizioni che contraddicono le condizioni di questa licenza, che queste condizioni siano dettate dalla corte, da accordi tra le parti o altro, queste condizioni non esimono nessuno dall'osservazione di questa Licenza. Se non è possibile distribuire un prodotto in un modo che soddisfi simultaneamente gli obblighi dettati da questa Licenza e altri obblighi pertinenti, il prodotto non può essere affatto distribuito. Per esempio, se un brevetto non permettesse a tutti quelli che lo ricevono di ridistribuire il Programma senza obbligare al pagamento di diritti, allora l'unico modo per soddisfare contemporaneamente il brevetto e questa Licenza e' di non distribuire affatto il Programma.

Se una qualunque parte di questo comma è ritenuta non valida o non applicabile in una qualunque circostanza, deve comunque essere applicata l'idea espressa da questo comma; in ogni altra circostanza invece deve essere applicato questo comma nel suo complesso.

Non è nelle finalità di questo comma indurre gli utenti ad infrangere alcun brevetto né ogni altra rivendicazione di diritti di proprietà, né di contestare la validità di alcuna di queste rivendicazioni; lo scopo di questo comma è unicamente quello di proteggere l'integrità del sistema di distribuzione dei programmi liberi, che viene realizzato tramite l'uso di licenze pubbliche. Molte persone hanno contribuito generosamente alla vasta gamma di programmi distribuiti attraverso questo sistema, basandosi sull'applicazione fedele di tale sistema. L'autore/donatore può decidere di sua volontà se preferisce distribuire il software avvalendosi di altri sistemi, e l'acquirente non può imporre la scelta del sistema di distribuzione.

Questo comma serve a rendere il più chiaro possibile ciò che crediamo sia una conseguenza del resto di questa Licenza.

**8.** Se in alcuni paesi la distribuzione o l'uso del Programma sono limitati da brevetto o dall'uso di interfacce coperte da copyright, il detentore del copyright originale che pone il Programma sotto questa Licenza può aggiungere limiti geografici espliciti alla distribuzione, per escludere questi paesi dalla distribuzione stessa, in modo che il programma possa essere distribuito solo nei paesi non esclusi da questa regola. In questo caso i limiti geografici sono inclusi in questa Licenza e ne fanno parte a tutti gli effetti.

**9.** All'occorrenza la Free Software Foundation può pubblicare revisioni o nuove versioni di questa Licenza Pubblica Generica. Tali nuove versioni saranno simili a questa nello spirito, ma potranno differire nei dettagli al fine di coprire nuovi problemi e nuove situazioni.

Ad ogni versione viene dato un numero identificativo. Se il Programma asserisce di essere coperto da una particolare versione di questa Licenza e "da ogni versione successiva", l'acquirente può scegliere se seguire le condizioni della versione specificata o di una successiva. Se il Programma non specifica quale versione di questa Licenza deve applicarsi, l'acquirente può scegliere una qualsiasi versione tra quelle pubblicate dalla Free Software Foundation.

**10.** Se si desidera incorporare parti del Programma in altri programmi liberi le cui condizioni di distribuzione differiscano da queste, è possibile scrivere all'autore del Programma per chiederne l'autorizzazione. Per il software il cui copyright è detenuto dalla Free Software Foundation, si scriva alla Free Software Foundation; talvolta facciamo eccezioni alle regole di questa Licenza. La nostra decisione sarà guidata da due finalità: preservare la libertà di tutti i prodotti derivati dal nostro software libero e promuovere la condivisione e il riutilizzo del software in generale.

#### **NON C'È GARANZIA**

**11.** POICHÉ IL PROGRAMMA È CONCESSO IN USO GRATUITAMENTE, NON C'È GARANZIA PER IL PROGRAMMA, NEI LIMITI PERMESSI DALLE VIGENTI LEGGI. SE NON INDICATO DIVERSAMENTE PER ISCRITTO, IL DETENTORE DEL COPYRIGHT E LE ALTRE PARTI FORNISCONO IL PROGRAMMA "COSÌ COM'È", SENZA ALCUN TIPO DI GARANZIA, NÉ ESPLICITA NÉ IMPLICITA; CIÒ COMPRENDE, SENZA LIMITARSI A QUESTO, LA GARANZIA IMPLICITA DI COMMERCIABILITÀ E UTILIZZABILITÀ PER UN PARTICOLARE SCOPO. L'INTERO RISCHIO CONCERNENTE LA QUALITÀ E LE PRESTAZIONI DEL PROGRAMMA È DELL'ACQUIRENTE. SE IL PROGRAMMA DOVESSE RIVELARSI DIFETTOSO, L'ACQUIRENTE SI ASSUME IL COSTO DI OGNI MANUTENZIONE, RIPARAZIONE O CORREZIONE NECESSARIA.

**12.** NÉ IL DETENTORE DEL COPYRIGHT NÉ ALTRE PARTI CHE POSSONO MODIFICARE O RIDISTRIBUIRE IL PROGRAMMA COME PERMESSO IN QUESTA LICENZA SONO RE-SPONSABILI PER DANNI NEI CONFRONTI DELL'ACQUIRENTE, A MENO CHE QUESTO NON SIA RICHIESTO DALLE LEGGI VIGENTI O APPAIA IN UN ACCORDO SCRITTO. SONO INCLUSI DANNI GENERICI, SPECIALI O INCIDENTALI, COME PURE I DANNI CHE CON-SEGUONO DALL'USO O DALL'IMPOSSIBILITÀ DI USARE IL PROGRAMMA; CIÒ COM-PRENDE, SENZA LIMITARSI A QUESTO, LA PERDITA DI DATI, LA CORRUZIONE DEI DATI, LE PERDITE SOSTENUTE DALL'ACQUIRENTE O DA TERZI E L'INCAPACITÀ DEL PROGRAMMA A INTERAGIRE CON ALTRI PROGRAMMI, ANCHE SE IL DETENTORE O ALTRE PARTI SONO STATE AVVISATE DELLA POSSIBILITÀ DI QUESTI DANNI.

#### **FINE DEI TERMINI E DELLE CONDIZIONI**

## **F.2.3. Come applicare questi termini a nuovi programmi**

Se si sviluppa un nuovo programma e lo si vuole rendere della maggiore utilità possibile per il pubblico, la cosa migliore da fare è rendere tale programma libero, cosicché ciascuno possa ridistribuirlo e modificarlo sotto questi termini.

Per fare questo, si inserisca nel programma la seguente nota. La cosa migliore da fare è mettere la nota all'inizio di ogni file sorgente, per chiarire nel modo più efficiente possibile l'assenza di garanzia; ogni file dovrebbe contenere almeno la nota di copyright e l'indicazione di dove trovare l'intera nota.

una riga per dire in breve il nome del programma e cosa fa Copyright (C) anno nome dell'autore

Questo programma è software libero; è lecito redistribuirlo o modificarlo secondo i termini della Licenza Pubblica Generica GNU come è pubblicata dalla Free Software Foundation; o la versione 2 della licenza o (a propria scelta) una versione successiva.

Questo programma è distribuito nella speranza che sia utile, ma SENZA ALCUNA GARANZIA; senza neppure la garanzia implicita di NEGOZIABILITÀ o di APPLICABILITÀ PER UN PARTICOLARE SCOPO. Si veda la Licenza Pubblica Generica GNU per avere maggiori dettagli.

Questo programma deve essere distribuito assieme ad una copia della Licenza Pubblica Generica GNU; in caso contrario, se ne può ottenere una scrivendo alla Free Software Foundation, Inc., 51 Franklin Street, Fifth Floor, Boston, MA 02110-1301, USA.

Si aggiungano anche informazioni su come si può essere contattati tramite posta elettronica e cartacea.

Se il programma è interattivo, si faccia in modo che stampi una breve nota simile a questa quando viene usato interattivamente:

Orcaloca versione 69, Copyright (C) anno nome dell'autore Orcaloca non ha ALCUNA GARANZIA; per dettagli usare il comando **show g**. Questo è software libero, e ognuno è libero di redistribuirlo secondo certe condizioni; usare il comando **show c** per i dettagli.

Gli ipotetici comandi **show g** e **show c** mostreranno le parti appropriate della Licenza Pubblica Generica. Chiaramente, i comandi usati possono essere chiamati diversamente da **show g** e **show c** e possono anche essere selezionati con il mouse o attraverso un menu, o comunque sia pertinente al programma.

Se necessario, si deve anche far firmare al proprio datore di lavoro (per chi lavora come programmatore) o alla propria scuola, per chi è studente, una "rinuncia al copyright" per il programma. Ecco un esempio con nomi fittizi:

```
Yoyodinamica SPA rinuncia con questo documento ad ogni diritto sul
copyright del programma "Orcaloca" (che svolge dei passi di
compilazione) scritto da Giovanni Smanettone.
```
firma di Primo Tizio, 1 aprile 1989 Primo Tizio, Presidente

I programmi coperti da questa Licenza Pubblica Generica non possono essere incorporati all'interno di programmi proprietari. Se il proprio programma è una libreria di funzioni, può essere più utile permettere di collegare applicazioni proprietarie alla libreria. Se si ha questa intenzione consigliamo di usare la Licenza Pubblica Generica Minore GNU (LGPL) invece di questa Licenza.